# 操作手册 **Deltabar FMD71, FMD72**

电子差压液位测量 电子差压变送器,带陶瓷和金属测量膜片

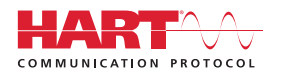

BA01044P/00/ZH/05.15

71296042 自下列版本起生效 01.00.00

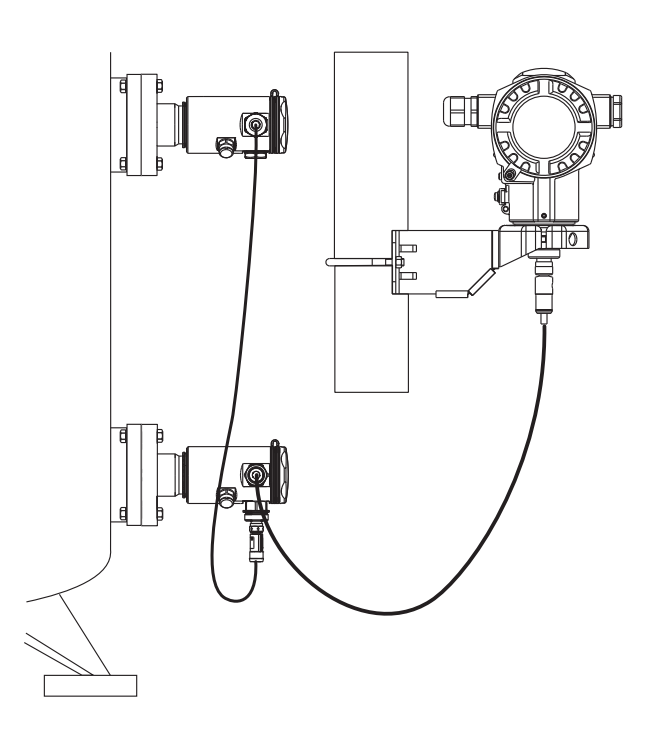

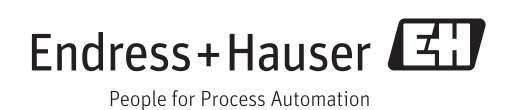

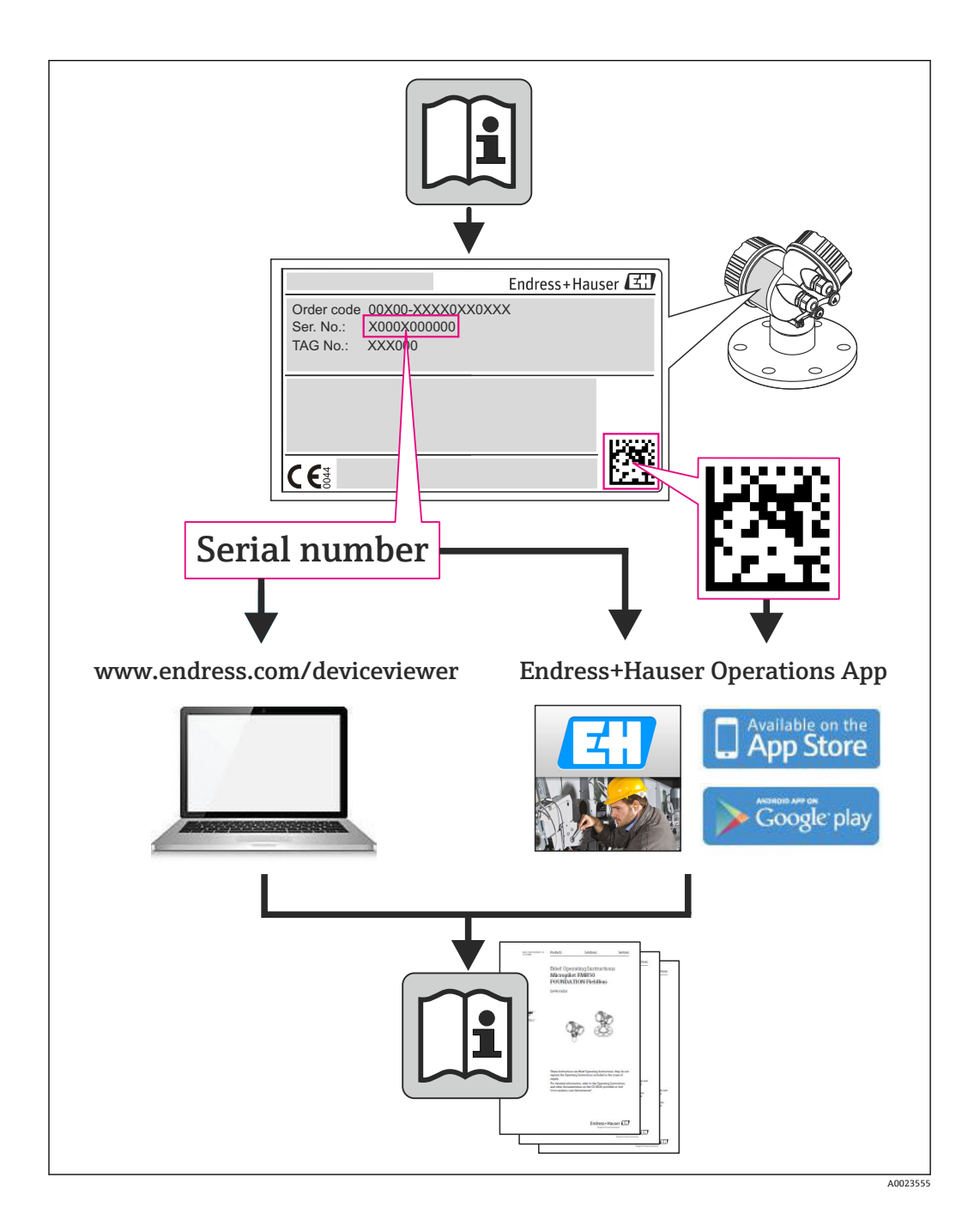

- 请将文档妥善保存在安全地方,便于操作或使用设备时查看。
- 为了避免出现人员或装置危险,请仔细阅读"基本安全指南"章节,以及针对特定操作 步骤的文档中的所有其他安全指南。
- 制造商保留修改技术参数的权利,将不预先通知。Endress+Hauser 当地销售中心将为 您提供最新参数信息和更新文档资料。

# 目录

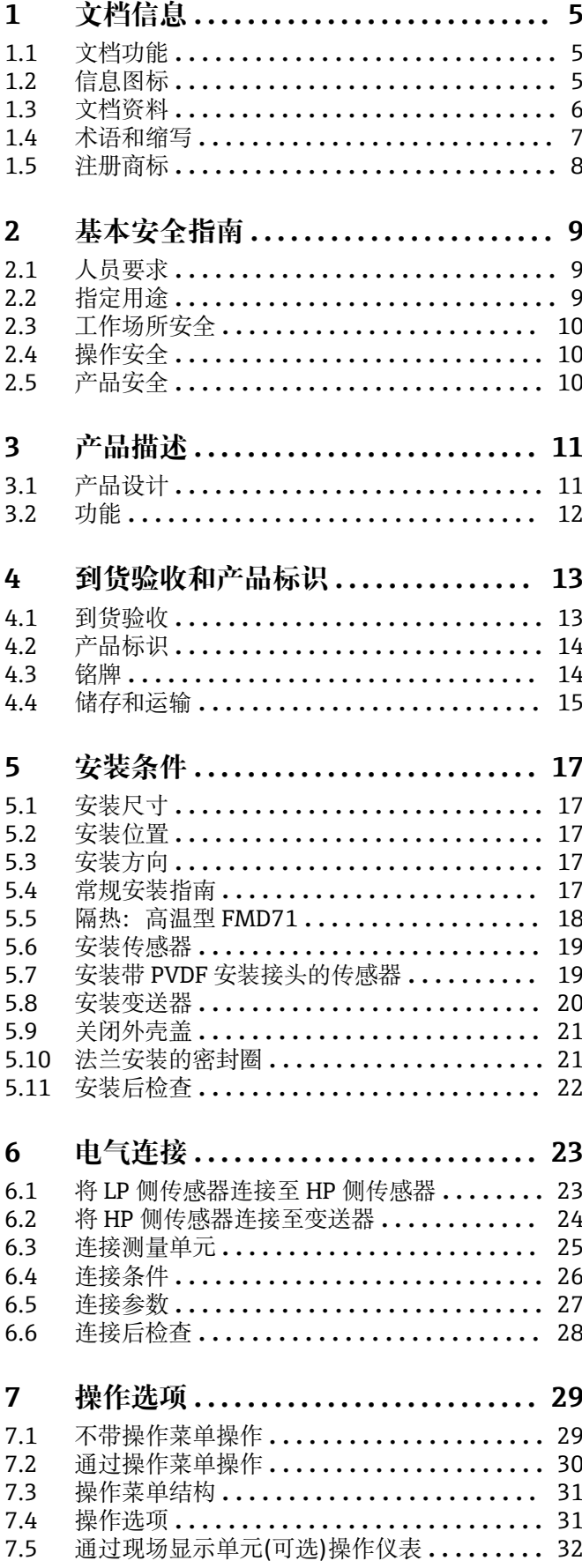

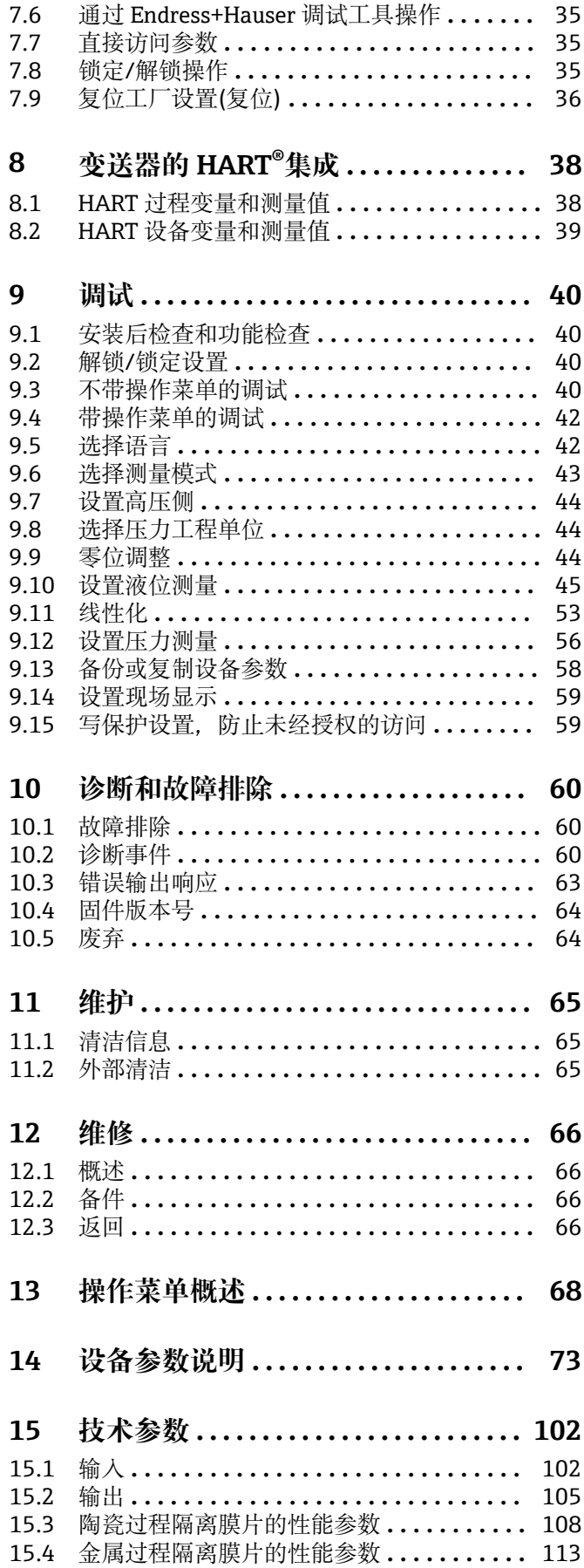

i, i,

 $\mathcal{L}$ 

ł,

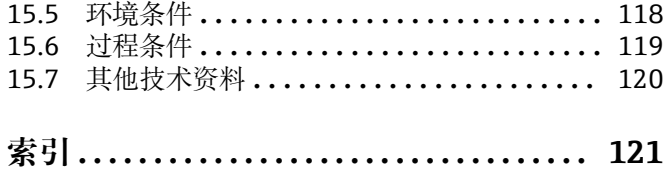

## <span id="page-4-0"></span>**1 文档信息**

## **1.1 文档功能**

文档中包含设备生命周期各个阶段内的所有信息:从产品标识、到货验收和储存,至安 装、电气连接、操作和调试,以及故障排除、维护和废弃。

## **1.2 信息图标**

## **1.2.1 安全图标**

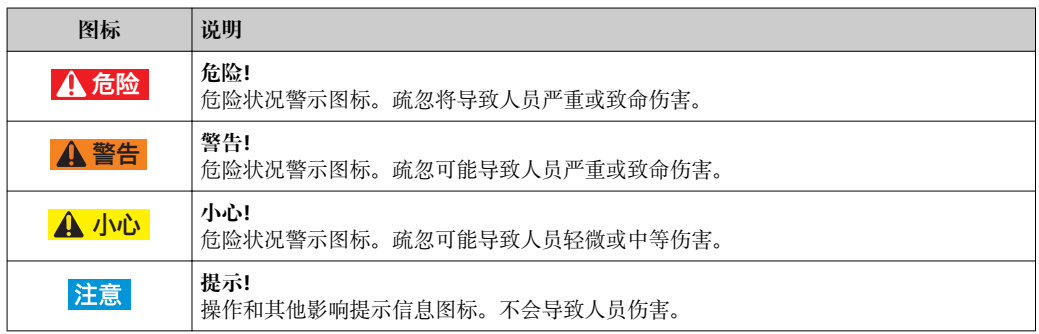

## **1.2.2 电气图标**

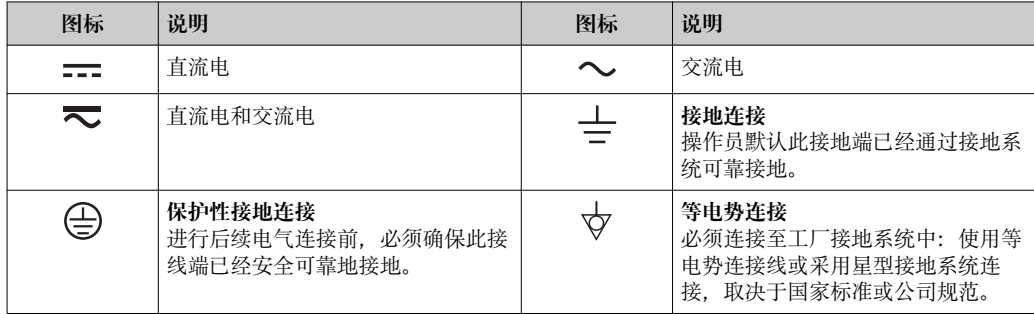

## **1.2.3 工具图标**

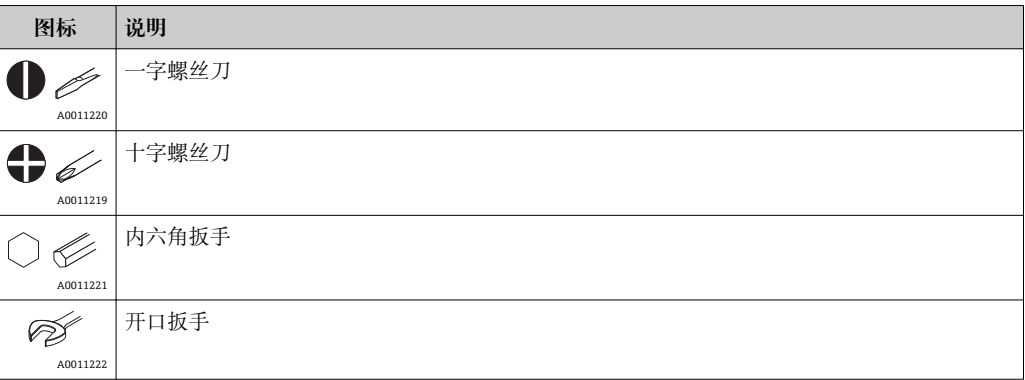

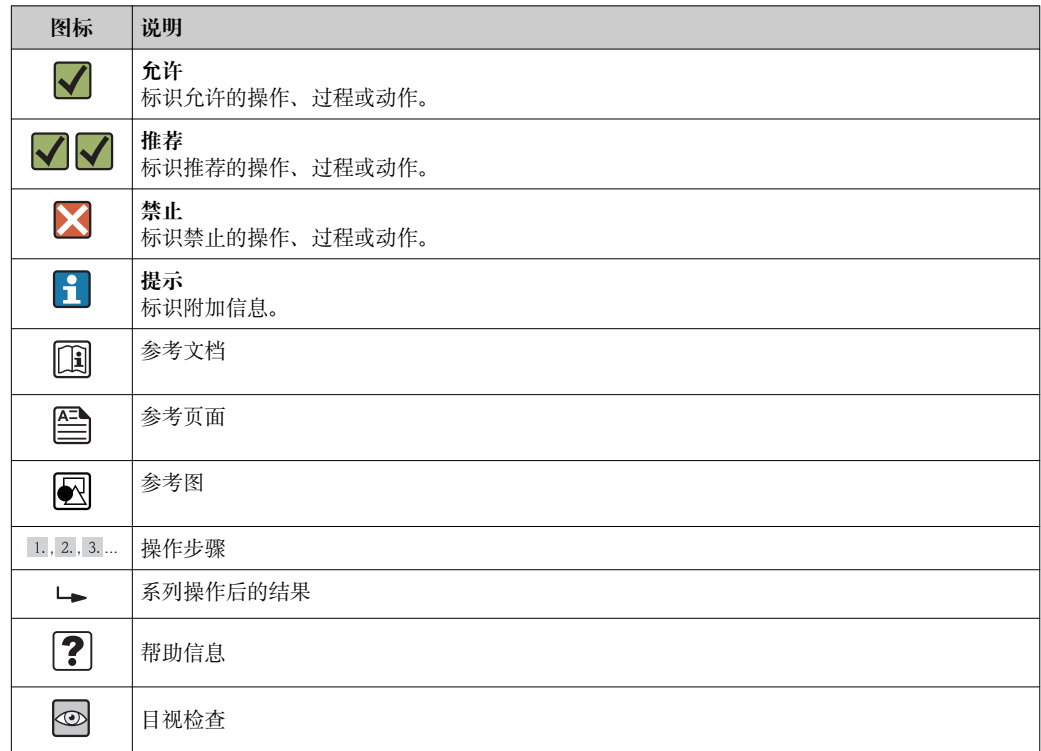

## <span id="page-5-0"></span>**1.2.4 特定信息图标**

## **1.2.5 图中的图标**

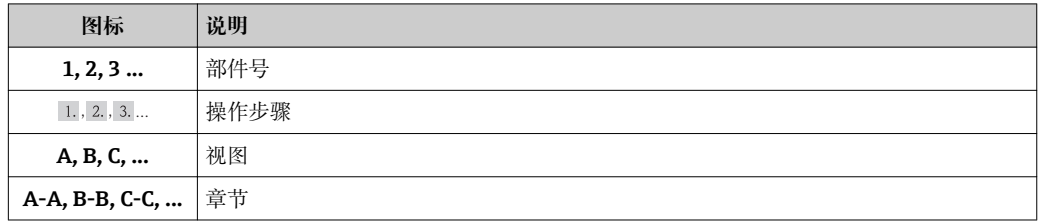

## **1.3 文档资料**

文档资料的获取方式: 登陆 Endress+Hauser 公司网站的下载区下载: www.endress.com →下载

## **1.3.1 《技术资料》(TI):设备的设计规划指南**

#### TI01033P:

文档中包含设备的所有技术参数,附件概述和其他可以随设备一同订购的其他产品信 息。

### **1.3.2 《简明操作指南》(KA):快速获取第一个测量值**

#### KA01105P:

文档中包含所有必要信息,从到货验收到初始调试。

## **1.3.3 《仪表功能描述》(GP):仪表功能参数的参考文档**

GP01013P:

<span id="page-6-0"></span>文档中提供操作菜单中每个功能参数的详细说明。文档对象是在设备整个生命周期内进 行操作的人员和执行特定设置的人员。

## **1.3.4 《安全指南》(XA)**

取决于认证类型,仪表包装中提供相应《安全指南》(XA)。《安全指南》(XA)是整套 《操作手册》的组成部分。

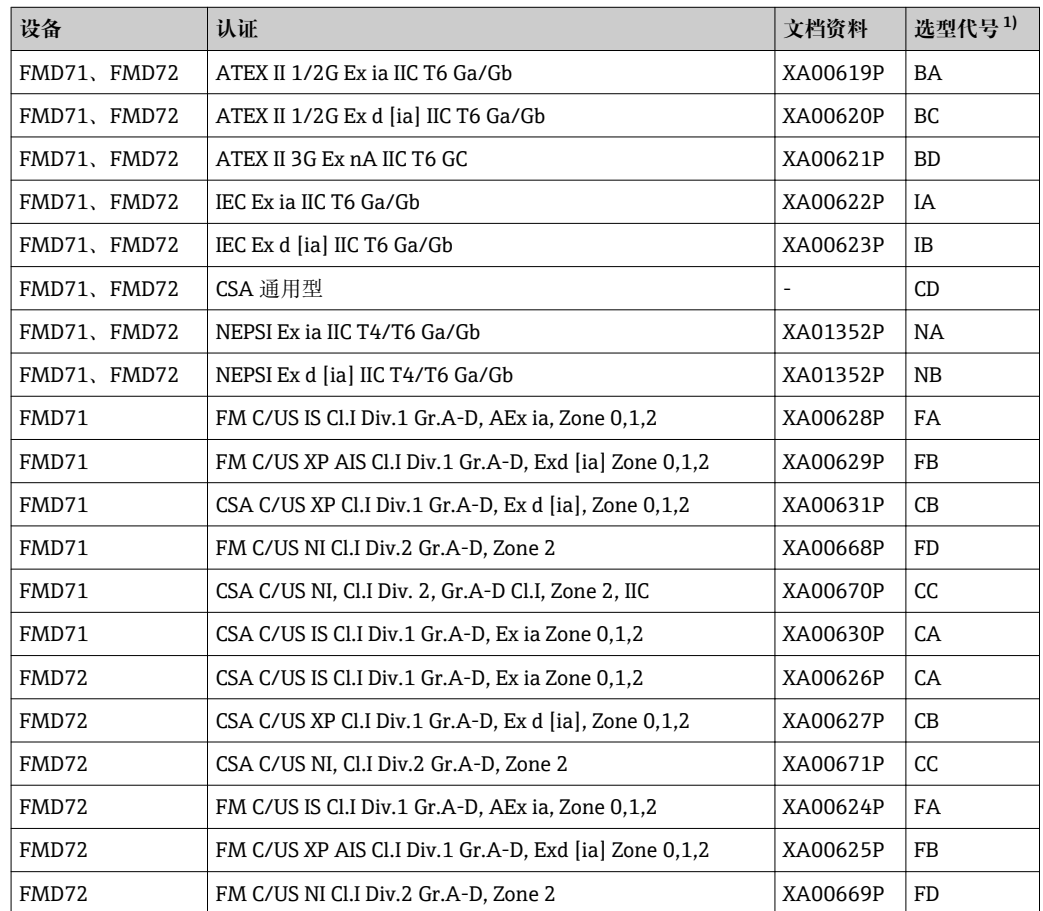

1) 产品选型表中的订购选项"认证"

图 仪表铭牌上标识有相关《安全指南》(XA)文档资料代号。

## **1.4 术语和缩写**

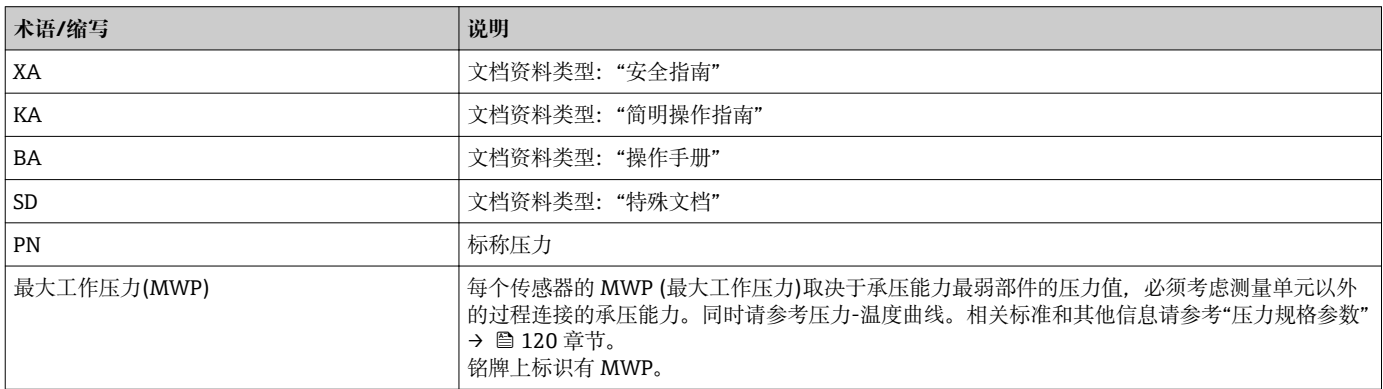

<span id="page-7-0"></span>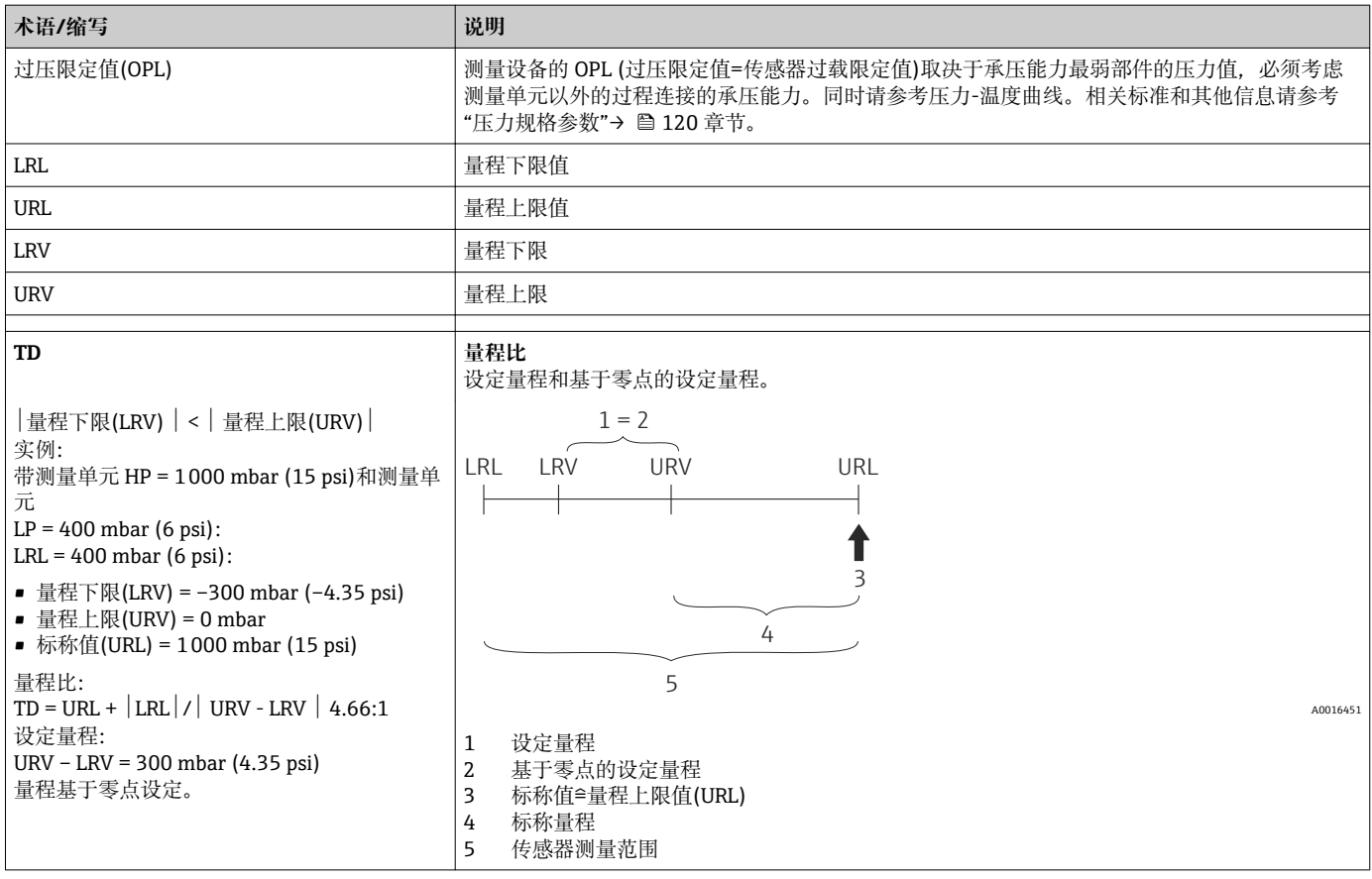

**1.5 注册商标**

### **1.5.1 HART**â

HART 通信组织(Austin,美国)的注册商标

## <span id="page-8-0"></span>**2 基本安全指南**

## **2.1 人员要求**

安装、调试、诊断和维护人员必须符合下列要求:

- ‣ 经培训的合格专业人员必须具有执行特定功能和任务的资质
- ‣ 经工厂厂方/操作员授权
- ‣ 熟悉联盟/国家法规
- ‣ 开始操作前,专业人员必须事先阅读并理解《操作手册》、补充文档和证书(取决于 实际应用)中的各项规定
- ‣ 遵守操作指南和基本条件要求

操作人员必须符合下列要求:

- ‣ 接受工厂厂方/操作员针对任务要求的指导和授权
- ‣ 遵守《操作手册》中的操作指南

## **2.2 指定用途**

#### **2.2.1 应用和介质**

Deltabar FMD72 是差压变送器,用于带压罐体中的差压和液位测量。设备包含两个传感 器,用于测量工作压力(HP 侧压力和 LP 侧压力)。变送器计算差压/静压液位。传感器信 号进行数字式传输。此外,可以分别计算和传输传感器温度和每个传感器上的过程压 力。遵守"技术参数"中规定的限定值,及《操作手册》和补充文档资料中列举的要求, 测量设备可以测量下列参数(过程变量):

#### **过程变量测量值**

- HP 侧压力和 LP 侧压力
- HP 侧传感器温度和 LP 侧传感器温度
- 变送器温度

#### **过程变量计算值**

- 差压
- 液位(液位、体积或质量)

#### **2.2.2 错误使用**

由于不恰当使用,或用于非指定用途而导致的设备损坏,制造商不承担任何责任。

核实非清晰测量条件:

‣ 测量特殊流体和清洗用流体时,Endress+Hauser 十分乐意帮助您核实接液部件的耐 腐蚀性,但对此不做任何担保和承担任何责任。

#### **2.2.3 其他风险**

与过程的热交换和电子模块自身的功率消耗可能导致电子腔外壳及其内部部件(例如:显 示单元、主要电子模块和 I/O 电子模块)的温度升高至 80 °C (176 °F)。操作过程中,传感 器温度可能接近介质温度。

存在接触表面烧伤的危险!

▶ 测量高温流体时, 确保已采取防护措施避免发生接触性烧伤。

## <span id="page-9-0"></span>**2.3 工作场所安全**

#### 操作设备时:

- ‣ 遵守联邦/国家法规,穿戴人员防护装置。
- ‣ 设备接线前,切断电源。

## **2.4 操作安全**

存在人员受伤的风险!

- ‣ 仅在正确技术条件和失效安全条件下操作设备。
- ‣ 操作员有责任确保在无干扰条件下操作设备。

#### **改装设备**

禁止进行未经授权的设备改动,可能导致不可预见的危险。

‣ 如需改动,请咨询 Endress+Hauser 当地销售中心。

#### **维修**

应始终确保设备操作安全和测量可靠。

- ‣ 仅进行明确允许的设备修理。
- ‣ 遵守联邦/国家法规中的电子设备修理准则。
- ▶ 仅使用 Endress+Hauser 的原装备件和附件。

#### **危险区**

在危险区中使用设备时,应采取措施避免人员或设备危险(例如:防爆保护或压力容器安 全):

- ‣ 参考铭牌,检查并确认所订购的设备是否允许在危险区中使用。
- ‣ 遵守单独成册的补充文档中的规格参数要求,补充文档是《操作手册》的组成部分。

## **2.5 产品安全**

测量设备基于工程实践经验设计,符合最先进、最严格的安全要求。通过出厂测试,可 以安全使用。

测量设备符合常规安全标准和法律要求。此外,还符合 EC 一致性声明中列举的 EC 准则 的要求。Endress+Hauser 确保粘贴有 CE 标志的仪表符合此要求。

## <span id="page-10-0"></span>**3 产品描述**

## **3.1 产品设计**

使用 Deltabar 进行液位测量(液位、体积和质量):

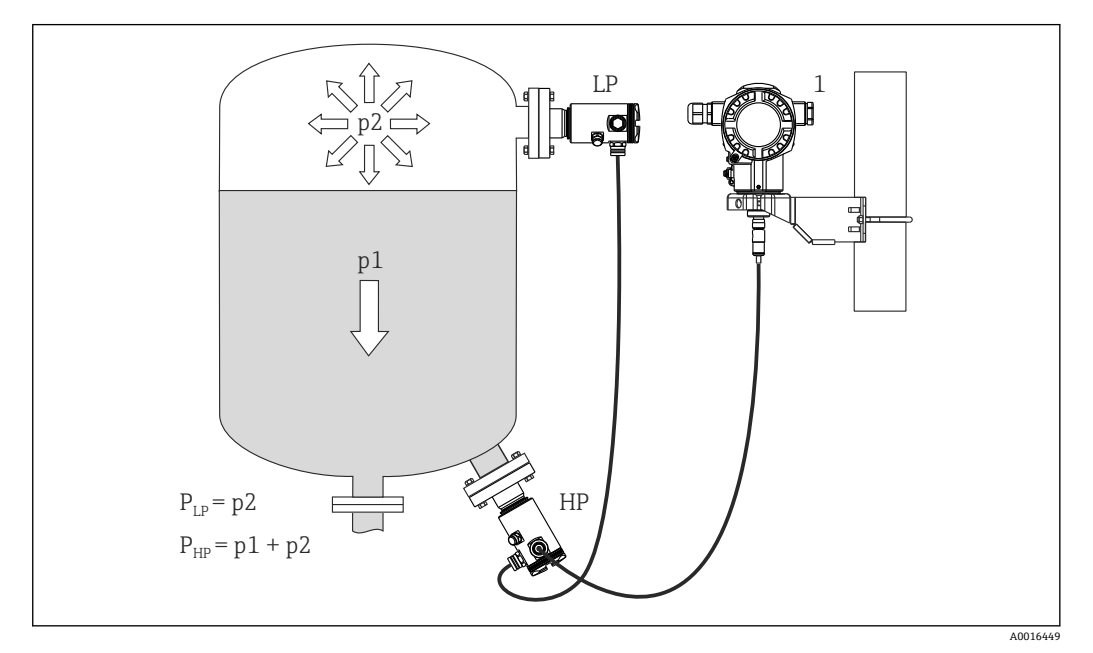

- LP LP 侧传感器(低压)
- HP HP 侧传感器(高压)
- p2 顶部压力
- p1 静压
- 1 变送器

FMD71/FMD72 特别适用于变化环境温度条件下的带压罐或真空容器和罐、高蒸馏塔和 其他容器中介质的液位测量。

HP 侧传感器安装在较低的测量连接位置处,LP 侧传感器安装在最高液位之上。使用安 装支架,可以将变送器安装在柱子上或墙壁上。

传感器信号采用数字式传输方式。此外,还可以分别计算和传输传感器温度和每个传感 器上的过程压力。

#### **注意**

#### **选型错误/传感器订购错误**

▶ 请注意: 在密闭系统中传感器不仅受静压(p1)的影响, 还受顶部压力(p2)的影响。进 行高压侧(HP)传感器选型时,必须加以考虑。

## **3.2 功能**

#### **3.2.1 差压计算原理**

差压计算原理请参考下图:

<span id="page-11-0"></span>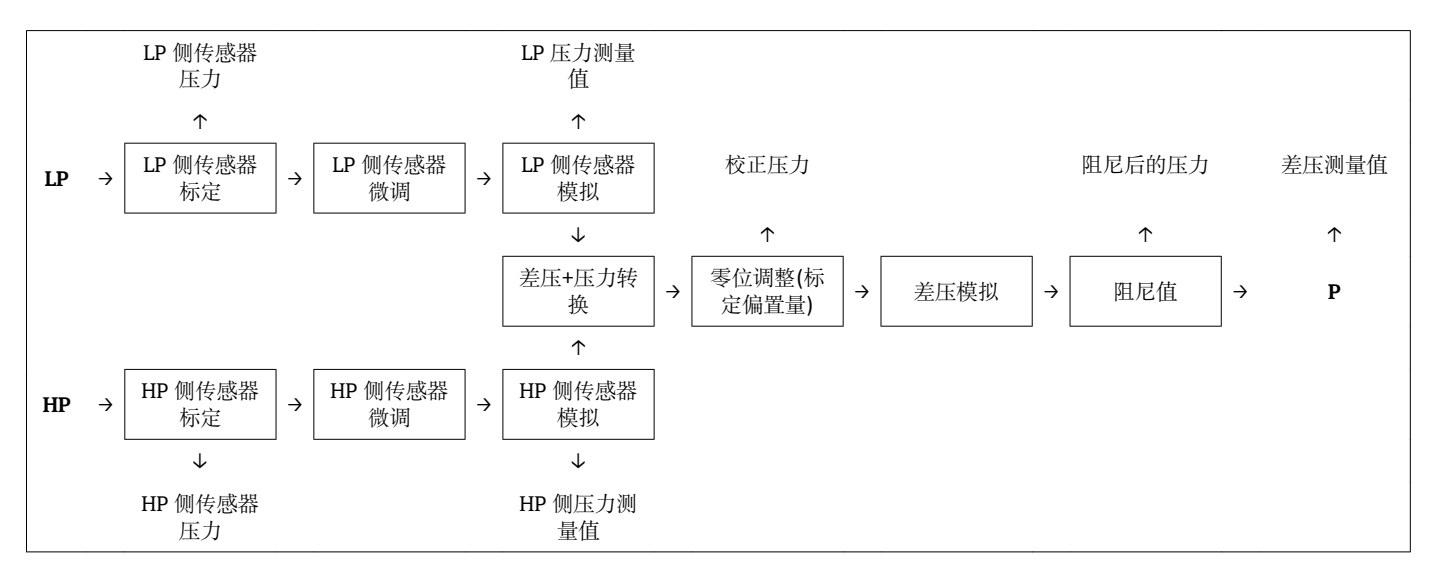

图中的所有过程值均会在测量周期中更新。设置仪表时,通过设置进行传感器分配。与 变送器的连接定义了相关传感器为主传感器。调试完成后,第二个传感器被识别为从传 感器。可以按需修改设置。但是,必须首先断开电源,再进行修改。

传感器名称与主/从设置无关。传感器名称表示常见安装位置:

- LP 侧传感器
- LP =低压; 顶部
- HP 侧传感器 HP =高压;底部

两个传感器的量程相同时,可以互换;但是之后必须在菜单中进行设置。

同时更换两个传感器或电子部件时,必须同时进行设置。参考"变送器连接 (286)" 参数。

A0016870

## <span id="page-12-0"></span>**4 到货验收和产品标识**

## **4.1 到货验收**

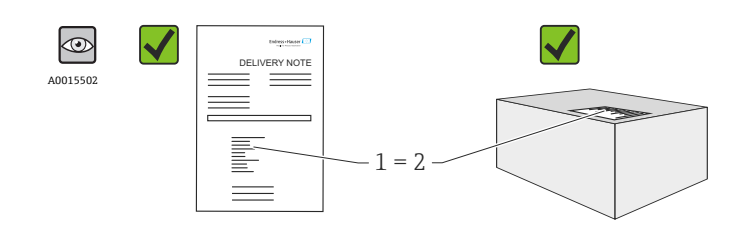

供货清单(1)上的订货号是否与产品粘贴标签(2)上的订货号一致?

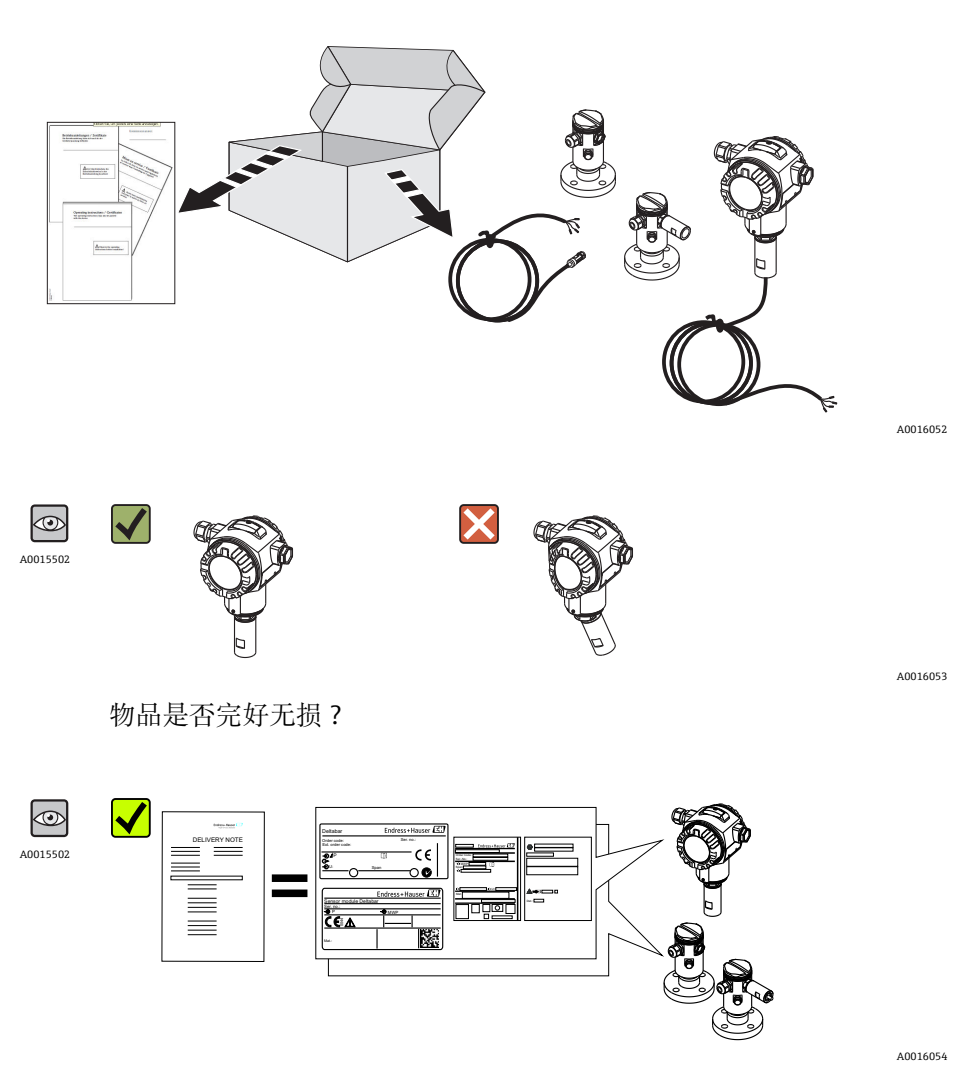

铭牌参数是否与供货清单上的订货号一致?

A0022106

<span id="page-13-0"></span>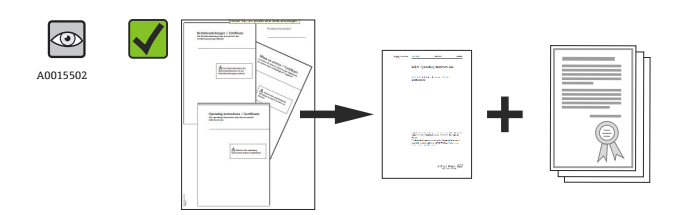

是否带文档资料? 如需要(参考铭牌): 是否带《安全指南》(XA)文档?

<sup>4</sup>任一上述条件不满足时, 请咨询 Endress+Hauser 当地销售中心。

## **4.2 产品标识**

测量设备的标识信息如下:

- 铭牌参数
- 订货号,标识供货清单上的设备特征
- 在 W@M 设备浏览器 ([www.endress.com/deviceviewer](http://www.endress.com/deviceviewer))中输入铭牌上的序列号: 显示 测量设备的所有信息

包装中的技术文档资料的查询方式如下:在 W@M 设备浏览器 ([www.endress.com/deviceviewer\)](http://www.endress.com/deviceviewer)中输入铭牌上的序列号

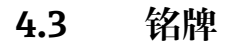

### **4.3.1 T14 变送器外壳铭牌**

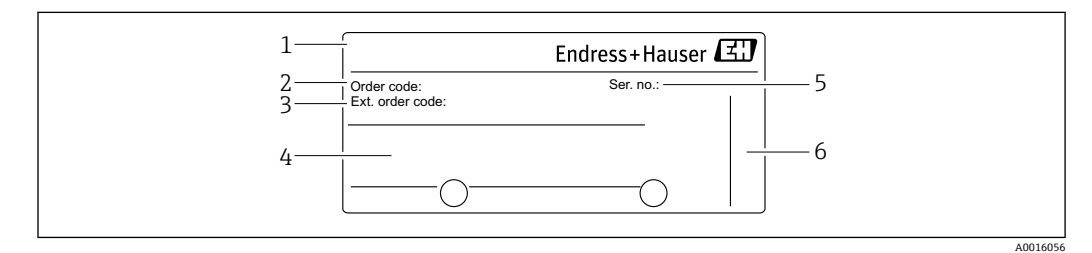

- 1 设备名称
- 2 订货号(缩写,用于重新订购)
- 3 扩展订货号(完整)
- 4 技术参数
- 5 序列号(用于清晰标识)
- 6 制造商地址

#### **防爆型(Ex)设备的附加铭牌**

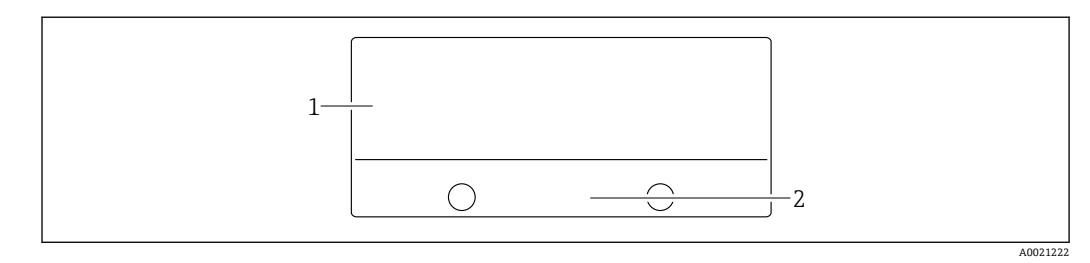

1 认证信息

2 《安全指南》文档资料代号或图号

#### <span id="page-14-0"></span>**带 PVDF 过程连接的设备的附加铭牌**

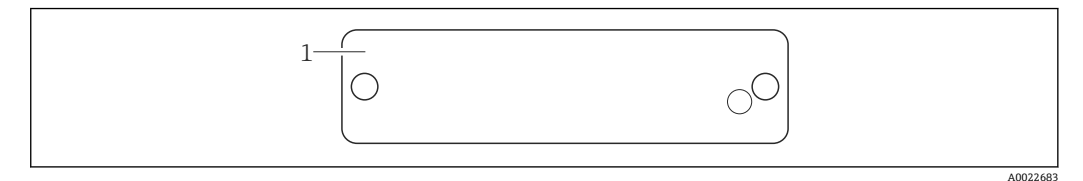

1 应用限制

## **4.3.2 T17 变送器外壳铭牌**

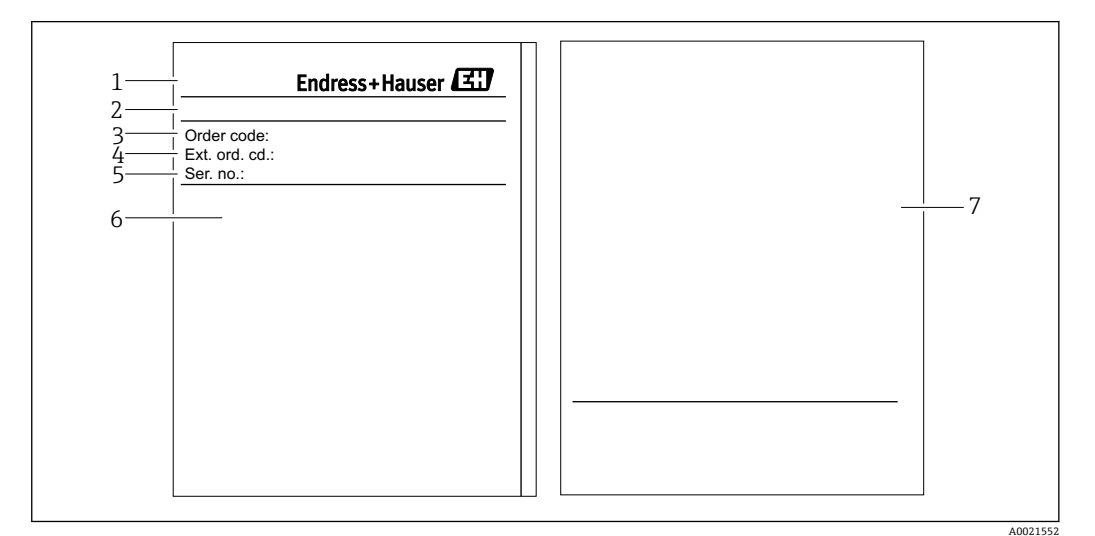

- 1 设备名称
- 2 制造商地址<br>3 订货号(缩写
- 3 订货号(缩写,用于重新订购)
- 4 扩展订货号(完整)<br>5 序列号(用干清晰
- 5 序列号(用于清晰标识)<br>6 技术参数
- 6 技术参数<br>7 认证信息
- 认证信息和《安全指南》文档资料代号或图号

### **4.3.3 传感器外壳铭牌**

![](_page_14_Figure_15.jpeg)

- 1 传感器序列号
- 2 传感器类型标识(高压侧(HP) /低压侧(LP))

## **4.4 储存和运输**

### **4.4.1 储存条件**

使用原包装。

在清洁、干燥条件下储存测量设备,并采取防冲击损坏保护措施(EN 837-2)。

#### **储存温度范围**

–40…+80 °C (–40…+176 °F)

### **4.4.2 将产品运输至测量点**

![](_page_15_Picture_5.jpeg)

**错误运输!**

可能会损坏外壳和隔膜,存在人员受伤的风险!

- ‣ 使用原包装或通过过程连接将测量设备运输至测量点。
- ▶ 运输重量超过 18 kg (39.6 lbs)的设备时, 请遵守安全指南和运输条件要求。

![](_page_15_Figure_10.jpeg)

## <span id="page-16-0"></span>**5 安装条件**

- 安装或操作仪表时, 或建立电气连接时, 湿气不能进入外壳中。
- 测量含固介质时(例如: 脏液体), 安装分离器和排放阀, 有助于分离和去除沉积物。
	- 请勿使用坚硬或尖锐物品清洁和/或接触过程隔离膜片。
	- 安装前请勿拆除过程隔离膜片上的保护罩。
	- 始终牢固拧紧外壳盖和电缆入口。
	- 如可能, 电缆和连接头朝下, 防止湿气渗入(例如: 雨水或冷凝水)。

## **5.1 安装尺寸**

外形尺寸请参考《技术资料》中的"机械结构"章节。

## **5.2 安装位置**

FMD71/FMD72 特别适用于变化环境温度条件下的带压罐或真空容器和罐、高蒸馏塔和 其他容器中介质的液位测量。

HP 侧传感器安装在较低的测量连接位置处,LP 侧传感器安装在最高液位之上。使用安 装支架,可以将变送器安装在柱子上或墙壁上。

## **5.3 安装方向**

- 变送器:任意方向
- 传感器:安装位置可能会导致零点漂移。 通过操作按键直接在仪表上校正安装位置引起的零点漂移,在危险区中也可以通过外 部操作(位置调整)实现。

## **5.4 常规安装指南**

#### **传感器和变送器的安装十分简单**

- 传感器外壳的最大旋转角度为 360°。
- 变送器可以在安装支架上自由旋转。

安装后,可以便捷地对准传感器和变送器位置。

#### **优势**

- 优化调节外壳位置,安装简便
- 简便仪表操作
- 现场显示单元具有最佳读数性(可选)
- 调整传感器安装位置,便于在管装支架上安装

<span id="page-17-0"></span>![](_page_17_Figure_2.jpeg)

## **5.5 隔热:高温型 FMD71**

使用高温型 FMD71 时, 设备的保温层厚度受限制。仪表上标识有最大允许保温层厚度 和隔热材料的热导率(≤ 0.04 W/(m x K))、最高允许环境温度和过程温度。卫生型过程连 接上无保温层厚度标识。

- 环境温度(TA): ≤ 70 ℃ (158 °F)
- 过程温度(T<sub>P</sub>): ≤ 150 °C (302 °F)

在最苛刻应用"静止空气"下检测得到的数据。

![](_page_17_Figure_8.jpeg)

- A 环境温度<br>B 过程温度
- B 过程温度
- 1 保温层厚度<br>2 保温材料
- 保温材料

## <span id="page-18-0"></span>**5.6 安装传感器**

#### **5.6.1 常规安装指南**

- 传感器铭牌上标识了传感器的常见安装位置:
- HP (底部) LP (顶部)
- 详细信息请参考"功能"章节→ △ 12。
- 传感器的安装位置可能会导致零点漂移, 例如: 在空容器或非满罐容器中测量时, 显 示的测量值并非为 0。
	- 可以校正零点漂移: 请参考"无操作菜单的调试" → △ 40 或"位置调整" → △ 44 章 节。
- 始终将 HP 侧传感器安装在最低测量点的下方。
- 始终将 LP 侧传感器安装在最高测量点的上方。
- 请勿在加料区, 或搅拌器压力脉冲信号能影响到的罐体区域内安装传感器。
- 请勿在泵的抽吸区域内安装传感器。
- 传感器安装在截止阀的下游管道中,便于进行调节和功能测试。
- 已加热的传感器在清洗过程中会被冷却(例如: 使用冷水清洗), 短时间内将形成真 空。此时,湿气可以通过压力补偿口(3)渗入至传感器内。在此情形下安装传感器时, 应确保压力补偿口(3)朝下放置。
- 始终保证压力补偿口和 GORE-TEX®过滤口(3)洁净、无污染。
- 请勿使用坚硬或尖锐物品清洁或接触过程隔离膜片。

![](_page_18_Picture_17.jpeg)

## **5.7 安装带 PVDF 安装接头的传感器**

### L **警告**

#### **存在过程连接损坏的风险!·**

存在人员受伤的风险!

▶ 带 PVDF 螺纹过程连接的传感器必须使用包装中的安装支架安装!

## L **警告**

#### **压力和温度作用下的材料疲劳!**

部件爆裂存在人员受伤的风险! 在高压和高温负载下, 螺纹可能会松弛。

‣ 必须定期检查螺纹的紧固性。同时,可能需要重新拧紧螺纹,最大扭矩为 7 Nm (5.16 lbf ft)。建议使用 Teflon 胶带密封½" NPT 螺纹。

安装支架可以安装在 1¼"...2"管径的柱子上或墙壁上。

柱式安装时,必须均匀用力拧紧安装支架上的螺母,扭矩至少为 5 Nm (3.69 lbf ft)。

<span id="page-19-0"></span>![](_page_19_Figure_2.jpeg)

- 安装支架为标准供货件。
- 订购信息: 产品选型表的订购选项"安装附件",选型代号"PA", 或作为附件单独订购(订货号:71102216)。

## **5.8 安装变送器**

使用包装中的安装支架安装变送器。安装支架可以安装在 1¼"...2"管径的柱子上或墙壁 上。

柱式安装时,必须均匀用力拧紧安装支架上的螺母,扭矩至少为 5 Nm (3.69 lbf ft)。

![](_page_19_Figure_8.jpeg)

安装支架为标准供货件。

### **5.8.1 旋转显示单元**

![](_page_19_Figure_11.jpeg)

### <span id="page-20-0"></span>L **警告**

**是否已经切断电源?**

存在电击和/或爆炸的风险!

‣ 设备接线前,关闭电源。

1. 可选(Ex d 和 Ex na 防爆型仪表): 使用内六角扳手松开电子腔盖上的固定卡扣。

- 2. 从变送器外壳上拧下电子腔盖。
- 3. 轻轻旋转并拔出显示单元。
- 4. 旋转显示单元至所需位置:各个方向上 max. 4 × 90°。
- 5. 将显示单元固定在电子腔中的所需位置上,直至啮合到位。
- 6. 重新将电子腔盖拧至变送器外壳上。
- 7. 可选(Ex d 和 Ex na 防爆型仪表):使用内六角扳手拧紧固定卡扣(1 Nm (0.225 lbf))。

## **5.9 关闭外壳盖**

#### **注意**

**外壳盖无法关闭。**

螺纹损坏!

‣ 关闭外壳盖时,请确保外壳盖上的螺纹和外壳清洁无尘,例如:无沙子。关闭外壳 时,如遇到阻力,应再次检查螺纹,是否有脏物或已被污染。

### **5.9.1 关闭卫生型不锈钢外壳(T17)的外壳盖**

端子接线腔盖和电子腔盖悬挂固定在外壳上,每次均需要拧紧螺纹关闭。手动拧紧螺纹 (2 Nm (1.48 lbf ft)), 直至止动位置处, 确保腔室牢固密封, 无泄露。

## **5.10 法兰安装的密封圈**

### **注意**

#### **错误测量结果**

禁止将密封圈压紧在过程隔离膜片上,否则会影响测量结果。

‣ 确保密封圈不会接触过程隔离膜片。

![](_page_20_Figure_25.jpeg)

1 过程隔离膜片

2 密封圈

## <span id="page-21-0"></span>**5.11 安装后检查**

![](_page_21_Picture_54.jpeg)

<span id="page-22-0"></span>**6 电气连接**

## L **警告**

工作电压高于 35 V DC 时: 接触接线端子危险。 存在电击风险!

‣ 在潮湿环境中,禁止打开带电仪表的外壳盖。

● 传感器名称与主/从设置无关。传感器名称表示常见安装位置:

- LP 侧传感器
- LP =低压; 顶部
- HP 侧传感器
	- HP =高压;底部

详细信息请参考"功能"章节→ △ 12。

## **6.1 将 LP 侧传感器连接至 HP 侧传感器**

#### L **警告**

#### **可能带电!**

存在电击和/或爆炸的风险!

- ‣ 设备接线前,切断电源。
- 打开 LP 侧传感器的接线腔盖。
- 将 HP 侧传感器的电缆插入 LP 侧传感器的缆塞中。使用包装中的四芯屏蔽电缆。线芯 末端带颜色标识,与相应的接线端子颜色匹配。
- 参考下图连接仪表。
- 关闭外壳盖。

![](_page_22_Figure_21.jpeg)

- 1 BK (黑)
- 2 BU (蓝)
- 3 WH (白)<br>4 BN (棕)
- 4 BN (棕)<br>5 LP 侧传
- 5 LP 侧传感器 6 HP 侧传感器
- 
- 7 接地端 扭矩: 0.4 Nm

### <span id="page-23-0"></span>**6.1.1 通过电缆屏蔽层实现屏蔽**

通过电缆屏蔽层实现屏蔽的详细信息请参考文档资料 SD00354P。连接电缆包装中提供 此文档。

## **6.2 将 HP 侧传感器连接至变送器**

![](_page_23_Picture_5.jpeg)

#### **可能带电!**

存在电击和/或爆炸的风险!

- ‣ 设备接线前,切断电源。
- 拧下 HP 侧传感器的接线腔盖。
- 将变送器电缆插入 HP 侧传感器的缆塞中。使用包装中的四芯屏蔽电缆。线芯末端带 颜色标识,与相应的接线端子颜色匹配。
- 参考下图连接仪表。
- 关闭外壳盖。

![](_page_23_Figure_13.jpeg)

- 1 BK (黑)<br>2 BU (蓝)
- $BU$ (蓝)
- 3 WH (白)<br>4 BN (棕)  $BN ($ 棕
- 5 HP 侧传感器
- 6 变送器
- 7 接地端
- 8 扭矩:0.4 Nm

### **6.2.1 通过电缆屏蔽层实现屏蔽**

通过电缆屏蔽层实现屏蔽的详细信息请参考文档资料 SD00354P。连接电缆包装中提供 此文档。

## <span id="page-24-0"></span>**6.3 连接测量单元**

#### **6.3.1 接线端子分配**

#### L **警告**

#### **可能已经上电!**

存在电击和/或爆炸的风险!

‣ 设备接线前,关闭电源。

#### L **警告**

#### **错误连接会破坏电气安全性!**

- ▶ 参考 IEC/EN61010 标准, 必须为设备安装独立回路断路器。
- ‣ 在危险区中使用测量设备时,必须按照相关国家标准和法规、《安全指南》或《安 装/控制图示》进行安装。
- ▶ 所有防爆参数单独成册, 可按需索取。防爆手册(Ex)是所有防爆危险区中使用的认证 设备的标准文档。
- ‣ 带过电压保护的仪表必须接地。
- ‣ 带极性反接、射频干扰(HF)、过电压峰值保护电路。

按照以下顺序连接仪表:

- 1. 检查供电电压是否与铭牌参数一致。
- 2. 打开外壳盖。
- 3. 将电缆插入缆塞中。
- 4. 参考下图连接仪表。
- 5. 盖上并锁紧外壳盖。

接通电源。

![](_page_24_Figure_22.jpeg)

- 1 外壳
- 2 供电电压
- 3 4...20 mA<br>4 内置过电
- 内置过电压保护单元的仪表的 OVP (过电压保护)标签
- 5 外部接地端
- 6 4...20 mA 测试信号, 在正信号端和测试信号端之间<br>7 内部接地端 最小供电电压= 12 V DC 跳线针位置
- 内部接地端, 最小供电电压= 12 V DC, 跳线针位置如图所示
- 8 4...20 mA 测试信号跳线针

#### <span id="page-25-0"></span>**6.3.2 供电电压**

![](_page_25_Picture_3.jpeg)

- 存在电击和/或爆炸的风险!
- ‣ 在危险区域中使用测量设备时,必须遵守相关国家标准和法规,以及《安全指南》进 行安装。
- ▶ 所有防爆参数单独成册, 可按需索取。防爆手册(Ex)是所有防爆危险区中使用的认证 设备的标准文档。

![](_page_25_Picture_160.jpeg)

#### **4...20 mA 测试信号**

无需中断测量,通过正信号端和测试端即可测量 4...20 mA 测试信号。改变跳线针位 置,即可方便地降低仪表的最小供电电压。因此,低电压时仍可进行测量。为了保证测 量误差小于 0.1%, 当前测量设备的内阻抗应<0.7Ω。参考下表, 注意跳线针位置。

![](_page_25_Picture_161.jpeg)

## **6.4 连接条件**

#### **6.4.1 电缆规格**

建议使用双芯、屏蔽双绞电缆。

#### **6.4.2 变送器连接的电缆规格**

- Endress+Hauser 建议使用双芯、屏蔽双绞电缆。
- 接线端子的线芯横截面积: 0.5…2.5 mm<sup>2</sup> (20…14 AWG)
- 电缆外径取决于所使用的电缆入口。

#### <span id="page-26-0"></span>**6.4.3 电缆入口**

![](_page_26_Picture_148.jpeg)

## **6.4.4 过电压保护单元**

#### **标准型**

标准型压力仪表不含任何特殊过电压保护部件("接地")。但是,满足适用 EMC 标准 EN 61000-4-5 的要求(测试电压:1kV EMC 接线/接地)。

#### **可选过电压保护**

订购选项 610 "安装附件"的选型代号"NA"表示仪表带过电压保护。

- 过电压保护:
	- 标称直流电压(DC):600 V
	- 标称放电电流:10 kA
- 浪涌测试电流: î = 20 kA, 符合 DIN EN 60079-14 标准, 8/20 µs
- 浪涌吸收交流电流(AC): I = 10 A

#### **注意**

**仪表可能会被损坏!**

‣ 带过电压保护的仪表必须接地。

## **6.5 连接参数**

### **6.5.1 最大负载**

为了确保两线制设备具有足够高的端子电压,必须确保不会超出最大负载阻抗 R (包含线 缆缆抗), 取决于电源的供电电压 Uo。

请注意下图中的跳线针位置和防爆保护:

<span id="page-27-0"></span>![](_page_27_Figure_2.jpeg)

A 4...20 mA 测试信号跳线针,放置在"Non-test /非测试"位置

- B 4...20 mA 测试信号跳线针,放置在"Test /测试"位置
- 1 供电电压, 适用于 II 1/2 G Ex ia、FM IS、CSA IS 防爆场合<br>2 供电电压, 适用于非危险区、2 G Ex d、3 G Ex nA、FM XF
- 供电电压,适用于非危险区、2 G Ex d、3 G Ex nA、FM XP、FM NI、CSA XP、CSA 粉尘防爆场合
- 3  $R_{Lmax}$ : 最大负载阻抗
- 供电电压

通过手操器或通过安装有调试工具的个人计算机操作时,必须考虑最小通信阻抗 I÷  $250 \Omega$ <sub>o</sub>

#### **6.5.2 屏蔽**

屏蔽层两端均接地时(分别连接至控制柜和设备),可以获取最佳屏蔽效果,不受干扰的 影响。工厂中存在强均衡电流时,屏蔽层仅单端连接,建议在变送器端接地。

在危险区中使用时,必须遵守适用法规要求。单独成册的防爆(Ex)手册中提供附加技术 参数和指南,是所有防爆(Ex)系统的标准文档。

## **6.6 连接后检查**

![](_page_27_Picture_248.jpeg)

## <span id="page-28-0"></span>**7 操作选项**

## **7.1 不带操作菜单操作**

### **7.1.1 操作单元的位置**

#### **设备外部的操作按键**

使用 T14 外壳时(铝外壳或不锈钢外壳), 操作按键在外壳外部、防护罩下方或电子插件 内。此外,带现场显示和带 4...20 mA HART 电子插件的仪表的现场显示单元上也有操 作按键。

![](_page_28_Figure_7.jpeg)

操作按键处于仪表外部,无需打开外壳即可操作。优点如下:

- 全密封防护,完全不受环境影响,例如:湿气和污染
- 无需任何工具,操作简便
- 无磨损

#### **电子插件上的操作按键和操作部件**

![](_page_28_Figure_13.jpeg)

- 1 DIP 开关,锁定/解锁测量值参数
- 2 DIP 开关, 切换阻尼时间开/关
- 3 DIP 开关, 设置报警电流(SW) /最小报警电流(3.6 mA)
- 4...5 未分配
- 6 绿色 LED 指示灯,标识接收参数值
- 7 操作按键
- 8 显示单元(可选)插槽

#### <span id="page-29-0"></span>**DIP 开关的功能**

![](_page_29_Picture_241.jpeg)

1) 通过操作菜单可以设置延迟时间("设置" → "阻尼值")。工厂设置: τ = 2 s, 或订购参数

2) 工厂设置: 22 mA

#### **操作单元的功能**

![](_page_29_Picture_242.jpeg)

## **7.2 通过操作菜单操作**

## **7.2.1 操作方法**

通过操作菜单操作与"用户角色"相关。

![](_page_29_Picture_243.jpeg)

## <span id="page-30-0"></span>**7.3 操作菜单结构**

![](_page_30_Picture_220.jpeg)

## **7.4 操作选项**

## **7.4.1 现场操作**

![](_page_30_Picture_6.jpeg)

1 显示与操作单元,按键操作。操作时,必须打开外壳盖。

## <span id="page-31-0"></span>**7.5 通过现场显示单元(可选)操作仪表**

通过四行 LCD 液晶显示屏显示和操作。现场显示屏上显示测量值、对话文本和纯文本格 式的故障和提示信息,帮助用户逐步操作仪表。

显示单元可以拆除,便于操作。

仪表上的液晶显示屏可以 90°旋转。

可以根据实际需要调节仪表的安装位置,便于用户操作仪表和读取测量值。

#### 功能:

- 八位测量值显示(包括符号和小数点)、4...20 mA HART 电流棒图显示
- 简单完整的菜单引导式参数设置,分级菜单结构
- 使用三位菜单号对每个功能参数进行标识,便于菜单搜索
- 可以根据用户要求和喜好进行显示设置,例如:语言、交替显示、其他测量值显示(例 如:传感器温度、对比度设定值)
- 全面诊断功能(故障和警告信息、峰值保持标识等)
- 调试快速安全

![](_page_31_Figure_14.jpeg)

![](_page_31_Figure_15.jpeg)

- 1 操作按键
- 2 棒图
- 3 图标
- 4 标题栏 5 功能参数号 ID
- 

#### **7.5.2 设置显示单元的对比度**

- 和 (同时按下):增大对比度
- 曰和回 (同时按下): 减小对比度

#### **7.5.3 现场显示上的图标**

下表列举了现场显示上的图标。同时可以显示四个图标。

#### **错误图标**

![](_page_31_Picture_189.jpeg)

![](_page_32_Picture_2.jpeg)

#### **锁定状态显示图标**

![](_page_32_Picture_191.jpeg)

#### **通信显示图标**

![](_page_32_Picture_192.jpeg)

## **7.5.4 菜单查询和选择列表**

使用操作按键查看操作菜单,并在选择列表中选择。

![](_page_32_Picture_193.jpeg)

## **7.5.5 查询实例**

#### **带选择列表的功能参数**

![](_page_32_Picture_194.jpeg)

![](_page_33_Picture_269.jpeg)

#### **获取当前压力**

实例: 设置位置调整 菜单路径: "主菜单" → "设置" → "调零"

![](_page_33_Picture_270.jpeg)

#### **用户自定义功能参数**

实例: 设置参数"设置量程上限(014)", 100 mbar (1.5 psi)...50 mbar (0.75 psi)。 菜单路径: "设置"→ "扩展设置"→ "电流输出"→ "设置量程上限"

![](_page_33_Picture_271.jpeg)

## <span id="page-34-0"></span>**7.6 通过 Endress+Hauser 调试工具操作**

FieldCare 调试工具是 Endress+Hauser 基于 FDT 技术的工厂资产管理工具。使用 FieldCare, 用户可以对所有 Endress+Hauser 设备进行设置, 还可以对其他制造商生产 的支持 FDT 标准的设备进行设置。

登陆以下网址查询硬件和软件要求:

www.de.endress.com →搜索词: FieldCare → FieldCare →技术参数。

#### **FieldCare 支持下列功能:**

- 在在线/离线模式下设置变送器
- 上传和保存设备数据(上传/下载)
- 测量点文档编制

## **7.7 直接访问参数**

仅可通过"专家"用户角色访问参数。

# **快速存取(119)** 菜单路径<br> **■ 高级设置→快速存取 读允许** 操作员/服务工程师/专家 **写允许** 专家 说明 **managed of the control control 输入密码,** 直接访问参数。 用户输入 **managed controlled controlled as the set of the set of the set of the set of the set of the set of the set of the set of the set of the set of the set of the set of the set of the set of the set of the set of the se 工厂设置** 0

**注意** 直接访问时,无需输入前导 0。

## **7.8 锁定/解锁操作**

完成所有参数输入后,可以锁定输入,防止未经授权的或非期望的访问。

#### **锁定/解锁操作方式如下:**

- 通过设备电子插件上的 DIP 开关
- 通过现场显示(可选)
- 通过通信,例如:FieldCare 和 HART 手操器

现场显示屏上的 国际标志录作被锁定。与显示相关的参数仍可更改, 例如: "Language"和"显示对比度"。

 $\Box$  通过 DIP 开关锁定操作时, 仅可通过 DIP 开关解锁操作。通过现场显示或远程操作 锁定操作时,例如:FieldCare,只能通过现场显示或远程操作解锁操作。

"操作密码"参数用于锁定和解锁设备。

仅可通过"专家"用户角色访问参数。

#### **操作密码(021)**

**菜单路径** 设置→高级设置→操作密码

<span id="page-35-0"></span>**读允许** 操作员/服务工程师/专家

写允许<br> **写允许** 

说明 **说明 医动力** 通过此功能参数输入密码,进行锁定或解锁操作。

- **用户输入** • 锁定: 输入数值(≠解锁密码) (数值范围: 1...9999)。
	- 解锁:输入解锁密码。
- **工厂设置** 0

注意  **解锁密码的初始设置为"0"。通过"解锁密码"参数可以定义其他解锁密码。用户遗忘解锁** 密码时,输入数字"5864"即可显示解锁密码。

在"解锁密码"参数中定义解锁密码。

#### **解锁密码(023)**

![](_page_35_Picture_161.jpeg)

- **读允许** 操作员/服务工程师/专家
- **写允许** 操作员/服务工程师/专家
- 说明 **说明 医** 在此功能参数中输入解锁密码用于解锁设备。
- **用户输入** 数字范围:0...9999
- **工厂设置** 0

### **7.9 复位工厂设置(复位)**

**[-]** 输入指定密码, 可以完整或部分地复位至工厂设定值1, 通过"复位"参数输入密码 (菜单路径:"诊断"→"复位")。

设备有多个复位密码。下表列举了指定参数复位密码。必须首先解锁操作,才能复 位参数(参考"锁定/解锁操作"→ △ 35)。

在工厂中完成的用户自定义设置对复位无影响(保持用户自定义设置)。如需更改工 厂中执行的用户自定义设置,请联系 Endress+Hauser 服务工程师。

<sup>1) 。</sup>每个参数的工厂设定值请参考功能参数描述
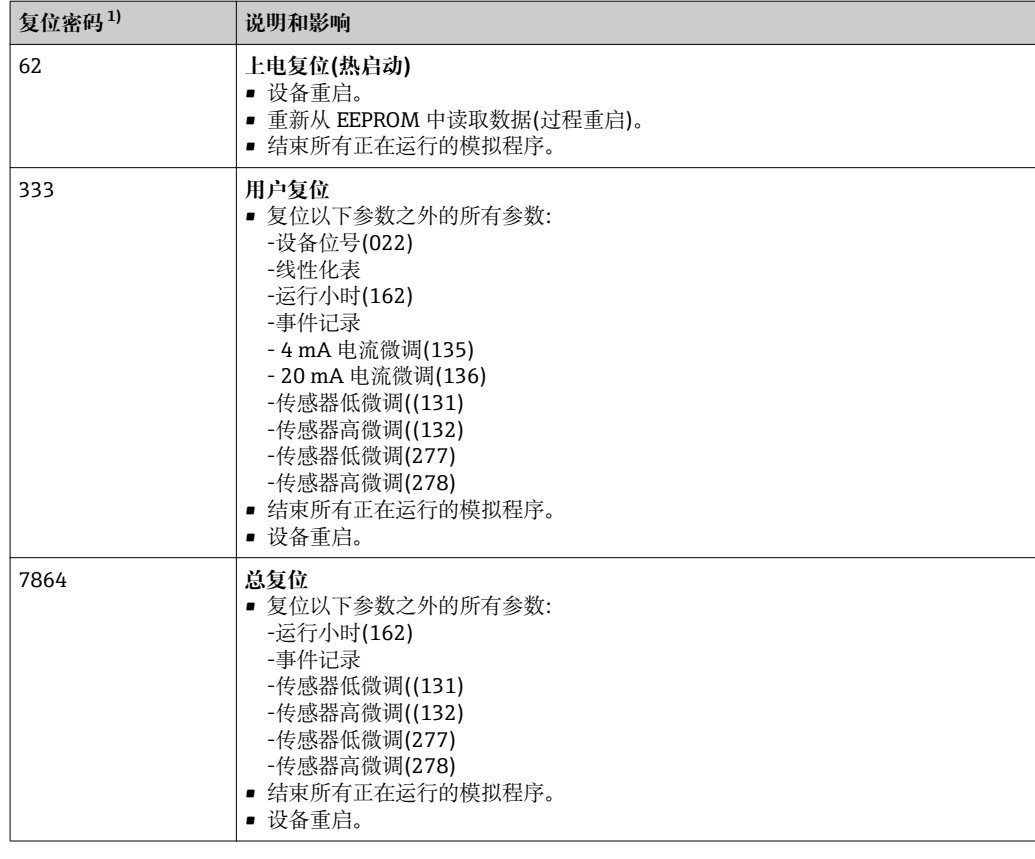

1) 在"系统"→"管理"→"复位"(124)中输入

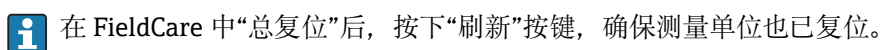

# **8 变送器的 HART®集成**

#### **设备版本信息**

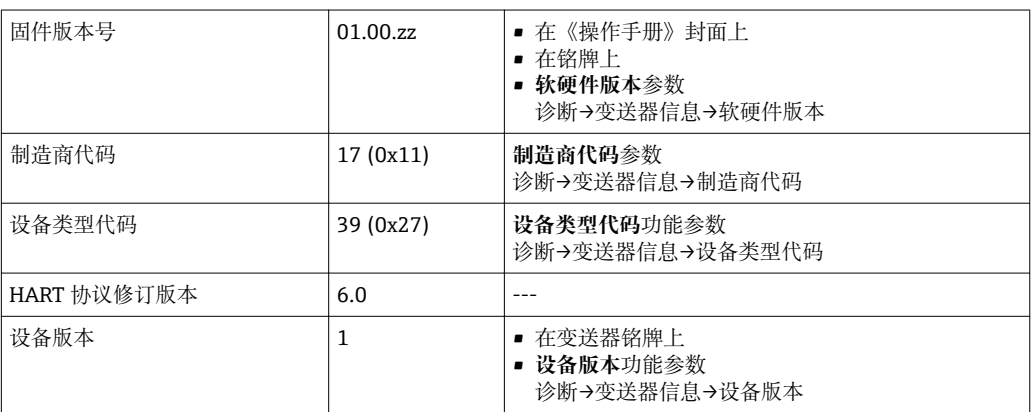

下表中列举了各个调试工具的正确设备描述文件(DD)及其获取途径。

#### **调试工具**

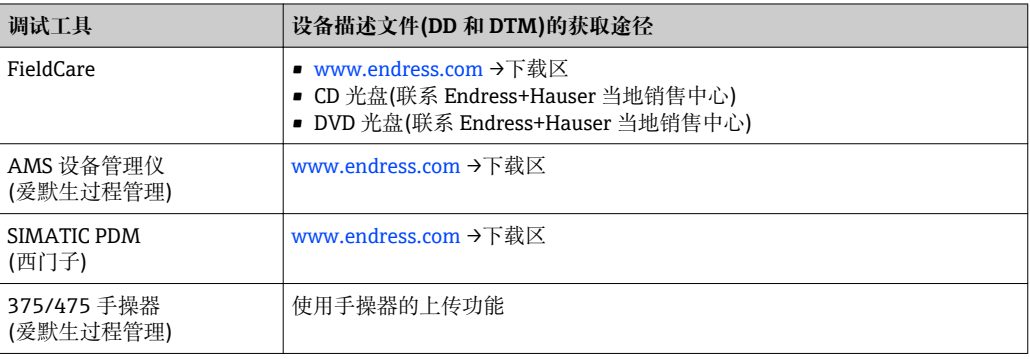

# **8.1 HART 过程变量和测量值**

出厂时,下列过程变量的数值为:

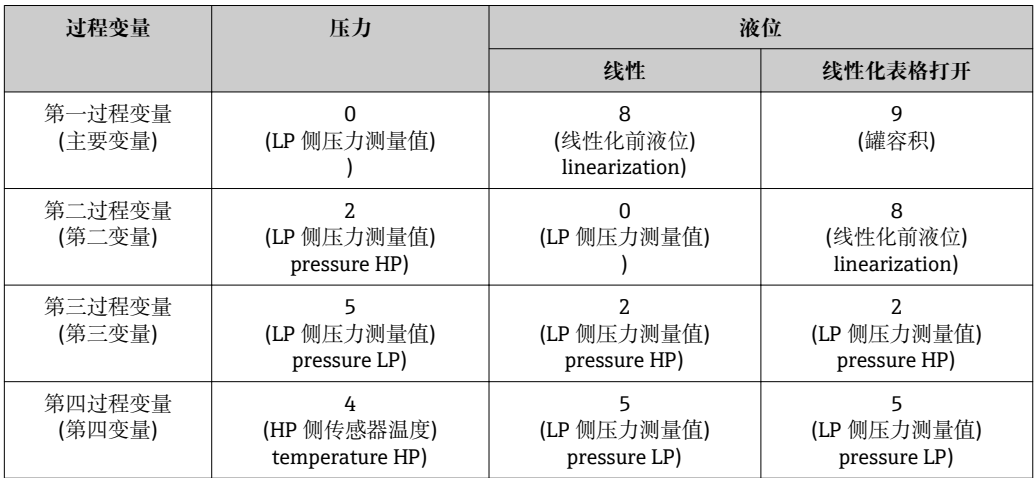

**{ {}** 分配给过程变量的设备参数显示在高级设置→通信→ HART 输出菜单中。

使用 HART 命令 51 可以更改分配给过程变量的设备参数。 允许设备参数概述请参考以下章节。

# **8.2 HART 设备变量和测量值**

出厂时,下列测量值分配给每个设备变量:

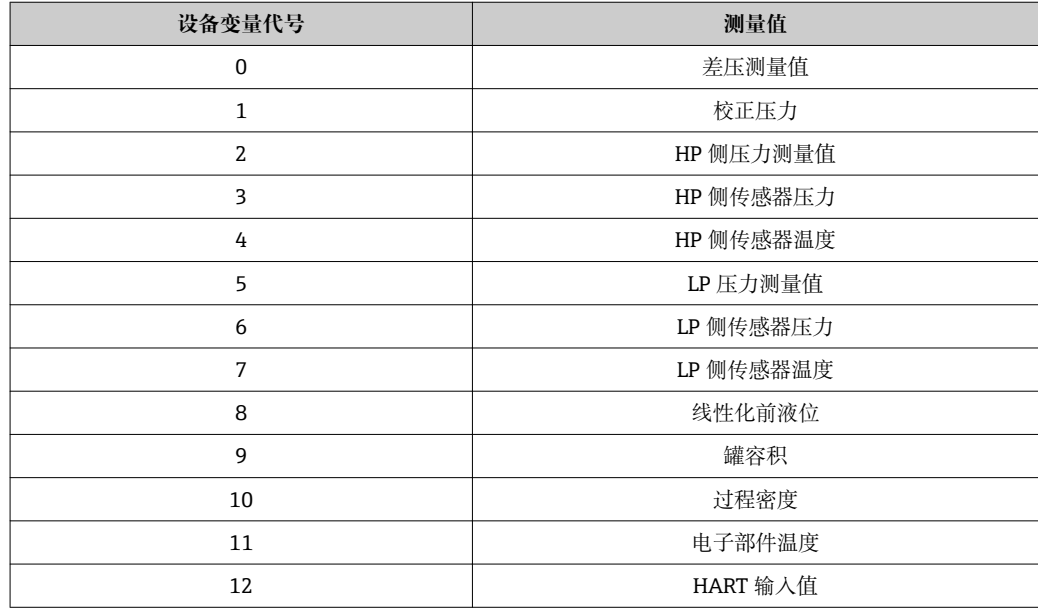

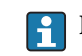

 $\left\{ \begin{array}{ll} \text{HART}^{\circ} \pm \text{Tr} \boxtimes \text{Tr} \boxtimes \text{Tr}$ 

# <span id="page-39-0"></span>**9 调试**

# **注意**

**低于仪表最小允许压力或超过仪表最大允许压力时,显示下列信息:**

- ▶ "S140 LP/HP 侧传感器工作范围", 或"F140 LP/HP 侧传感器工作范围" (取决于"压力 报警特性 P" (050)参数设置)
- ▶ "S841 LP/HP 侧传感器范围", 或"F841 LP/HP 侧传感器范围" (取决于"压力报警特性 P" (050)参数设置)
- ▶ "S945/F945 LP 侧压力超出限值"
- ▶ "S971 标定"

# **9.1 安装后检查和功能检查**

进行测量点调试之前,请确保已完成安装后检查和连接后检查。

- "安装后检查"的检查列表→ ⇔ 22
- "连接后检查"的检查列[表→ 28](#page-27-0)

# **9.2 解锁/锁定设置**

设备已被锁定,以防设置被更改时,必须首先解锁。

#### **9.2.1 锁定/解锁硬件**

尝试在硬件锁定的设备(写保护开关)中写入参数时,显示信息"硬件已加锁",检查 DIP 开关。

此时,钥匙图标显示在测量值显示屏中。解锁时,切换显示单元下方的写保护开关  $\rightarrow$  29.

#### **9.2.2 锁定/解锁软件**

软件锁定设备时(设备密码), 钥匙图标显示在测量值显示屏中。尝试写入参数时, 显示 提示输入密码信息。解锁时,输入用户自定义密码→ 25。

# **9.3 不带操作菜单的调试**

#### **9.3.1 压力测量模式**

未连接现场显示单元时,通过电子插件上或仪表外部的三个按键可以进行下列操作:

- 调零(零点校正)
- 设定最小量程值和最大量程值
- 设备复位, 参考"操作按键的功能"章节中的表格→ △ 36。

● 压力必须在相应传感器的标称压力限定值范围内。参考铭牌信息。

- 必须解锁操作, 参考"解锁/锁定设置"章节→ △ 40。
- 仪表标准设置为"Level /液位"测量模式。使用"测量模式"参数更改测量模式, 参考 "使用操作菜单调试"章节→ 图 42。

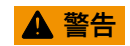

#### **更改测量模式会影响量程(URV)**

此状况会导致介质溢流。

‣ 更改测量模式后,必须检查满量程(URV)设置;如需要,重新调节满量程(URV)设 置。

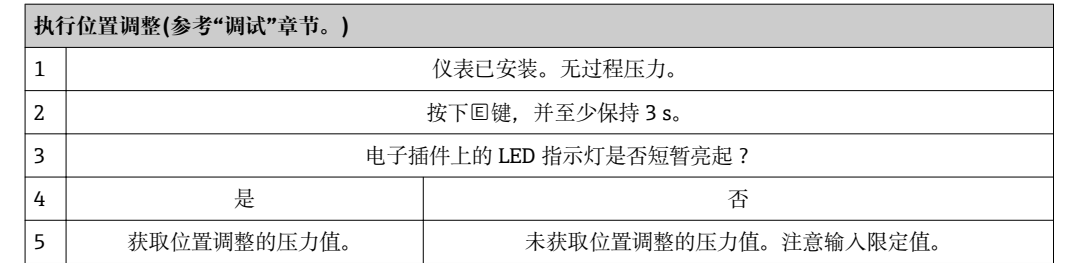

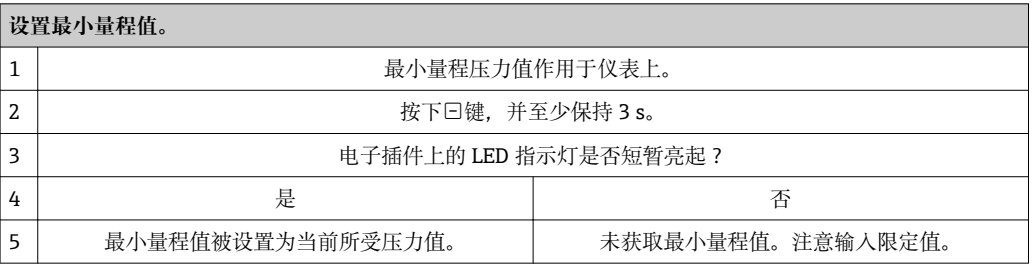

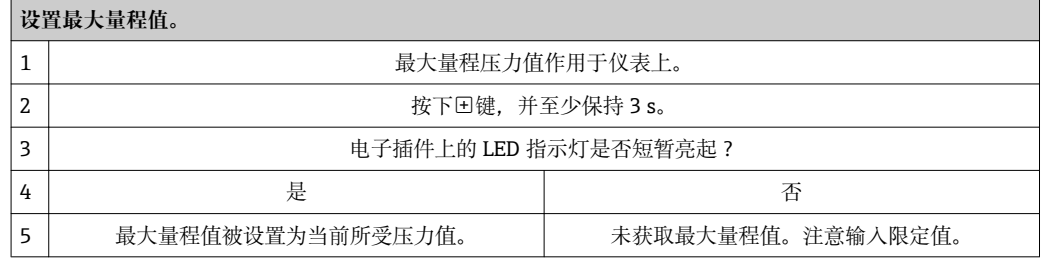

#### **9.3.2 液位测量模式**

未连接现场显示单元时,通过电子插件上或仪表外部的三个按键可以进行下列操作:

- 调零(零点校正)
- 输入压力下限值和上限值,并将其分配给对应的下限液位和上限液位
- 设备复位, 参考"操作按键的功能"章节→ △ 36。
- 压力必须在相应传感器的标称压力限定值范围内。参考铭牌信息。
	- 必须解锁操作, 参考"解锁/锁定设置"章节→ △ 40。
	- 仅在"标定模式: 湿标"设置时, 曰和田键才有效。其他设置时, 按键无效。
	- "液位测量概述"
	- 仪表标准设置为"Level /液位"测量模式。通过"测量模式"参数可以更改测量模式, 参考"使用操作菜单调试"章节→ △2。
		- 下列参数的出厂设置如下: → △ 42
		- "液位选择": 按压力
		- "标定模式":湿标
		- "线性化前单位"或"线性范围": %
		- "空标":0.0 (4 mA 值对应的液位)
		- "满标": 100.0 (20 mA 值对应的液位)
		- "空罐压力":0.0
		- "满罐压力":100.0
		- 通过现场显示或远程控制可以更改上述参数,例如:FieldCare。
	- "标定模式"、"液位类型"、"空标"、"满标"、"空罐压力"和"满罐压力"均为现场显 示和远程控制中的参数名,例如:FieldCare。

#### L **警告**

#### **更改测量模式会影响量程(URV)**

此状况会导致介质溢流。

▶ 更改测量模式后, 必须检查满量程(URV)设置; 如需要, 重新调节满量程(URV)设 置。

<span id="page-41-0"></span>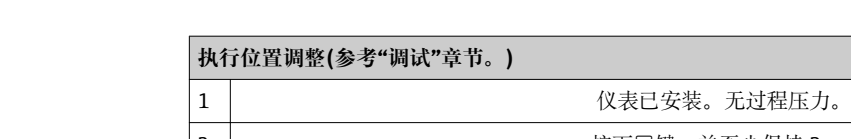

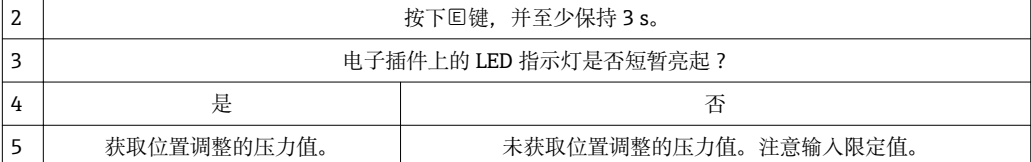

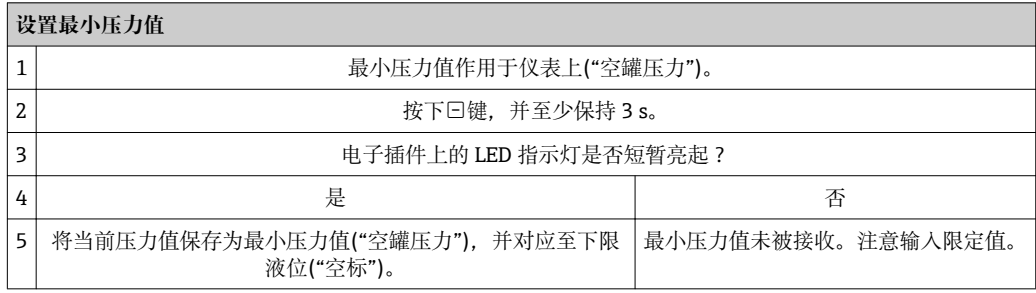

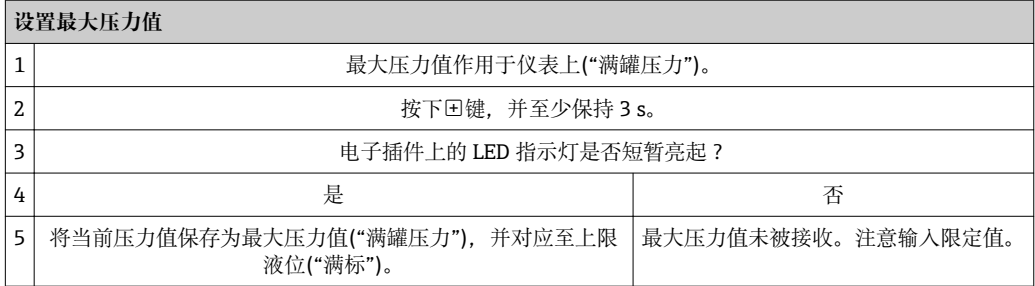

# **9.4 带操作菜单的调试**

调试步骤如下:

- 安装后检查和功能检查→ 40
- 选择语言、测量模式、高压侧和压力工程单位[→ 44](#page-43-0)
- 位置调整[→ 44](#page-43-0)
- 设置测量
	- 压力测[量→ 56](#page-55-0)
	- 液位测[量→ 45](#page-44-0)

# **9.5 选择语言**

# **9.5.1 通过现场显示设置语言**

#### **Language (000)**

- **菜单路径** 主菜单→ Language
- 写允许<br> **写允许**
- 说明 **说** 对于一些选择现场显示单元中显示的菜单语言。

- **选项** English
	- 其他语言(订购仪表时选择)
	- 可能有第三种语言(制造厂语言)

工厂设置<br> **English** 

### **9.5.2 通过调试工具设置语言(FieldCare)**

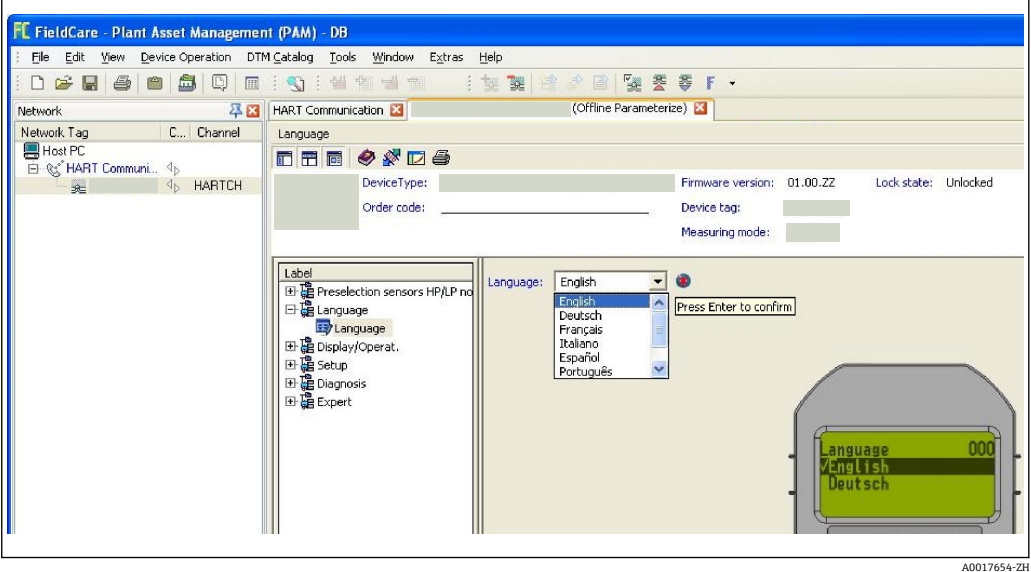

**9.6 选择测量模式**

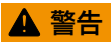

#### **更改测量模式会影响量程(URV)**

此状况会导致介质溢流。

▶ 更改测量模式时, 必须检查"设置"操作菜单中的量程(URV)设置; 如需要, 重新调整 量程(URV)。

#### **测量模式(005)**

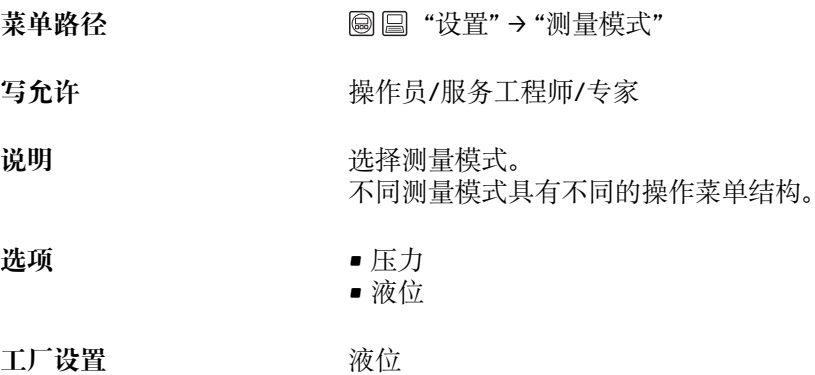

- **9.7 设置高压侧**
	- **9.7.1 定义高压侧**

#### <span id="page-43-0"></span>**高压侧(183)**

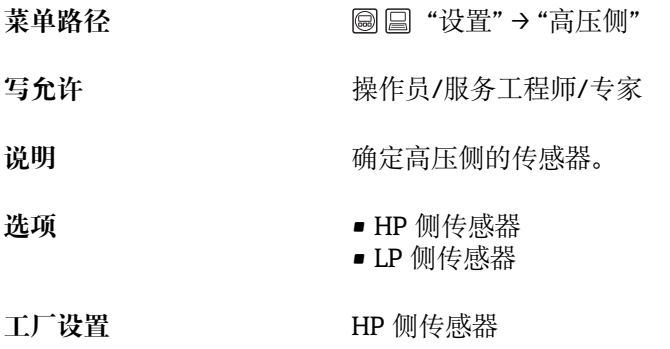

# **9.8 选择压力工程单位**

**压力工程单位(125)**

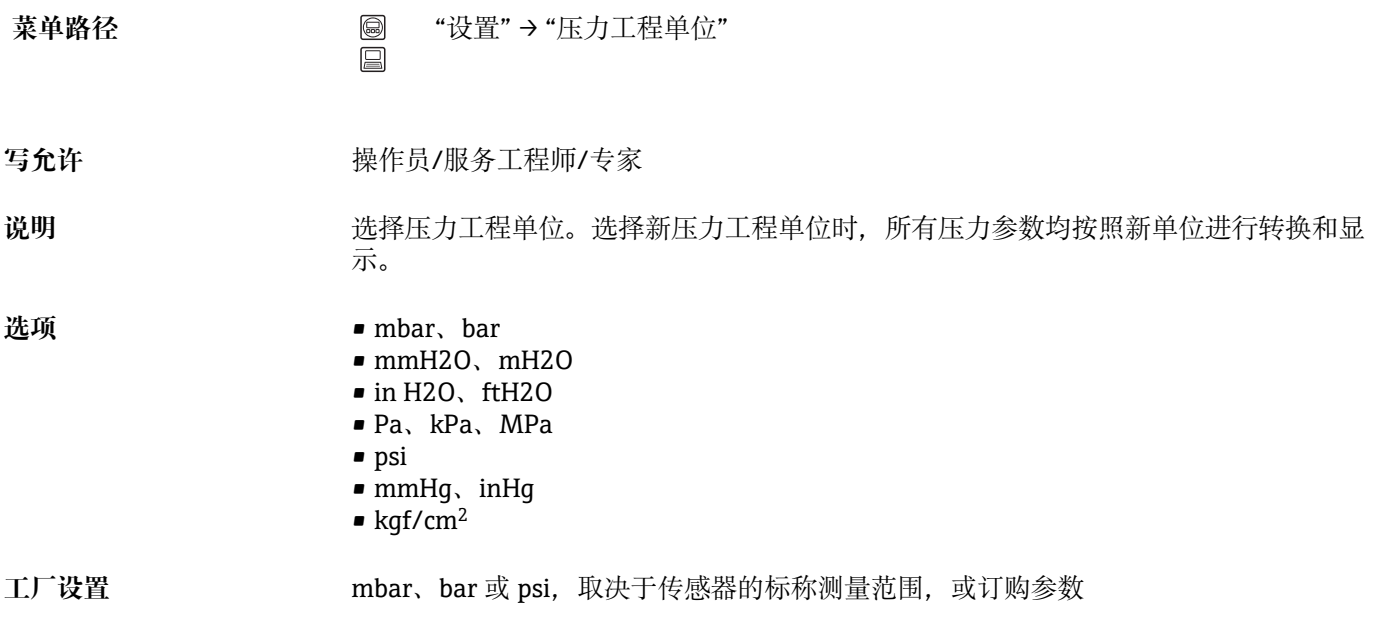

# **9.9 零位调整**

仪表安装位置引起的测量误差可以进行校正。

**修正后压力(172)**

**菜单路径** "设置" → "修正后压力"

<span id="page-44-0"></span>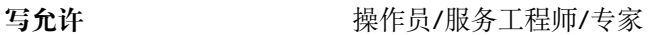

说明 **说** 网络罗尔兰人名英格兰人姓 医心理性的

注意<br> **注意** 数值非"0"时,可以通过零位调整修正为"0"。

#### **零位调整(007)**

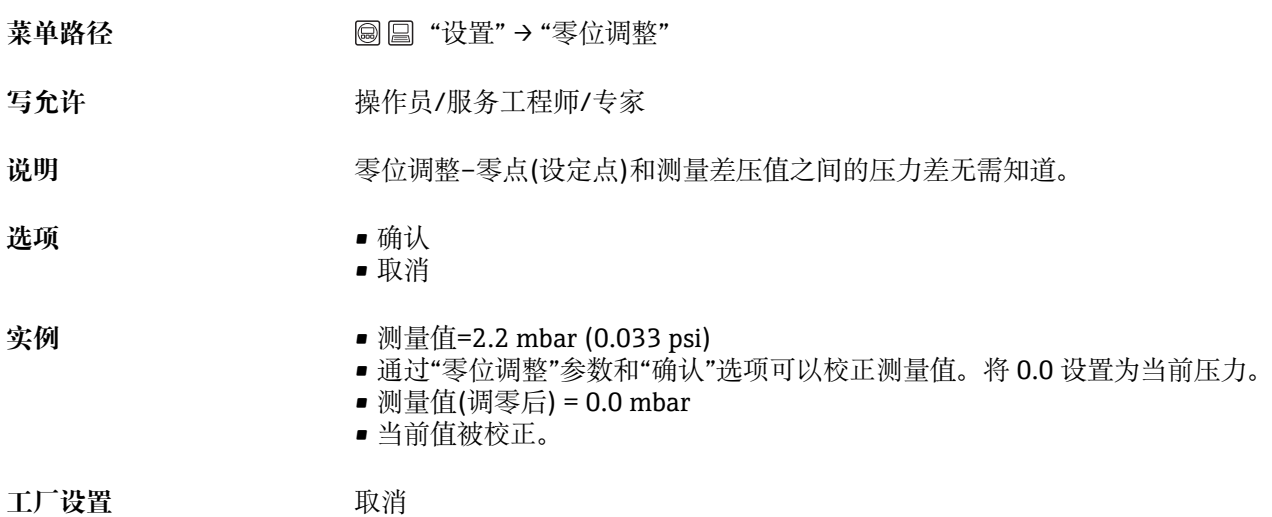

# **9.10 设置液位测量**

#### **9.10.1 液位测量信息**

#### **液位计算方式有以下两种:"按压力"和"按高度"。"液位测量概述"中提供两种测量 任务的简要信息。**

- 未检测限定值, 即: 输入值必须适用于传感器和测量任务, 确保仪表可以正确测 量。
- 无法使用用户自定义单位。
- 无单位转换。
- "空标/满标"、"空罐压力/满罐压力"、"空罐高度/满罐高度"和"设置最小量程值/ 设置最大量程值"必须至少间隔 1%。数值过于接近,不接受数值,显示警告信 息。

#### **9.10.2 液位测量概述**

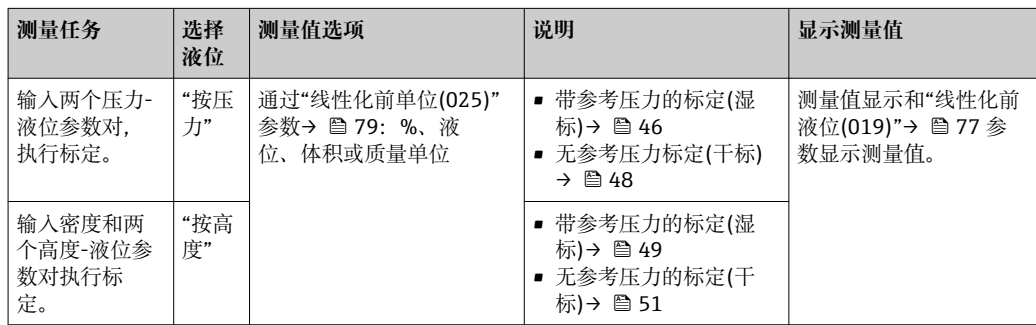

#### <span id="page-45-0"></span>**9.10.3 "按压力"液位选择标定,带参考压力的标定(湿标)**

#### **实例:**

在实例中,罐体中液位测量单位均为"m"。最高液位为 3 m (9.8 ft)。 压力范围取决于液位和介质密度。在此情形下,仪表的压力范围为 0...300 mbar (4.5 psi)。

#### **前提:**

- 测量变量与压力成比例关系。
- 罐体可以为满罐或空罐。
- "空标/满标"、"设置最小量程值/设置最大量程值"和实际压力必须至少间隔 1%。数  $\vert$  -  $\vert$ 值过于接近,不接受数值,显示警告信息。未检测限定值,即:输入值必须适用于 传感器和测量任务,确保仪表可以正确测量。

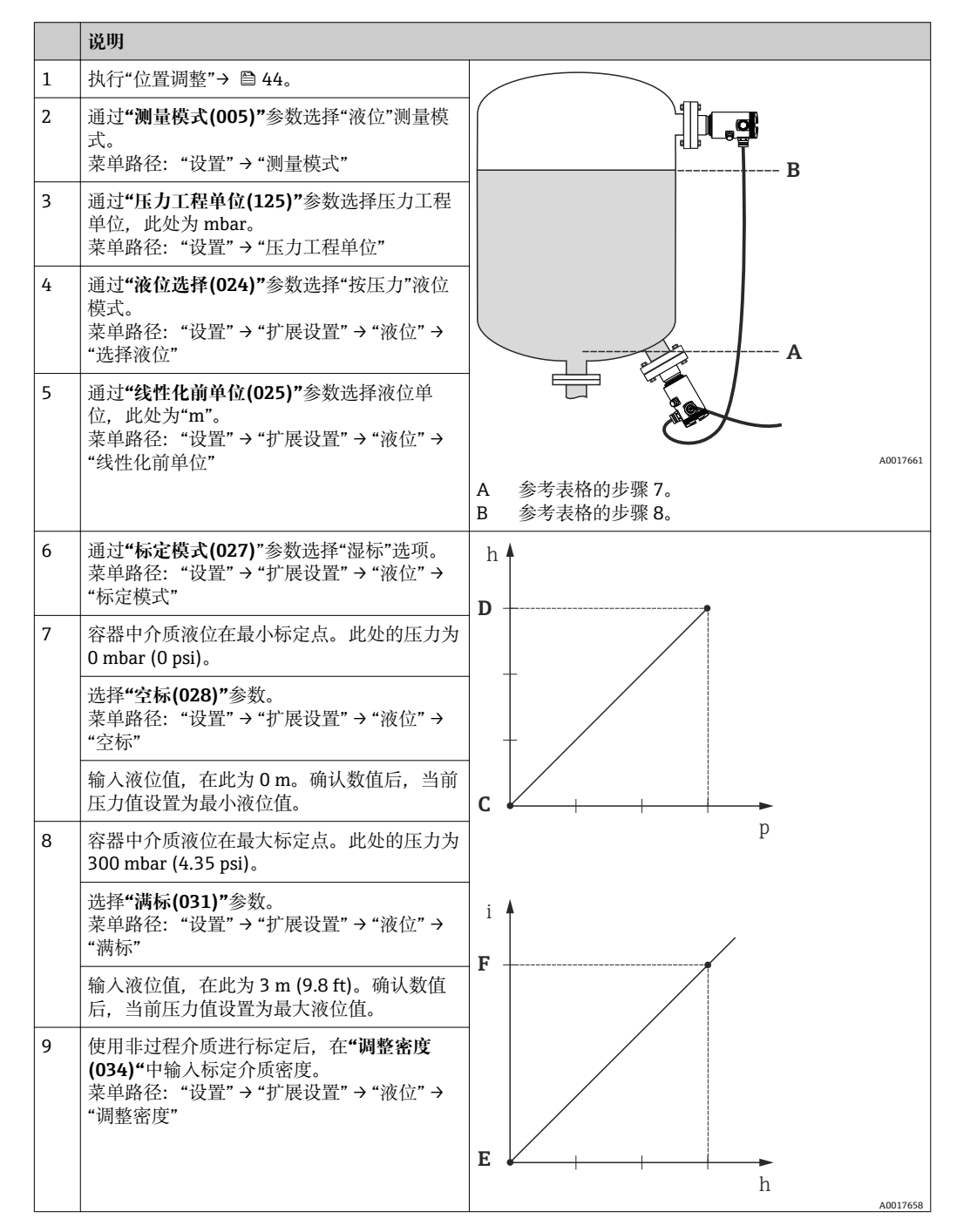

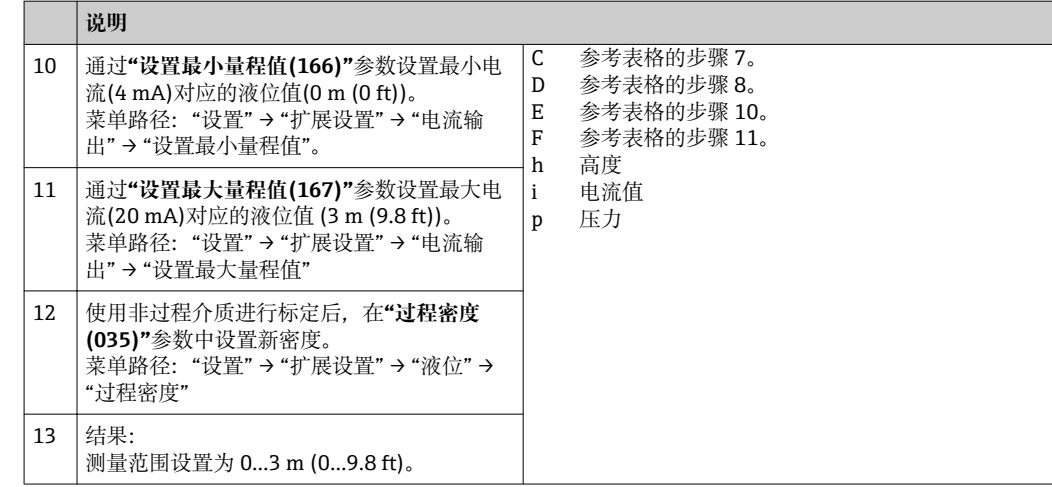

在液位测量模式下,可选单位为%、液位、体积和质量,参考**"线性化之前单位**  $(025)"$  → ■ 79。

#### <span id="page-47-0"></span>**9.10.4 "按压力"液位选择标定,无参考压力(干标)**

#### **实例:**

在此实例中,罐体中体积的测量单位为 L。最大体积 1000 l (264 gal)对应压力 450 mbar (6.53 psi)。

仪表安装在液位测量范围的起点,最小体积 0 L 对应液位 50 mbar (0.73 psi)。

#### **前提:**

- 测量变量与压力成比例关系。
- 在理论标定中,对应下限和上限标定点的高度和体积值必须知晓。
- "空标/满标"、"空罐压力/满罐压力"和"设置最小量程值/设置最大量程值"必须至 少间隔 1%。数值过于接近,不接受数值,显示警告信息。未检测限定值, 即: 输 入值必须适用于传感器和测量任务,确保仪表可以正确测量。
	- 仪表安装位置可能导致测量值偏差, 即: 空容器或非满容器时, 测量值不为 0。 详细零位调整信息请参考→ △ 44。

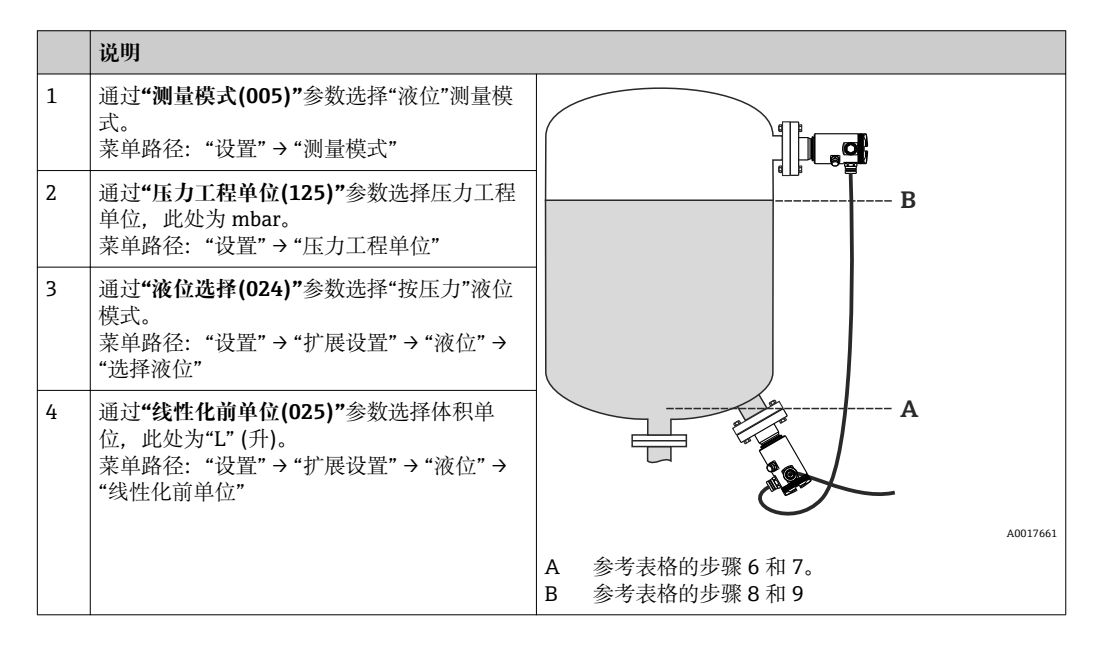

<span id="page-48-0"></span>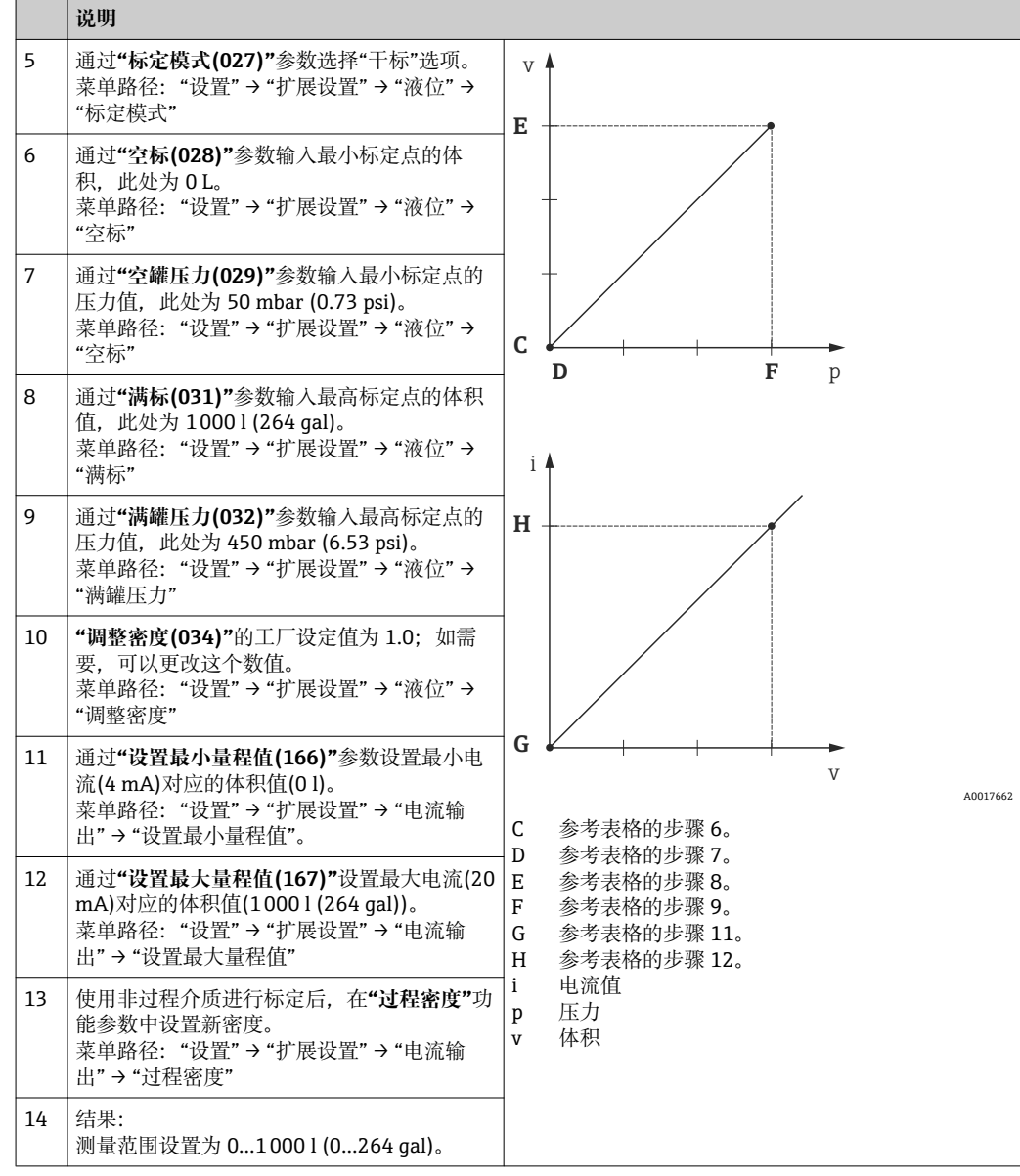

在液位测量模式下,可选单位为%、液位、体积和质量,参考"线性化之前单位  $(025)" \to \text{ } \text{ } \text{ } 79.$ 

#### **9.10.5 "按高度"液位选择标定,带参考压力(湿标)**

#### **实例:**

在此实例中,罐体中体积的测量单位为 L。最大体积 1000 l (264 gal)对应液位 4.5 m (15 ft)。

仪表安装在液位测量范围的起点, 最小体积 0 L 对应液位 0.5 m (1.6 ft)。流体密度为  $1$  g/cm<sup>3</sup> (1 SGU).

#### **前提:**

• 测量变量与压力成比例关系。

• 罐体可以为满罐或空罐。

 $\boxed{2}$  "空标/满标"、"设置最小量程值/设置最大量程值"和实际压力必须至少间隔 1%。数 值过于接近,不接受数值,显示警告信息。未检测限定值,即:输入值必须适用于 传感器和测量任务,确保仪表可以正确测量。

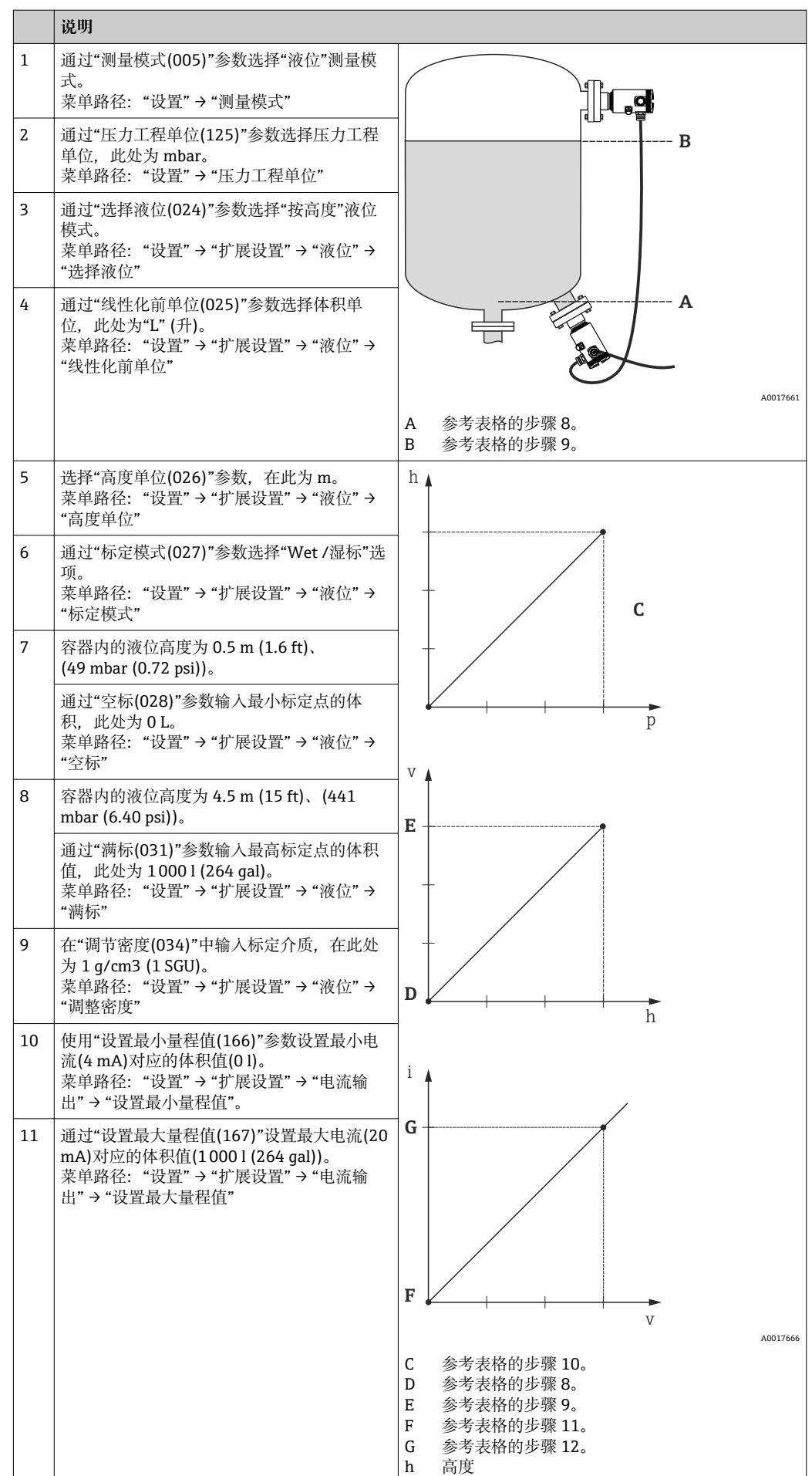

<span id="page-50-0"></span>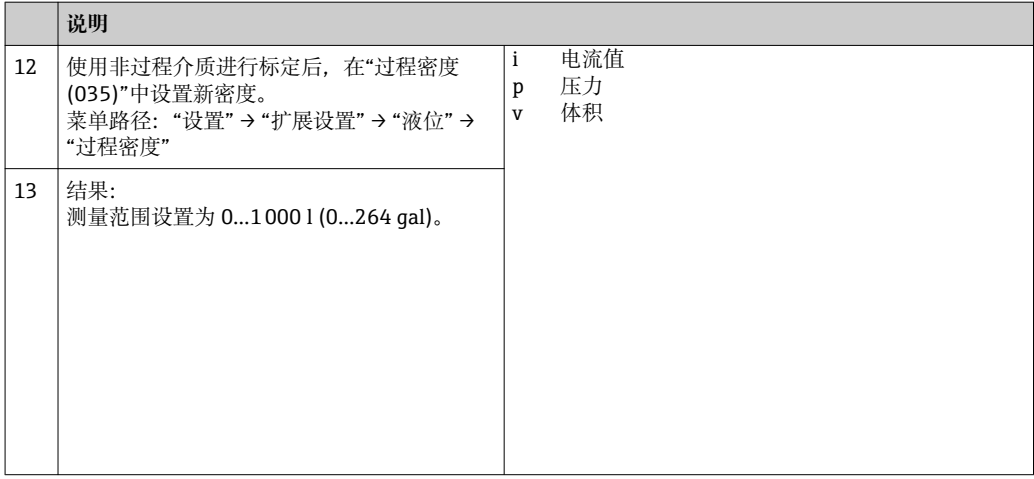

● 在液位测量模式下, 可选单位为%、液位、体积和质量, 参考"线性化之前单位  $(025)"$  → ■ 79。

#### **9.10.6 "按高度"液位选择标定,无参考压力的标定(干标)**

#### **实例:**

在此实例中,罐体中体积的测量单位为 L。最大体积 1000 l (264 gal)对应液位 4.5 m (15 ft)。仪表安装在液位测量范围的起点,最小体积 0 L 对应液位 0.5 m (1.6 ft)。

#### **前提:**

- 测量变量与压力成比例关系。
- 理论标定中,对应下限和上限标定点的高度和体积值必须知晓。
- "空标/满标"、"空罐高度/满罐高度"和"设置最小量程/设置最大量程"必须至少间隔 1%。数值过于接近,不接受数值,显示警告信息。未检测限定值,即:输入值必须适 用于传感器和测量任务,确保仪表可以正确测量。
- 仪表安装位置可能导致测量值偏差,即:空容器或非满容器时,测量值不为 0。详细 零位调整信息请参考。

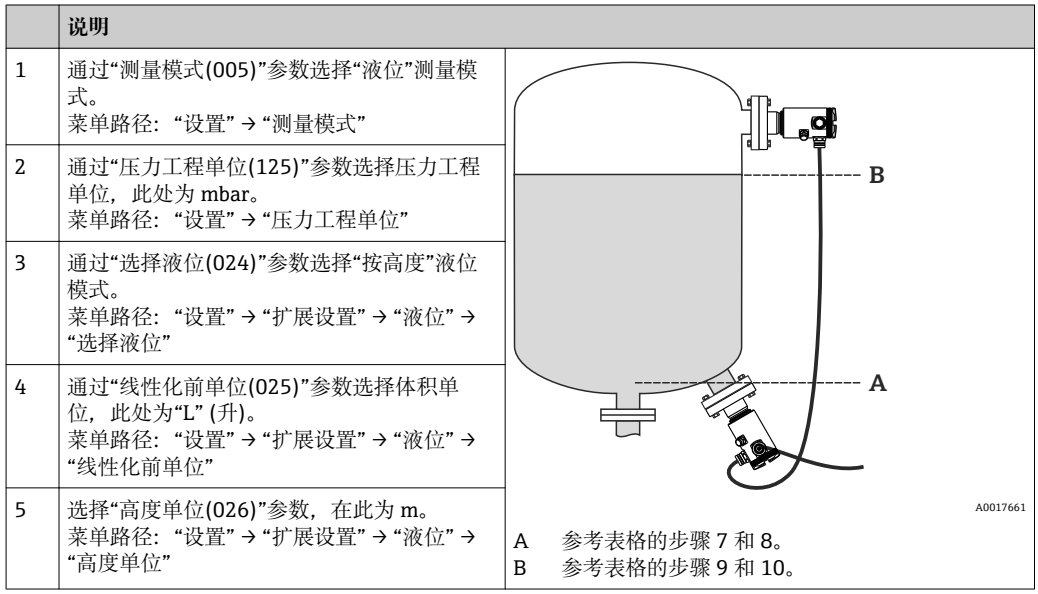

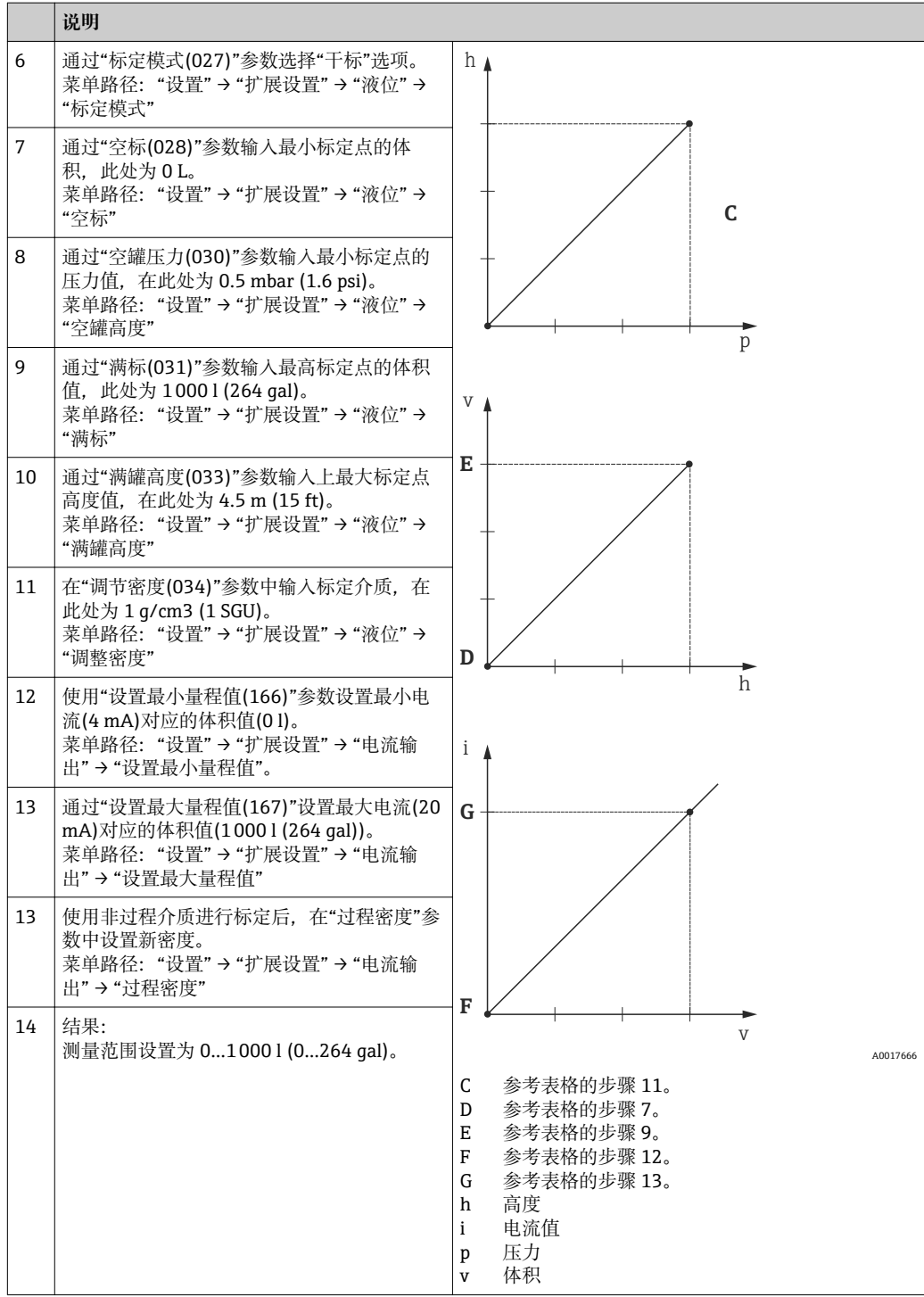

1 在液位测量模式下,可选单位为%、液位、体积和质量,参考"线性化之前单位  $(025)'' \rightarrow \Box$  79.

### **9.10.7 非满罐中标定(湿标)**

#### **实例:**

实例说明了无法在空罐和满罐中进行的湿标。 在湿标中,20 %液位用作"空标"标定点,80 %液位用作"满标"标定点。 标定扩展至 0 %...100 %,获取相应的最小量程值(LRV) /最大量程值(URV)。 **前提:**

- 液位标定模式的缺省设置为"湿标"。
- 数值可以调节: 菜单路径: "设置" → "扩展设置" → "液位" → "标定模式"

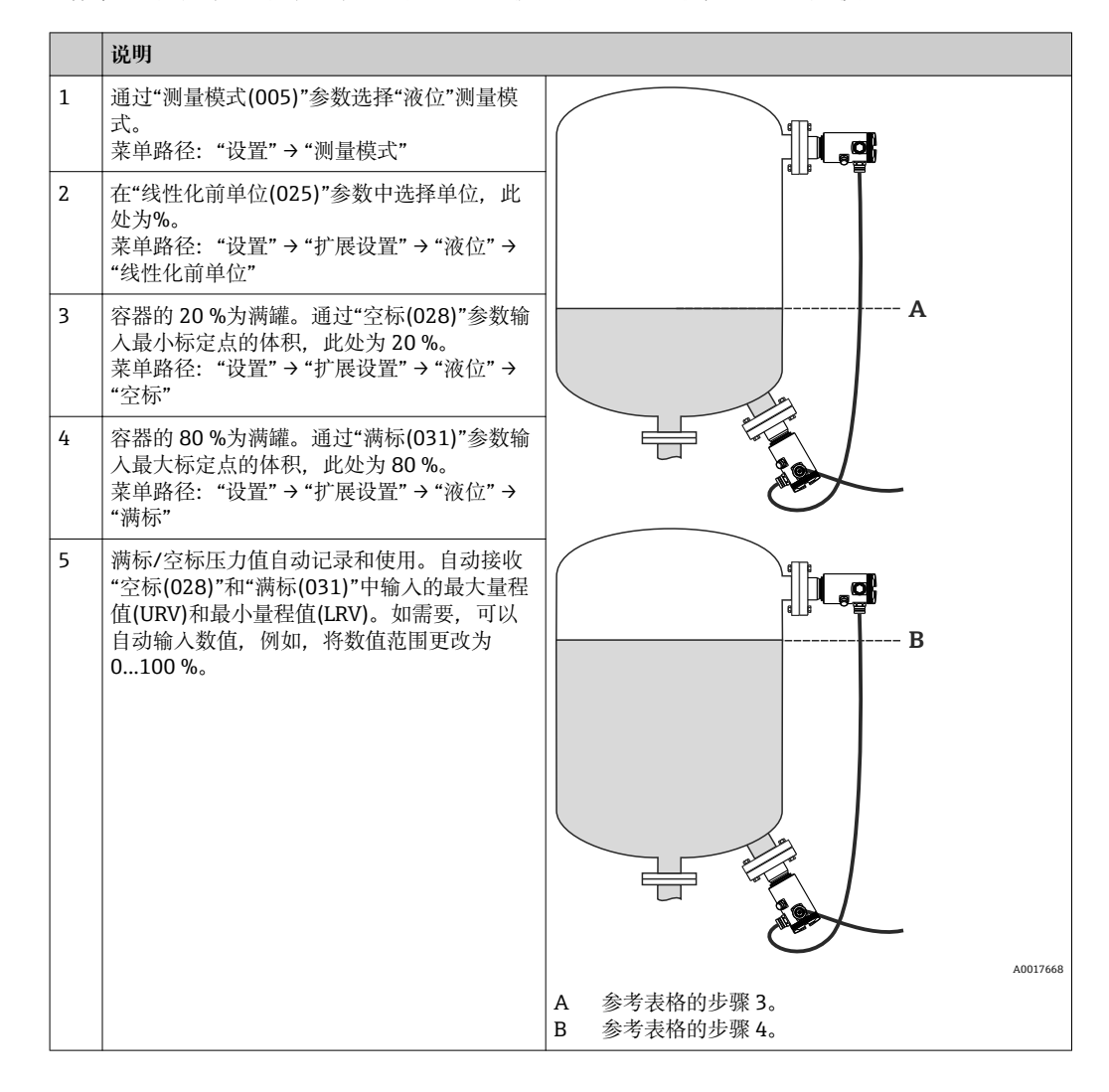

- **使用非过程介质进行标定后,在"过程密度 (035)"中设置新密度。在此情形下,必 须通过下列菜单路径输入不同密度:**
	- 菜单路径: "设置" → "扩展设置" → "液位" → "调整密度" (034), 例如: 1.0 kg/l, 适用于水
	- 设置 → 扩展设置 → 液位 → 过程密度(035), 例如: 0.8 kg/l, 适用于油

### **9.11 线性化**

**9.11.1 手动输入线性化表**

#### **实例:**

在实例中,带锥形出料口罐体中体积的测量单位均为 m3。

#### **前提:**

- 理论标定,即:已知线性化表中的参数。
- 必须选择"液位"测量模式。
- 执行液位标定。
- 线性化曲线连续上升或下降。
- 上述参数说明请参考"设备参数说明"章[节→ 73。](#page-72-0)

#### L **警告**

#### **更改测量模式会影响量程(URV)**

此状况会导致介质溢流。

▶ 更改测量模式时, 必须检查"设置"操作菜单中的量程(URV)设置; 如需要, 重新调整 量程(URV)。

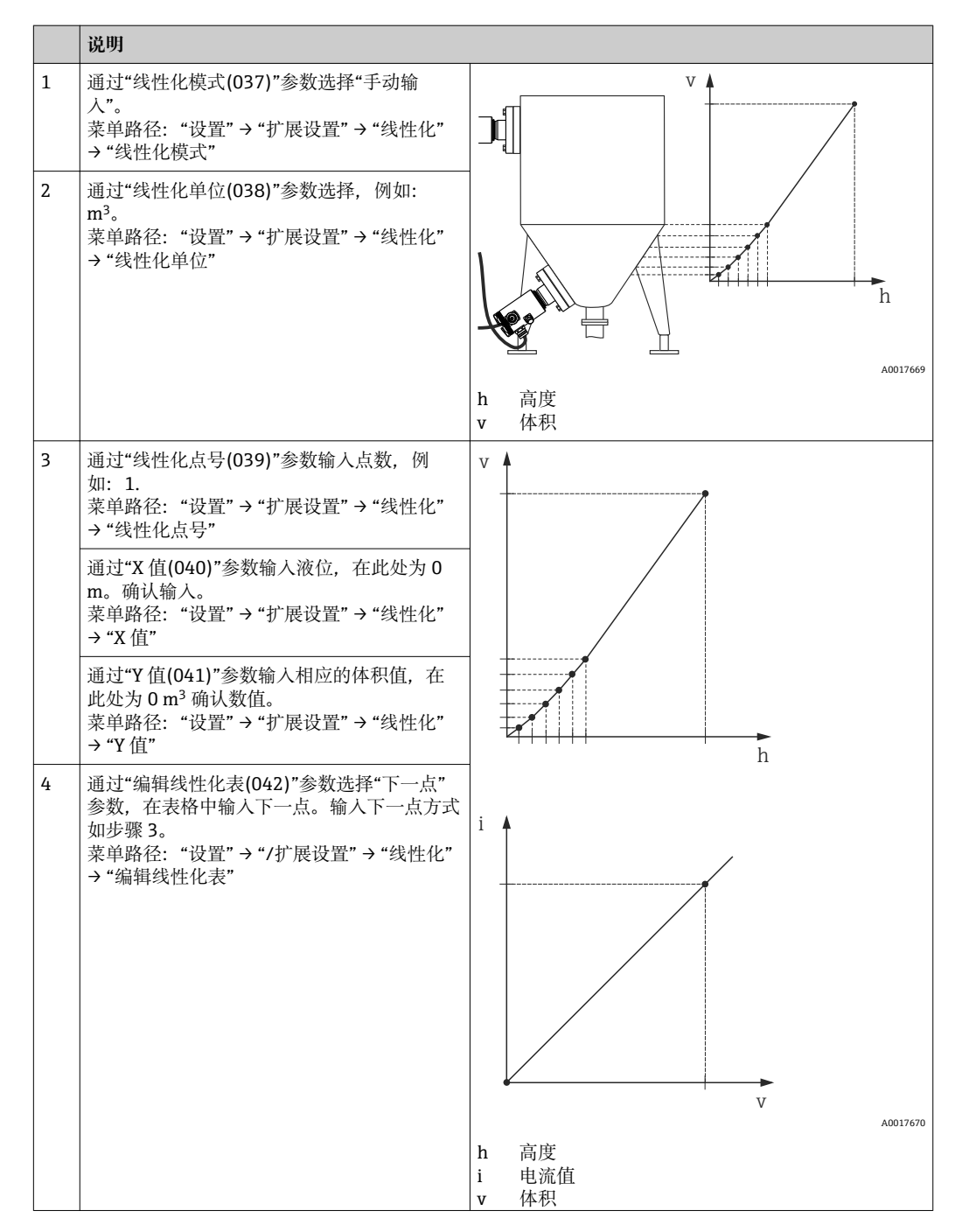

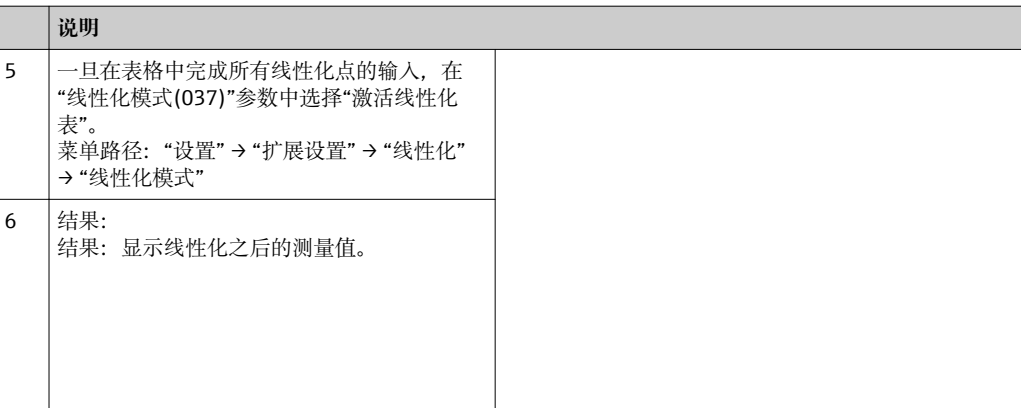

- 表格输入过程中显示故障信息 F510 "线性化"和报警电缆, 直至表格被激活。
	- ■线性化表格中的线性化点数少于 2 点时, 显示故障信息 F511/F512 "线性化"和报 警电流。
		- 表格中的最小点为最小量程值(= 4mA)。
		- 表格中的最大点为最大量程值(= 20mA)。
		- 使用"设置最小量程值"和"设置最大量程值",可以更改体积/质量值为当前值。

#### **9.11.2 通过调试工具手动输入线性化表**

提供基于 FDT 技术的调试工具(例如: FieldCare), 专用于输入线性化。提供所选线性化 概述,即使在输入过程中:此外,在 FieldCare 中可以设置不同的罐体形状("仪表操作" → "仪表功能" → "附加功能" → "线性化表"。

← 可以在调试工具菜单中点对点手动输入线性化表(参考→ 27)。

#### **9.11.3 半自动输入线性化表**

#### **实例:**

在实例中,带锥形出料口罐体中体积的测量单位均为 m<sup>3</sup>。

#### **前提:**

- 罐体可以为满罐或空罐。线性化曲线必须连续上升或下降。
- 必须选择"液位"测量模式。
- 执行液位标定。
- 上述参数说明请参考"设备参数说明"章[节→ 73。](#page-72-0)

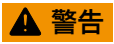

#### **更改测量模式会影响量程(URV)**

此状况会导致介质溢流。

▶ 更改测量模式时, 必须检查"设置"操作菜单中的量程(URV)设置; 如需要, 重新调整 量程(URV)。

<span id="page-55-0"></span>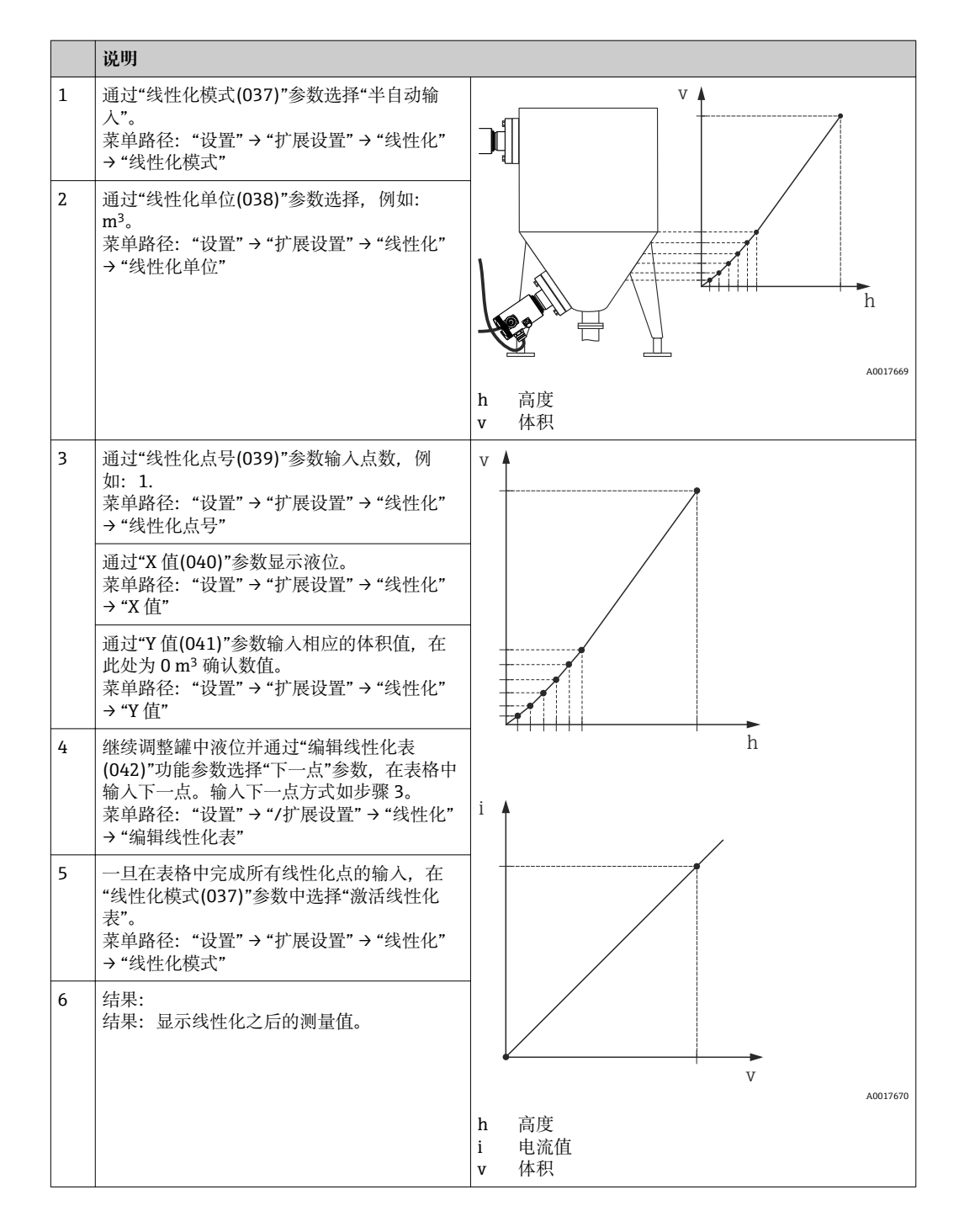

• 表格输入过程中显示故障信息 F510 "线性化"和报警电缆,直至表格被激活。

- 表格中的最小点为最小量程值(= 4mA)。 表格中的最大点为最大量程值(= 20mA)。
- 使用"设置最小量程值"和"设置最大量程值",可以更改体积/质量值为当前值。

# **9.12 设置压力测量**

#### **9.12.1 无参考压力的标定(干标)**

#### **实例:**

在此实例中, 带 400 mbar (6 psi)传感器的仪表设置量程为 0...300 mbar (4.4 psi), 即: 4 mA 电流值和 20 mA 电流值分别设置为 0 mbar 和 300 mbar (4.4 psi)。

**前提:**

理论标定, 即: 下限/上限压力值已知。无需加压。

仪表安装位置可能导致测量值偏差,即:不带压条件下测量值非 0 。详细零位调整 信息请参考→ △ 44。

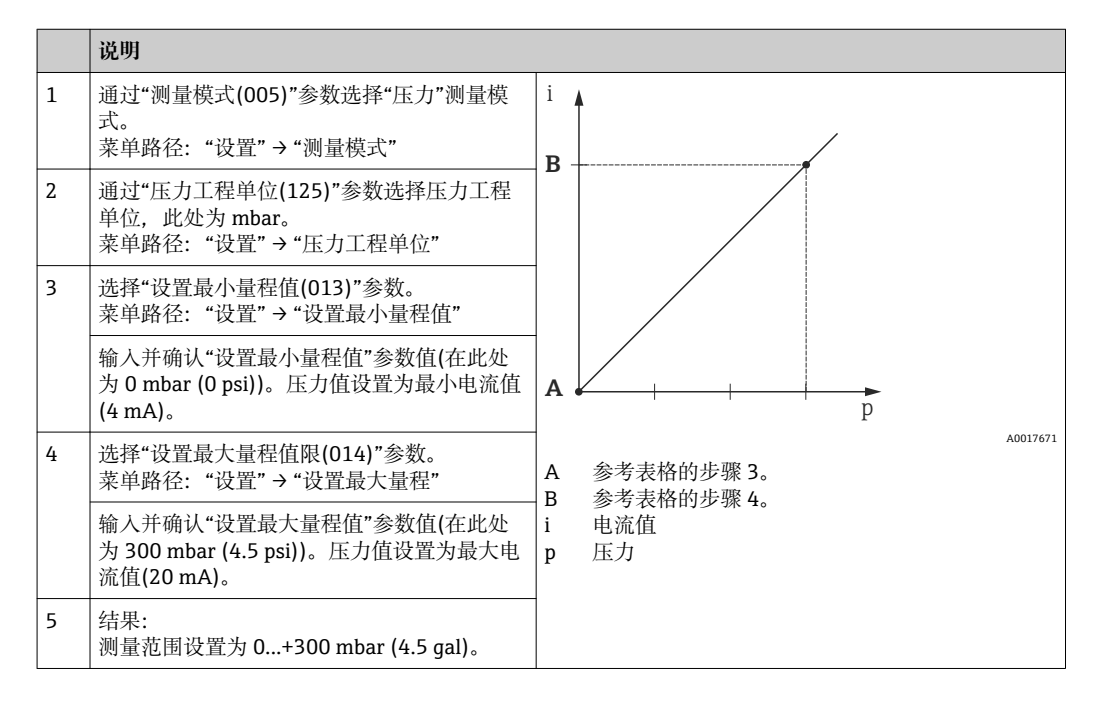

#### **9.12.2 使用参考压力标定(湿标)**

#### **实例:**

在此实例中, 带 400 mbar (6 psi)传感器的仪表设置量程为 0...300 mbar (4.4 psi), 即: 4 mA 电流值和 20 mA 电流值分别设置为 0 mbar 和 300 mbar (4.4 psi)。

#### **前提:**

可以确定压力值 0 mbar 和 300 mbar (4.4 psi)。例如:仪表已安装。

← 上述参数说明请参考"设备参数说明"章节→ 273。

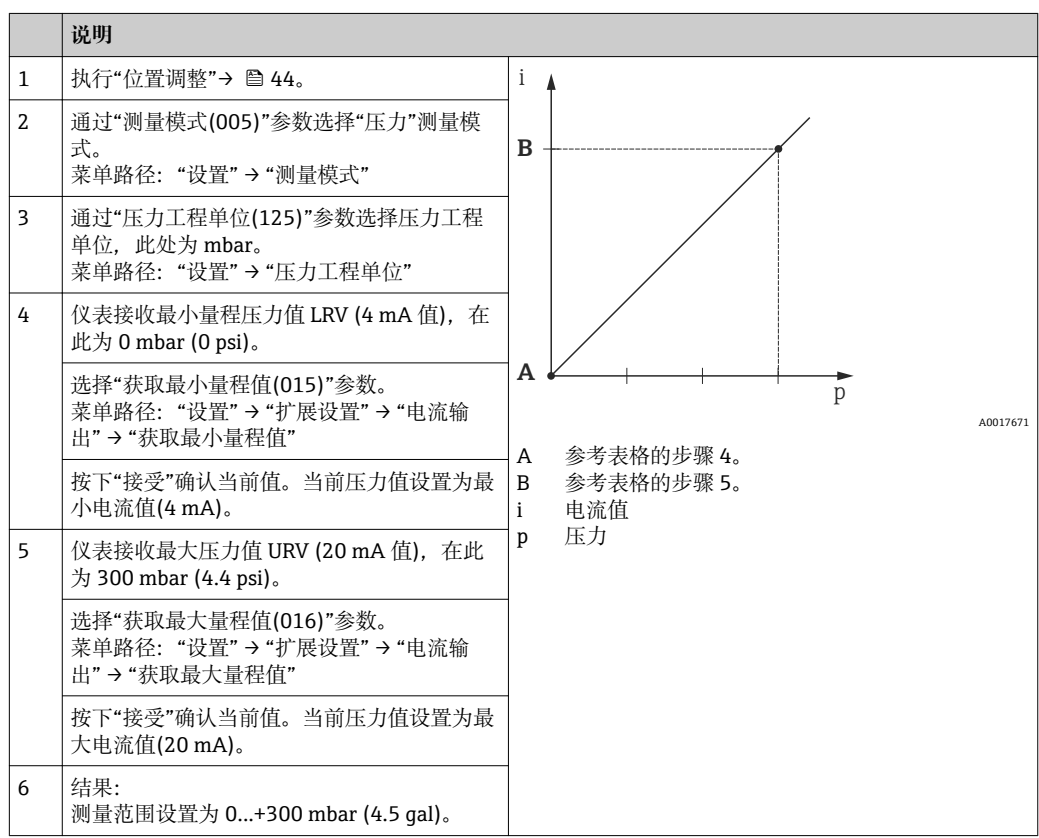

# **9.13 备份或复制设备参数**

**提供基于 FDT 技术的调试工具(例如:FieldCare):**

- 储存/恢复设置参数
- 复制设备参数
- 更换电子插件时,传输所有相关参数

因此, 使用下列参数:

#### **下载。(仅在 FieldCare 显示)**

菜单路径 **comprese comprese comprese comprese** 高级设置→系统→管理→下载选择。

**写允许** 操作员/服务工程师/专家

说明 **说明 2000年 变**据软件包选择,用于 Fieldcare 和 PDM 的上传/下载。

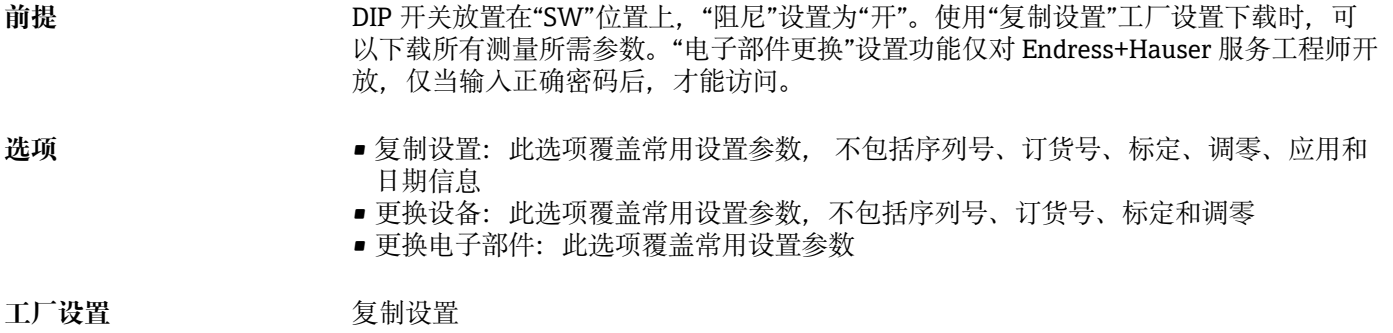

# **9.14 设置现场显示**

#### **9.14.1 调节现场显示**

在以下菜单中调节现场显示: 显示/操作→ ■ 68

# **9.15 写保护设置,防止未经授权的访问**

通过以下两种方式可以锁定设置,防止未经授权的参数访问:

■ 通过写保护开关锁定(硬件锁定)→ ■ 29

■ 通过参数锁定(软件锁定) → ■ 35

# **10 诊断和故障排除**

# **10.1 故障排除**

#### **常见错误**

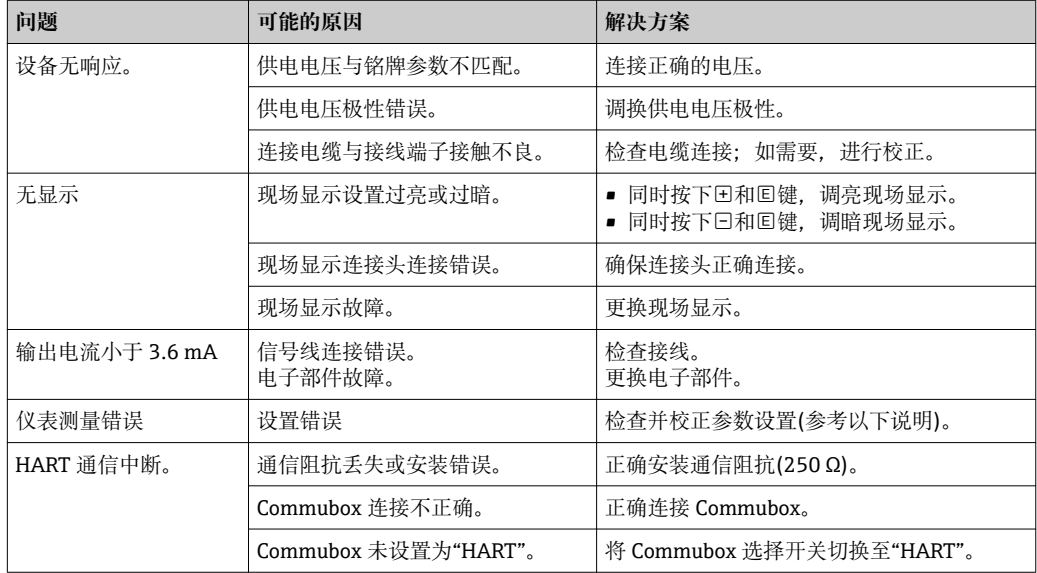

# **10.2 诊断事件**

#### **10.2.1 诊断信息**

测量设备的自监控系统用于故障检测,诊断信息与测量值信息交替显示。

#### **状态信号**

表[格→ 61](#page-60-0) 中列举了可能出现的信息。报警状态参数显示优先级最高的信息。设备 具有四种不同的状态信息,符合 NE107 标准:

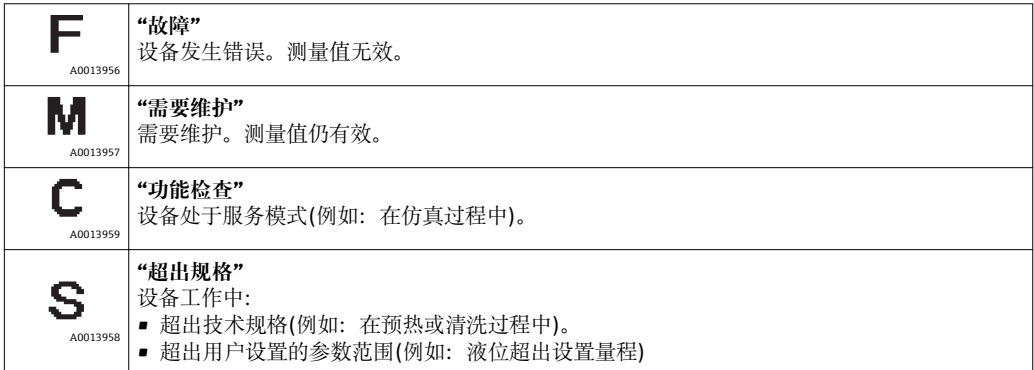

#### **诊断事件和事件文本**

通过诊断事件可以识别故障。

<span id="page-60-0"></span>事件文本向用户提供故障信息。

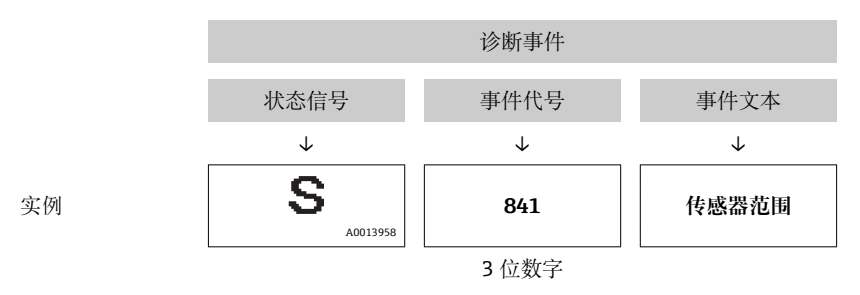

同时出现两个或多个诊断事件时,仅显示优先级最高的信息。 其他未解决的诊断信息在**诊断列表**子菜单中查[看→ 88。](#page-87-0) ■ 已解决的诊断信息显示在事件日志子菜单中→ ■ 88。

### **10.2.2 诊断事件列表**

**常见信息**

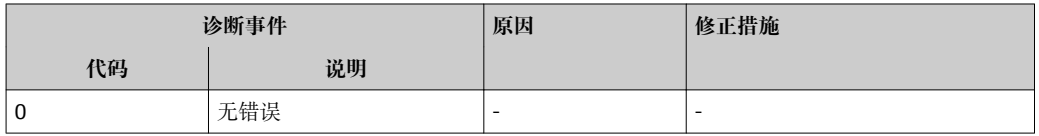

#### **"F"信息**

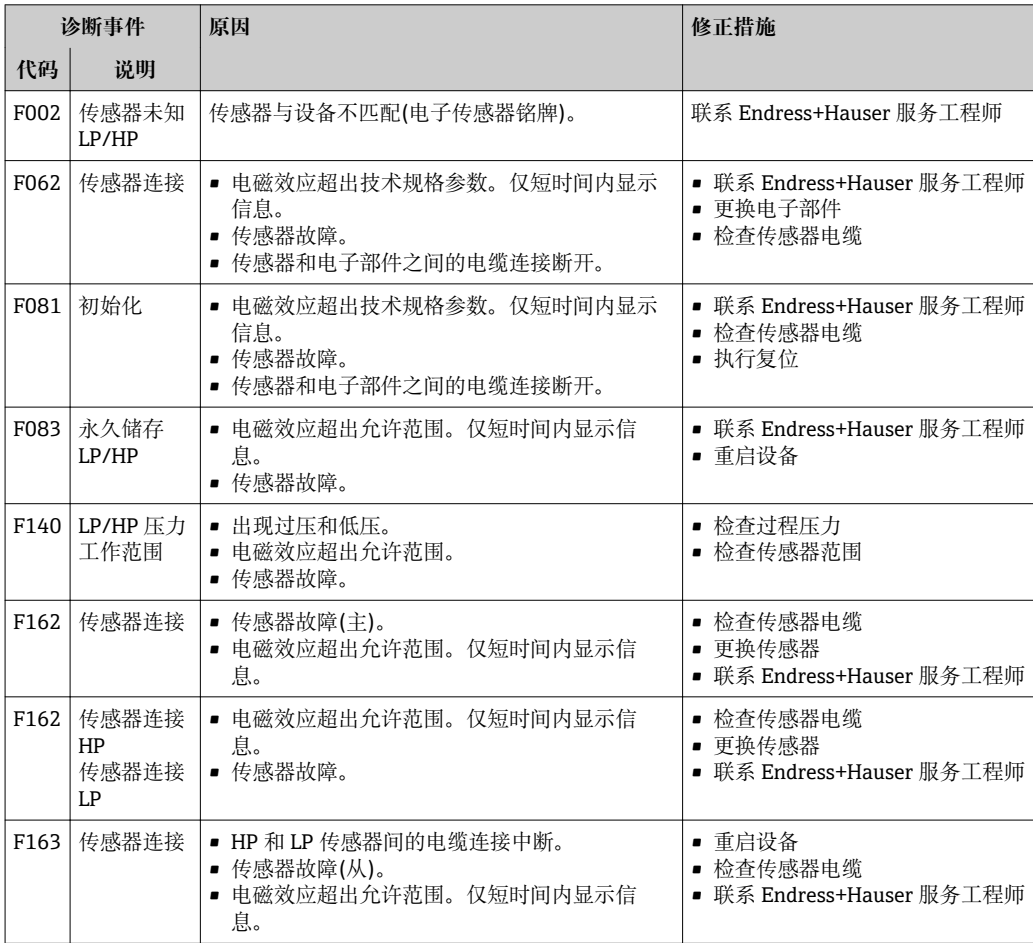

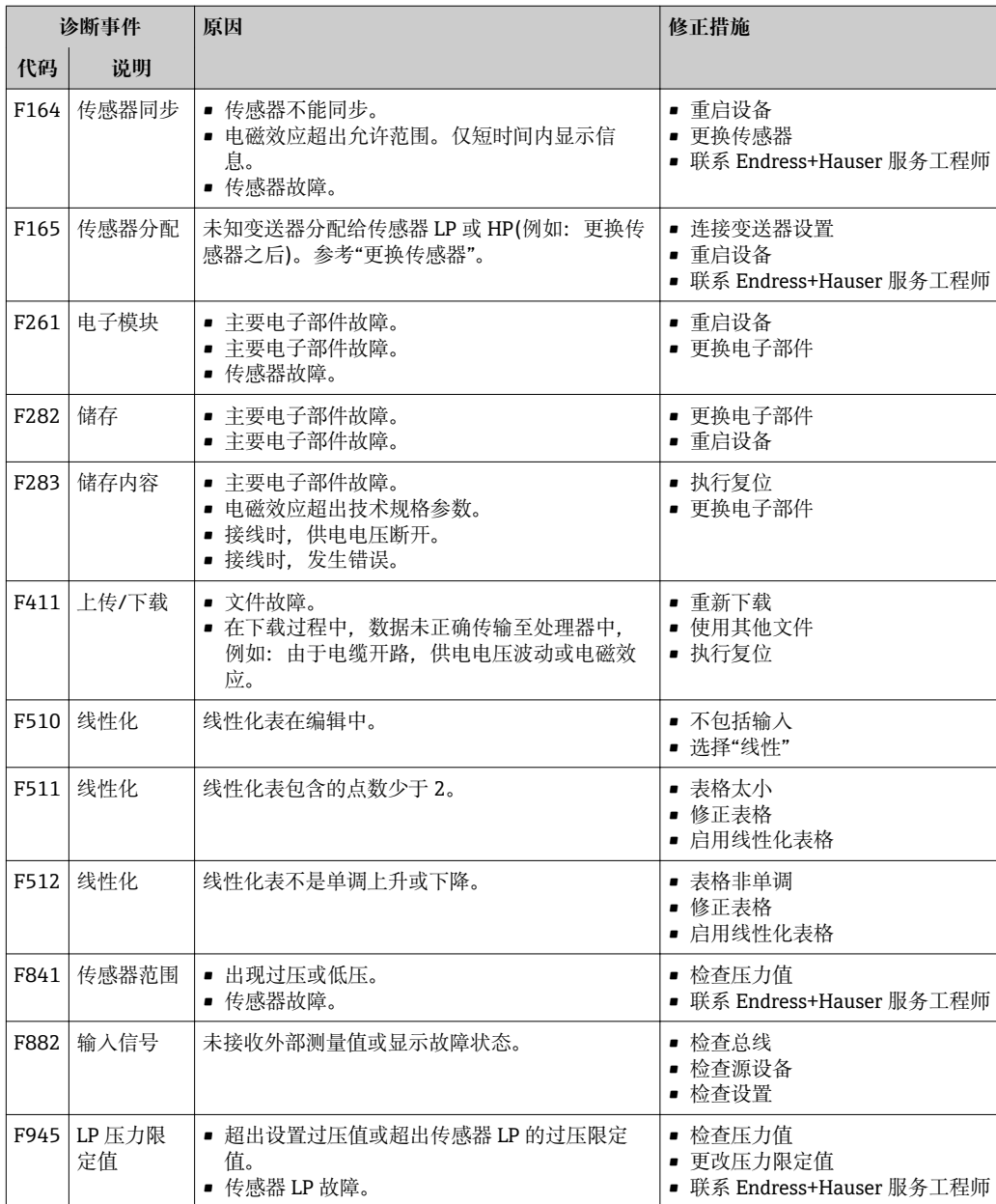

#### **"M"信息**

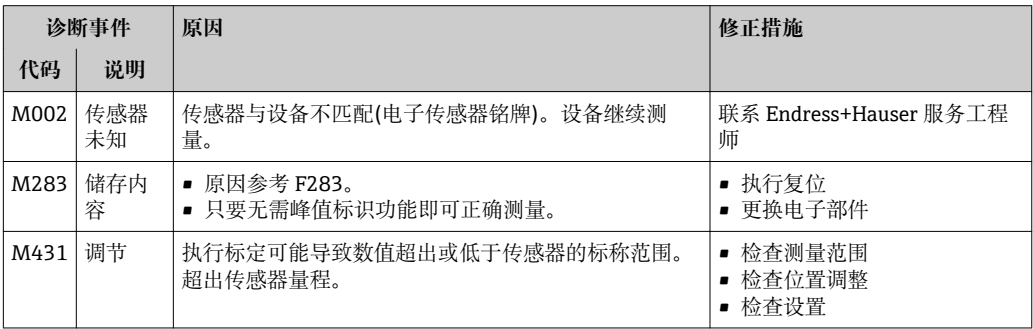

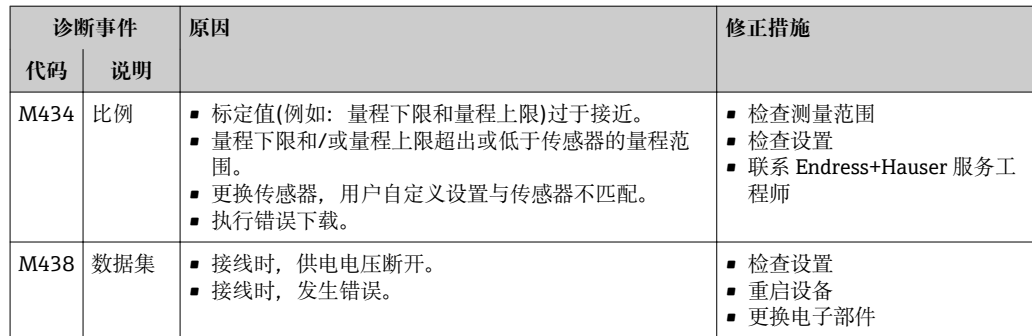

#### **"C"信息**

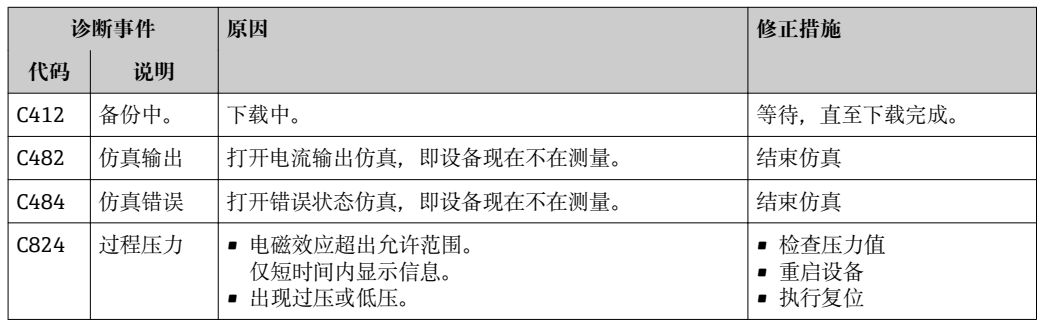

#### **"S"信息**

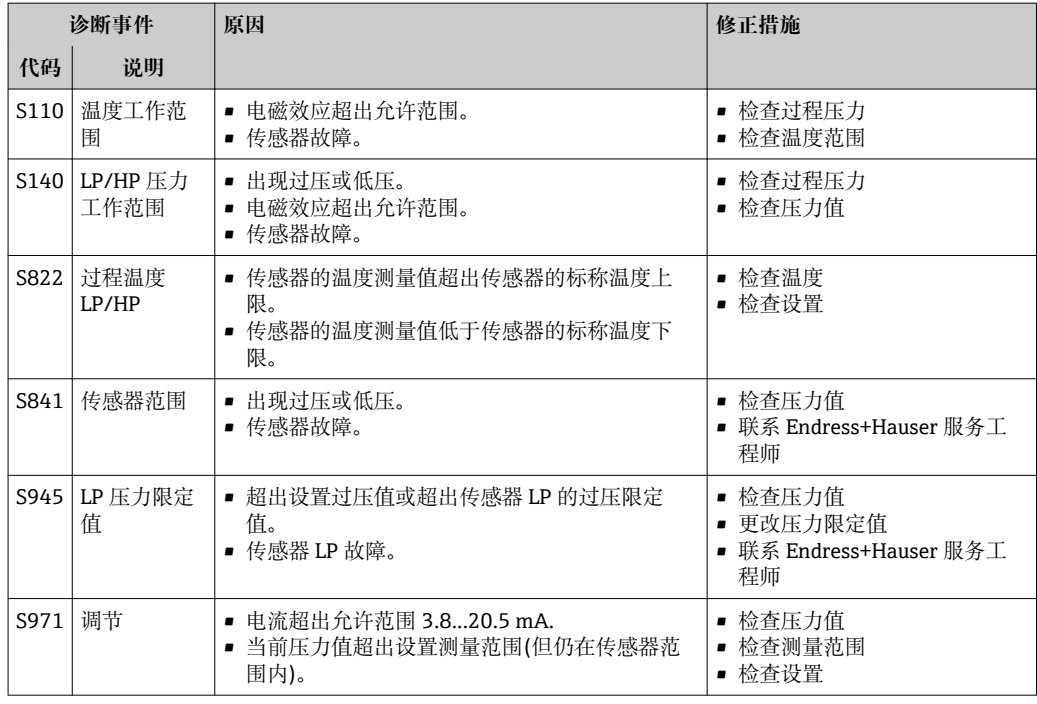

# **10.3 错误输出响应**

**发生错误时的电流输出响应在下列参数中定义:**

- 压力报警特性(050)→ △ 85
- "输出故障模式(190)" → 96
- "高报警电流(052)" → 86

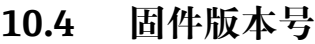

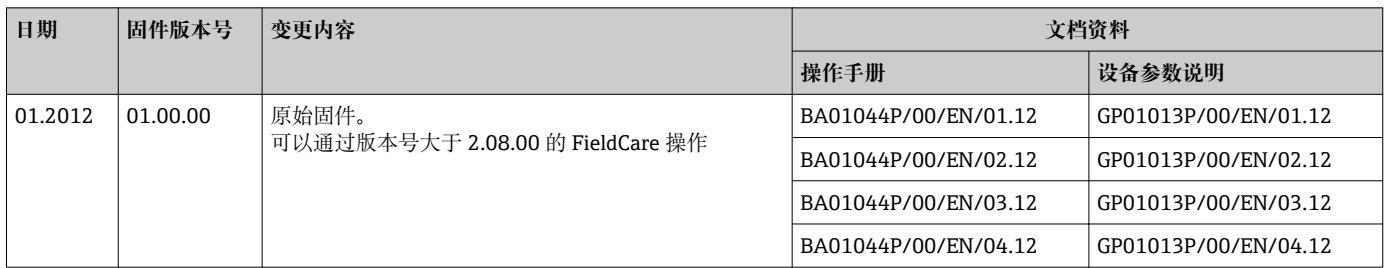

# **10.5 废弃**

废弃时,按照材料分类回收设备部件。

# **11 维护**

无需特殊维护。

始终保证压力补偿口和 GORE-TEX® 过滤口(1)洁净、无污染。

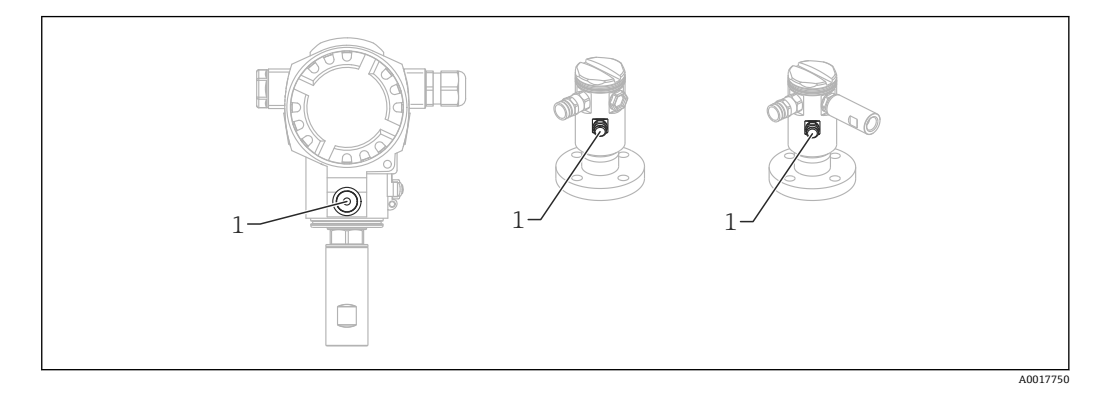

# **11.1 清洁信息**

Endress+Hauser 提供清洗环附件,确保无需拆除变送器即可清洗过程隔离膜片。 详细信息请咨询 Endress+Hauser 当地销售中心。

# **11.2 外部清洁**

**清洗设备时,需要注意以下几点:**

- 使用的清洗剂应不会腐蚀表面和密封圈。
- 必须避免过程隔离膜片的机械损坏,例如:使用尖锐的物体。
- 注意设备的防护等级。如需要: 参考铭牌→ 圖 14。

# **12 维修**

#### **12.1 概述**

#### **12.1.1 维修**

Endress+Hauser 维修理念是基于模块化设计的仪表,需要由 Endress+Hauser 服务工程 师或经培训的合格人员进行维修操作。

备件列举在套件中,带相应的更换指南。

服务和备件的详细信息请咨询 Endress+Hauser 当地销售中心。

#### **12.1.2 防爆认证型(Ex)设备的维修**

进行防爆认证型(Ex)设备的维修时,请遵守下列要求:

- 仅允许专业人员或 Endress+Hauser 服务工程师进行防爆认证型(Ex)设备的维修操作。
- 必须遵守相关标准、国家法规、《安全指南》(XA)和证书要求。
- 仅允许使用 Endress+Hauser 原装备件。
- 订购备件时,请检查铭牌上的设备名称。相同部件仅可用作替换件。
- 参考操作指南进行维修。维修完成后,设备必须满足单项设备测试的要求。
- 仅允许由 Endress+Hauser 服务工程师将认证型设备转换为其他认证型设备。
- 所有维修和修改必须存档。

#### **12.1.3 更换传感器或主要电子部件**

#### **更换两个传感器或主要电子部件后,必须选择连接至变送器的传感器。操作步骤如下:**

- 1. 切断电源。
- 2. 更换传感器或主要电子部件。
- 3. 接通电源。

4. 选择传感器 LP 或传感器 HP, 菜单路径: 高级设置→系统→管理→变送器连接 (286) 详细信息请参考"功能"→ ■ 12 章节。

#### **12.1.4 更换设备**

更换整套设备后,使用 FieldCare 可以将参数重新传输至设备: 前提:使用 FieldCare 前已经储存老设备的设置。 无需执行新的标定,即可继续测量。

#### **12.2 备件**

- 少数可更换测量设备部件通过备件铭牌标识。提供备件信息。
- 测量设备的所有备件及其订货号均列举在 W@M 设备浏览器中

[\(www.endress.com/deviceviewer](http://www.endress.com/deviceviewer)),可以订购。用户还可以下载相关安装指南。

测量设备的序列号:

- 位于设备和备件铭牌上
	- 可以在"变送器"子菜单中的"序列号"功能参数中读取

#### **12.3 返回**

订货错误设备或发货错误时,必须返回测量设备。 作为 ISO 认证公司,并法律要求,

Endress+Hauser 要求遵守特定步骤处置接液的返回产品。为了快速、安全、专业地进行 设备返回,请登录 Endress+Hauser 公司网址查阅返回程序和条件, 网址: www.services.endress.com/return-material。

- ‣ 选择国家。
	- 显示相关销售中的网址及返回信息。
- 1. 未列举所在国家时:

点击"选择所在地"链接。

- 显示 Endress+Hauser 销售中心和代表处概述。
- 2. 联系 Endress+Hauser 当地销售中心或代表处。

# **13 操作菜单概述**

取决于参数设置,不一定提供所有子菜单和参数。详细信息请参考参数说明中的"前 提"部分。此类信息请参考功能参数描述中的"前提"。

<span id="page-67-0"></span>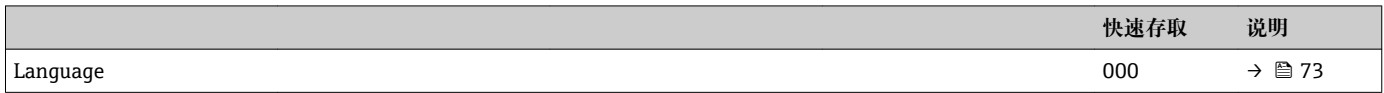

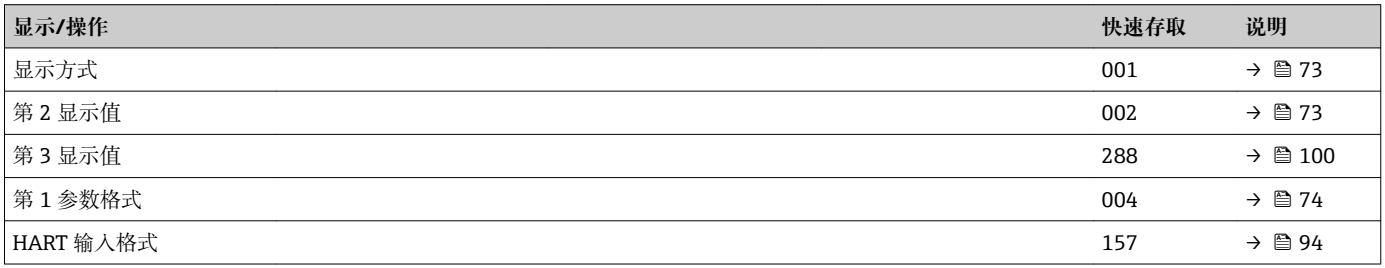

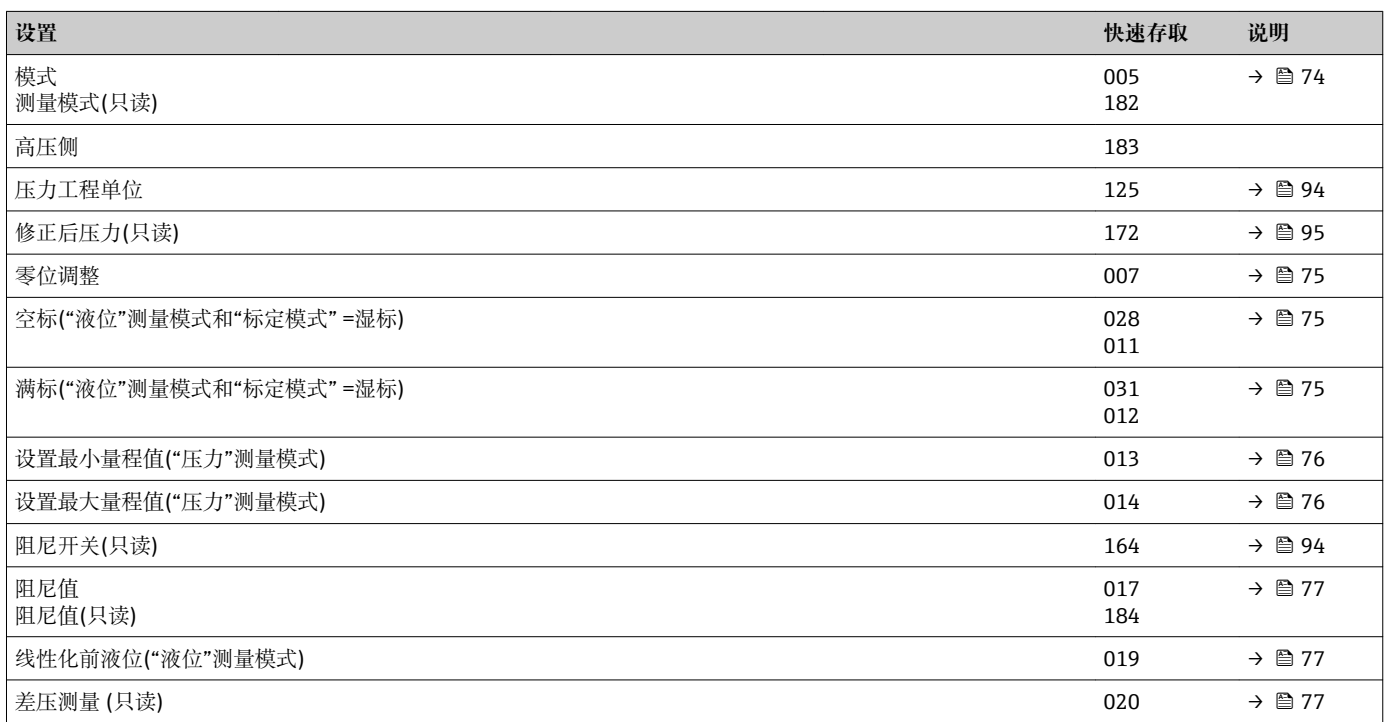

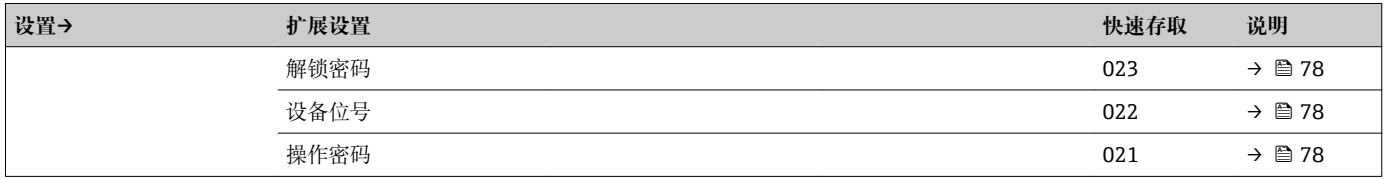

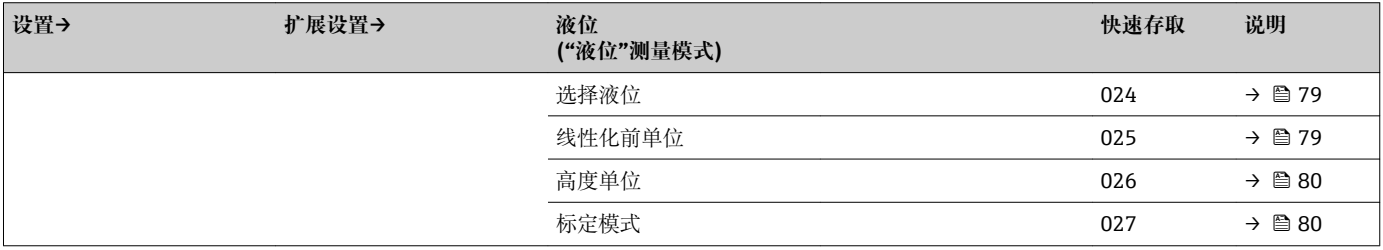

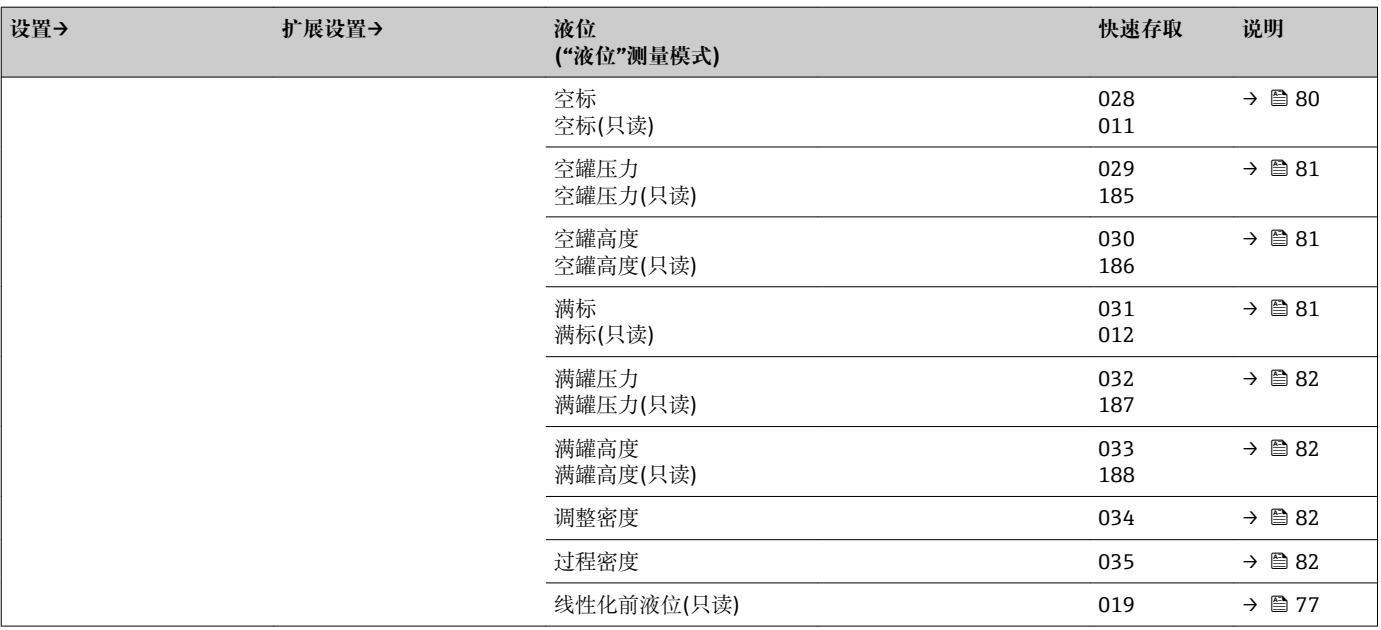

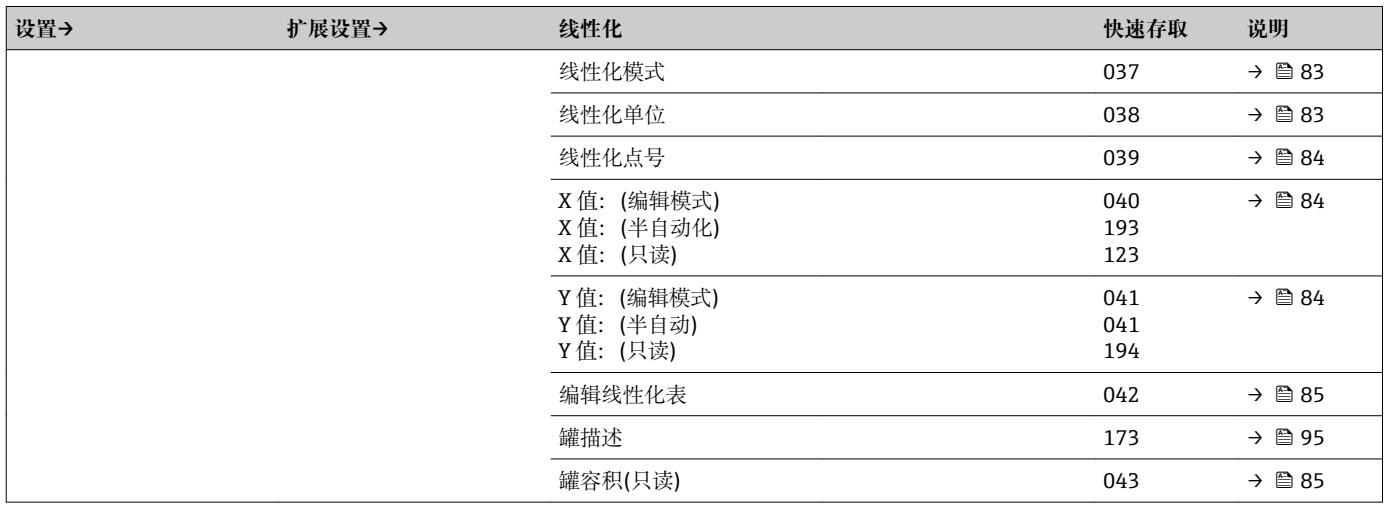

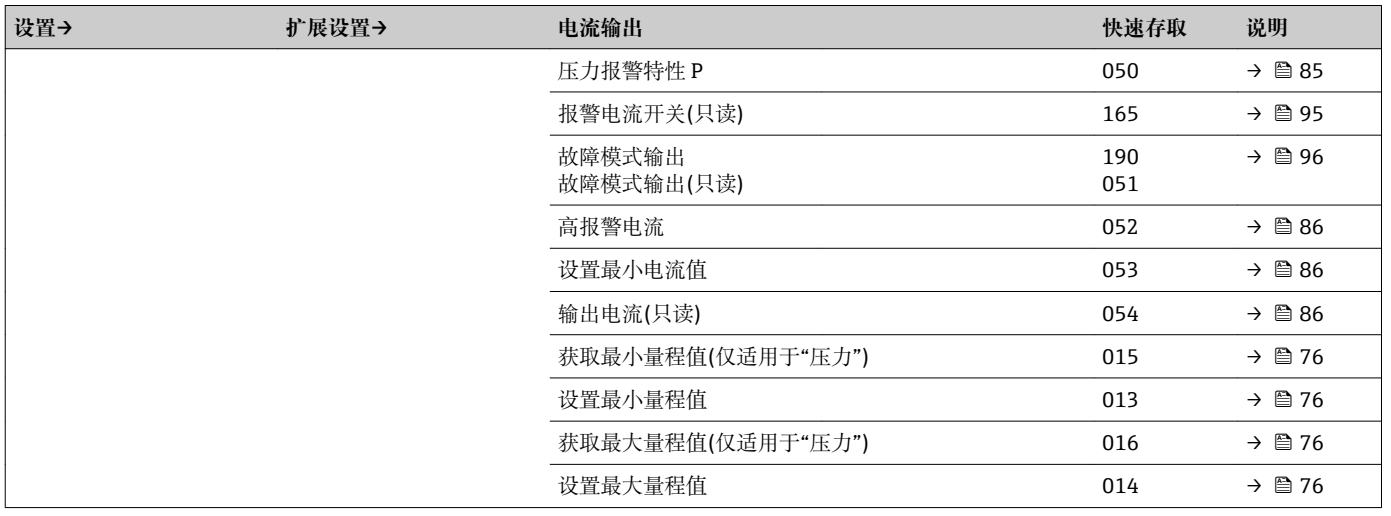

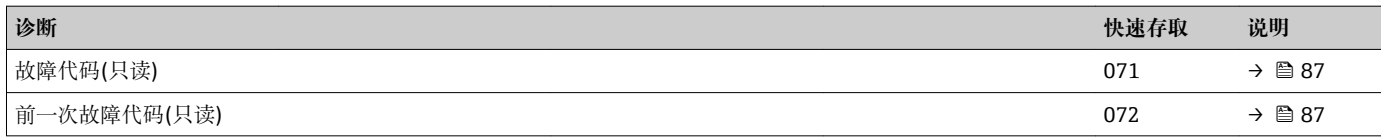

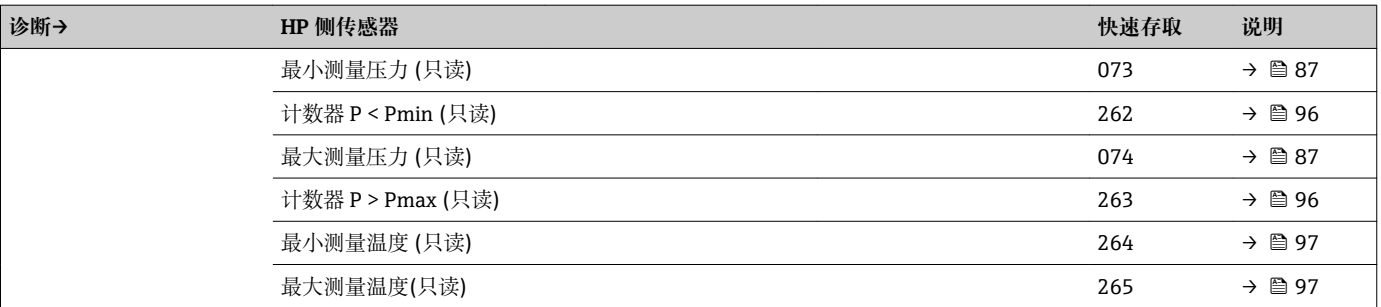

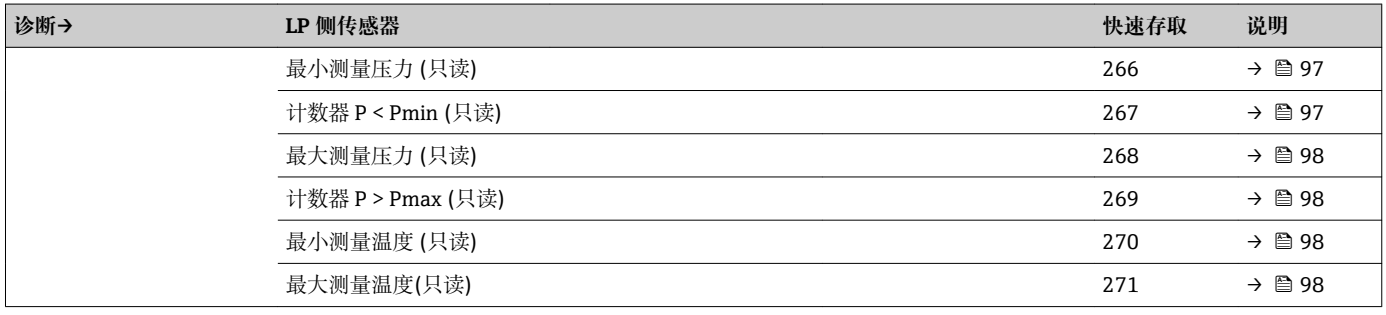

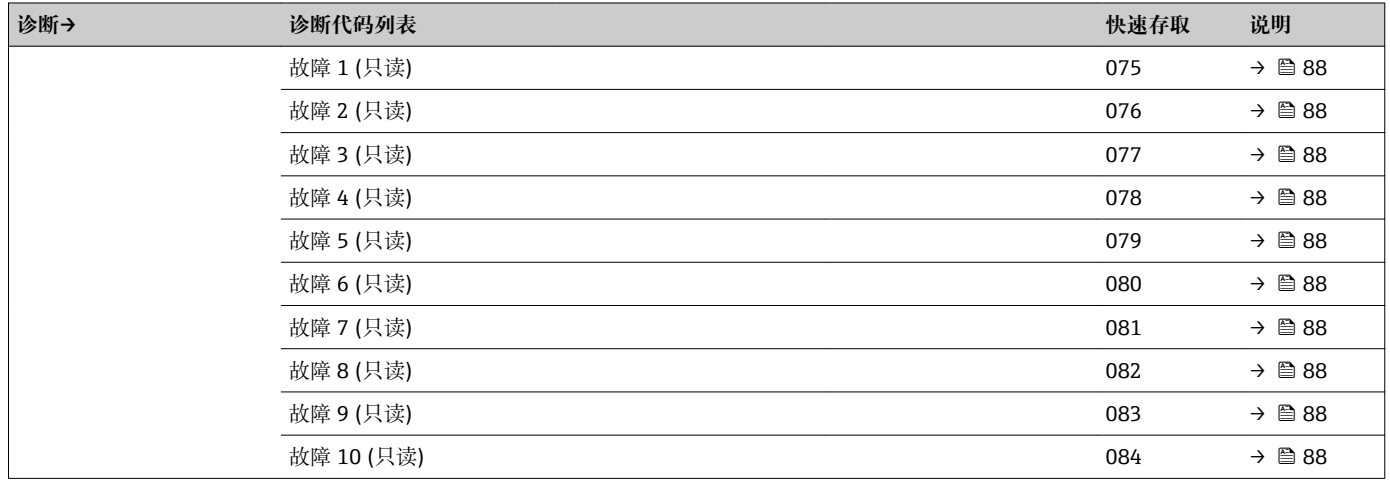

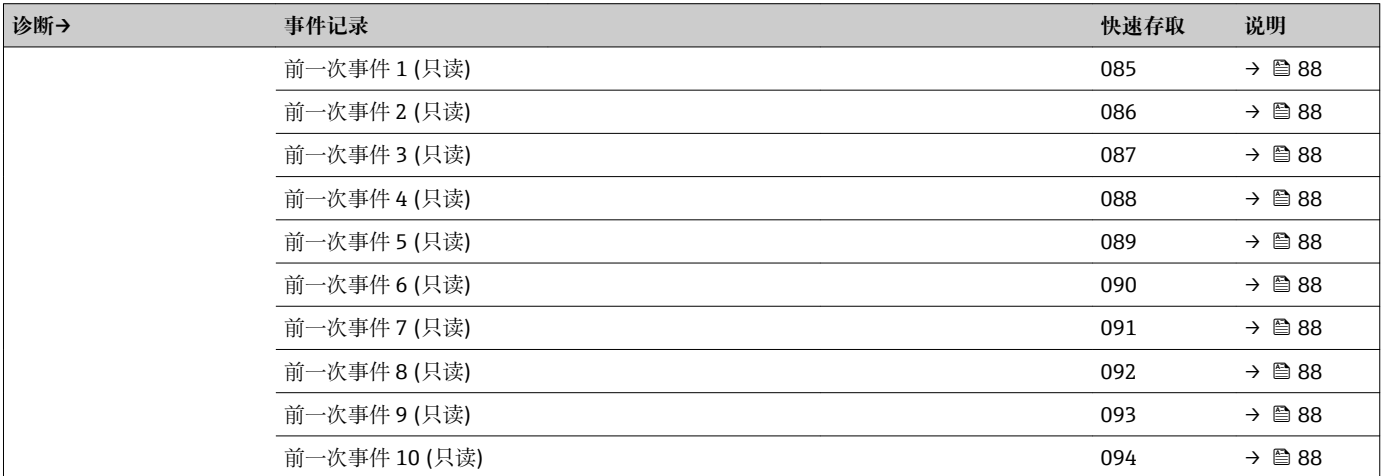

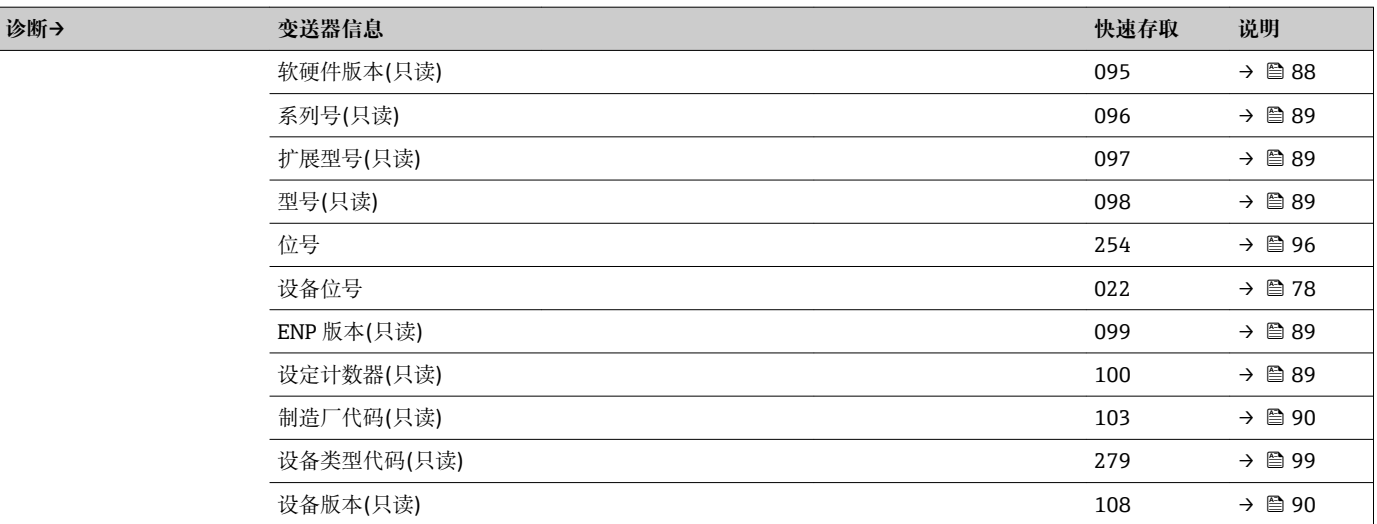

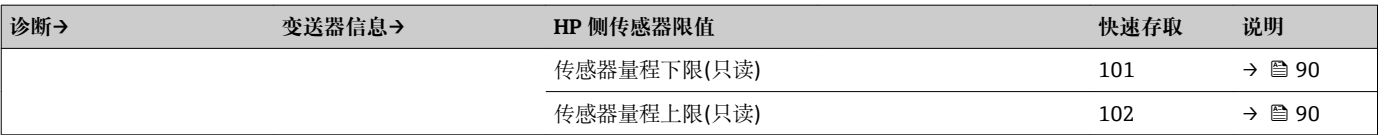

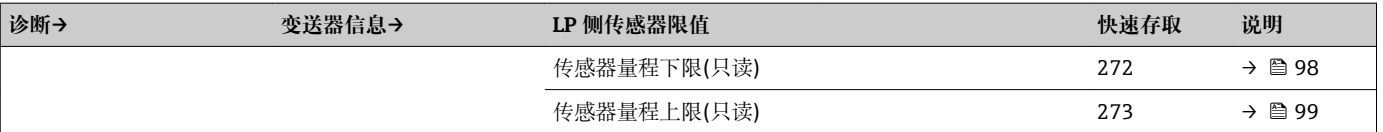

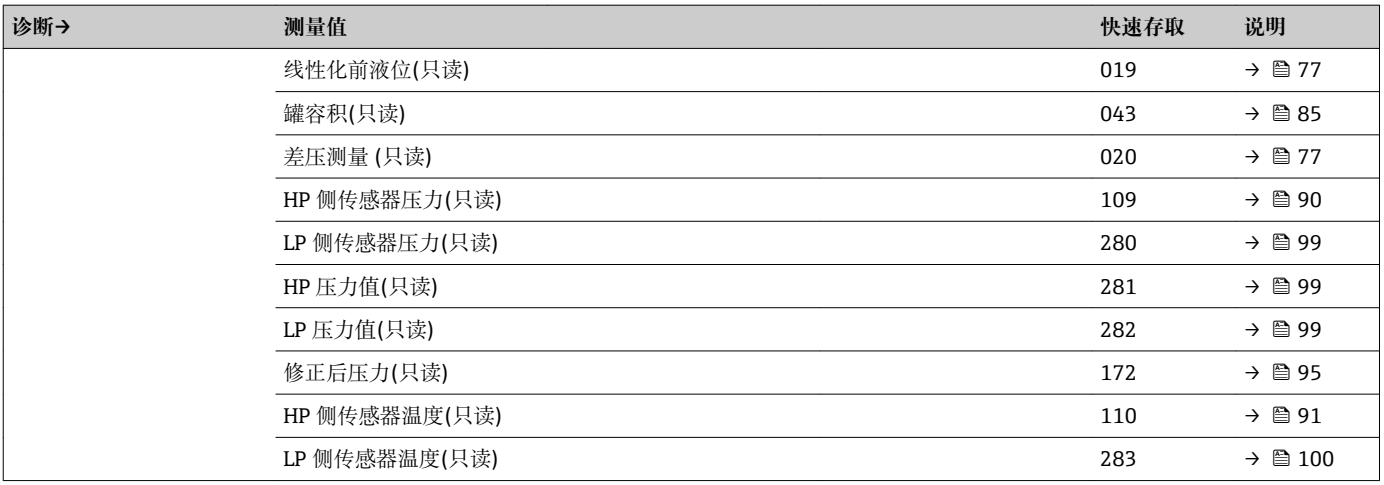

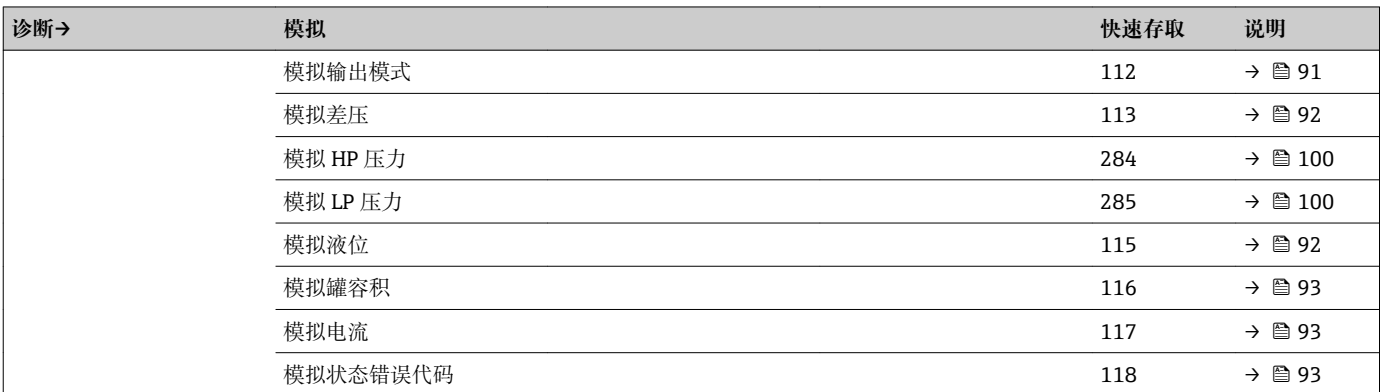

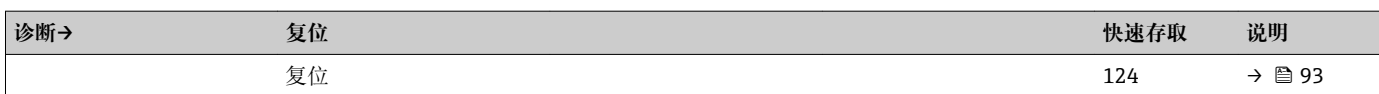
# **14 设备参数说明**

■ 圖:使用显示与操作单元时参数的菜单路径

■ 圖:使用调试工具(例如:FieldCare)时参数的菜单路径

## **Language (000)**

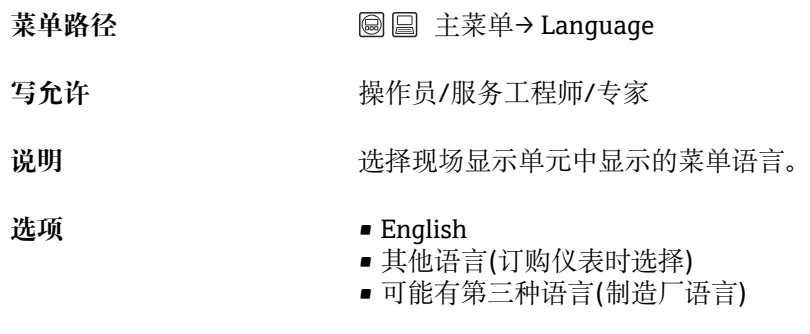

工厂设置<br> **English** 

## **显示方式(001)**

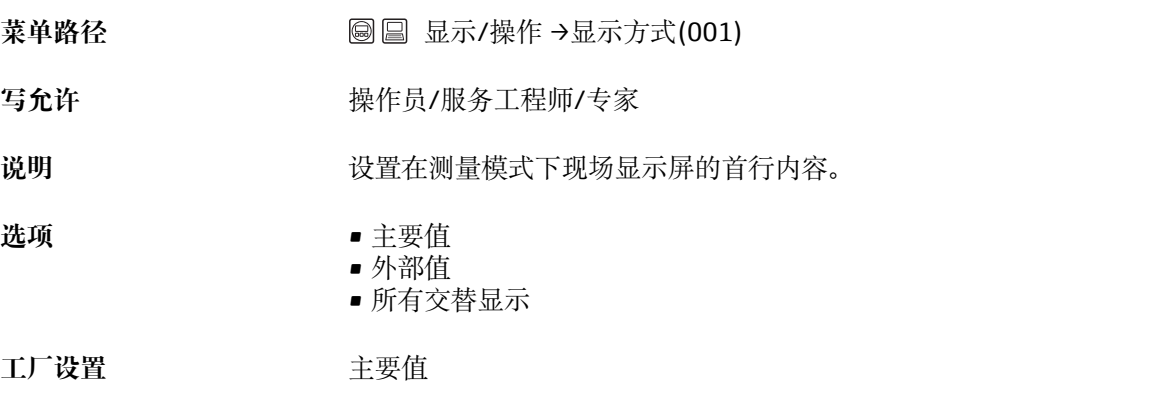

# **第 2 显示值(002)**

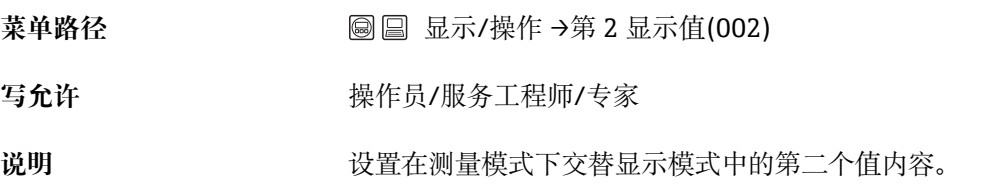

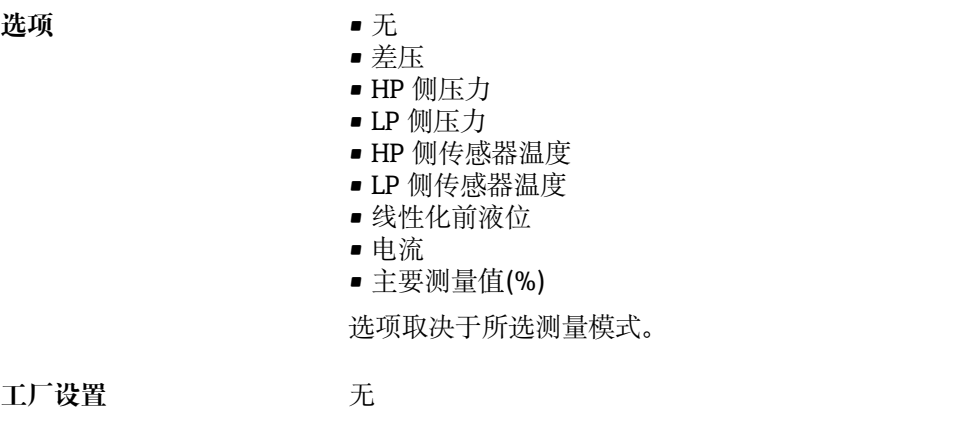

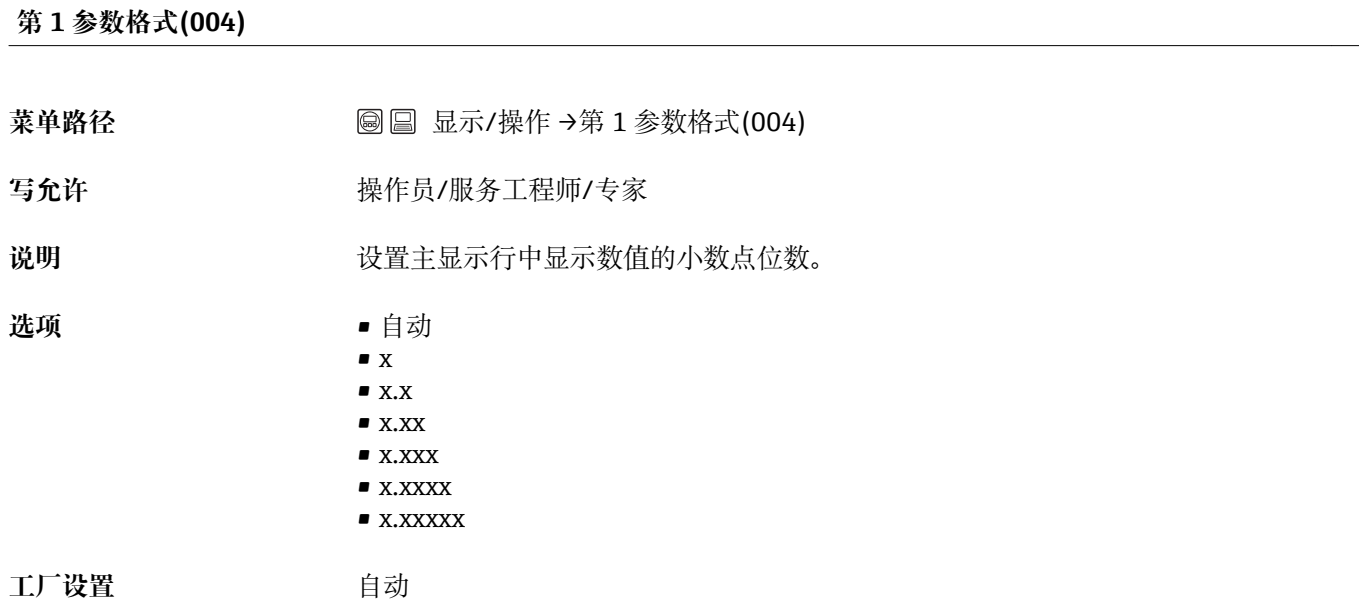

# **测量模式(005/182)**

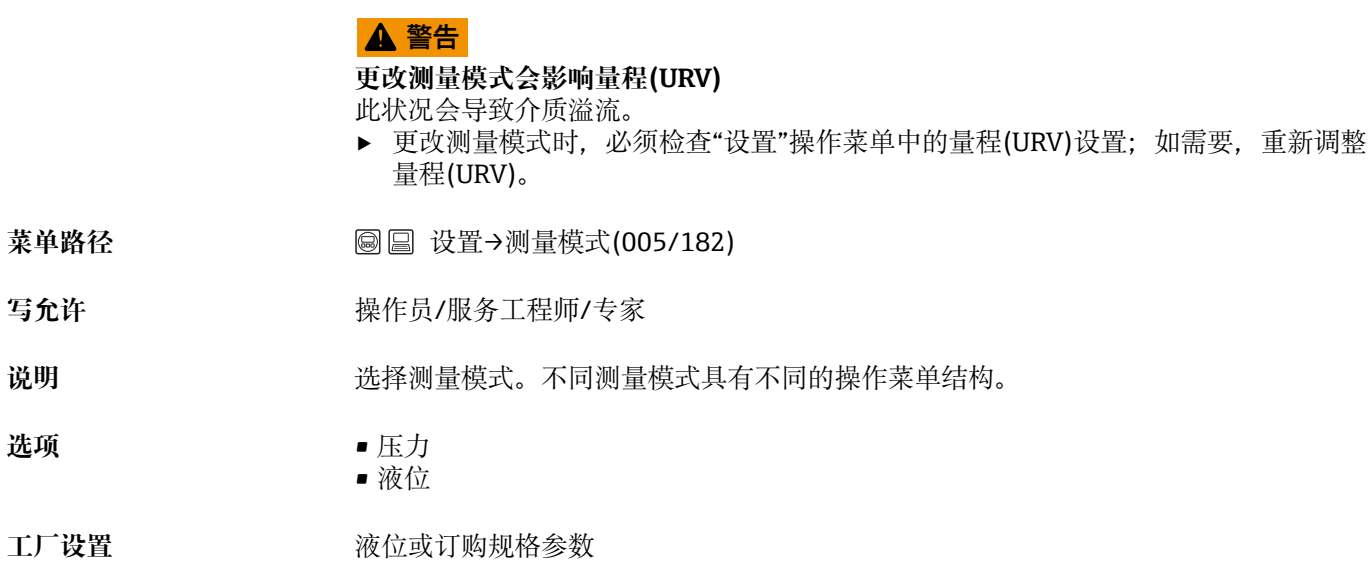

**写允许** 

**选项** • 压力

# **零位调整(007)**

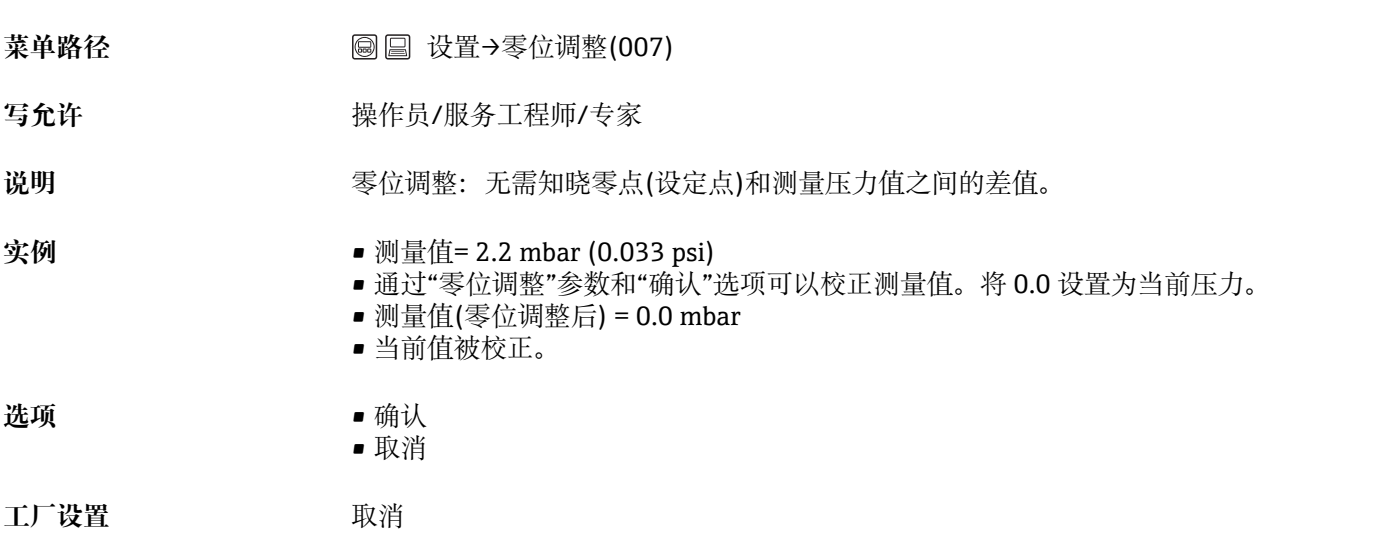

# **空标(011/28)**

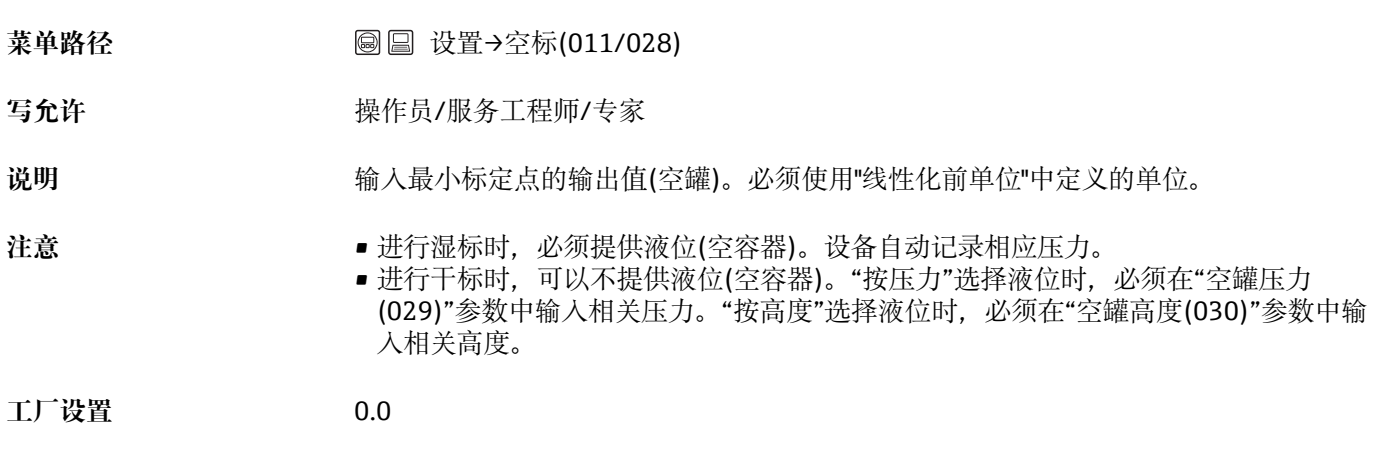

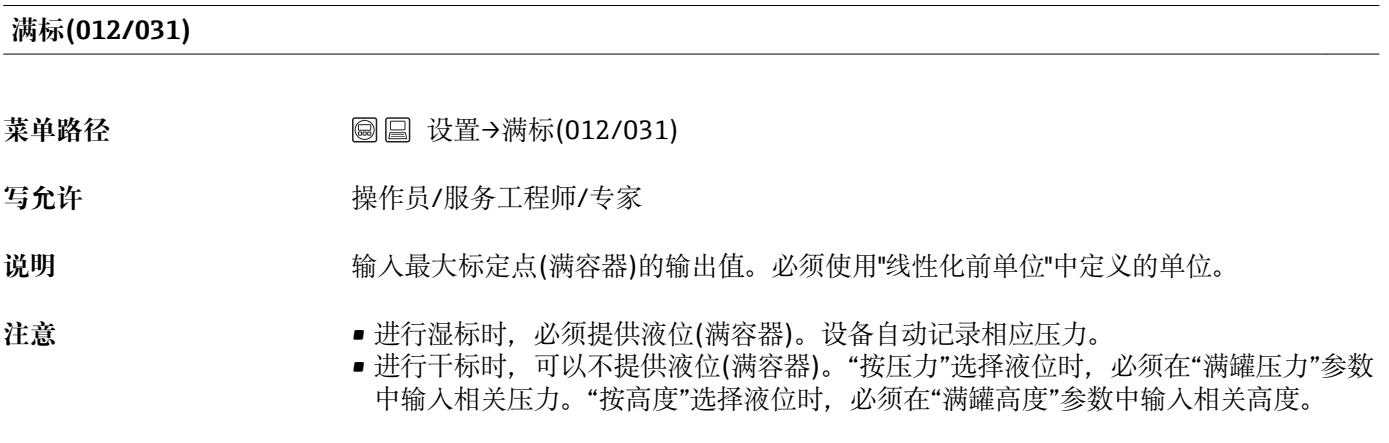

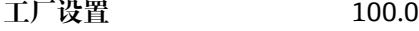

#### **设置最小量程值(013、056、166、168)**

**菜单路径** ◎ 圖 设置→设置最小量程值(013、056、166、168) 圖圖 设置→扩展设置→电流输出→设置最小量程值(013、056、166、168)

写允许<br> **写允许** 

**说明** 设置最小电流(4 mA)对应的压力值、液位或容积。

**工厂设置** • 0.0 %,在液位测量模式下 ■ 0.0 mbar/bar 或参考订购信息, 在压力测量模式下

**设置最大量程值(014、057、167、169)**

- 菜单路径<br> **※ 零件 ※ ※ ※ ※ ※ ◎ 圖 设置→设置最大量程值(014、057、167、169)** 圖圖 设置→扩展设置→电流输出→设置最大量程值(014、057、167、169)
- 写允许<br> **写允许**
- **说明** 设置最大电流(20 mA)对应的压力值、液位或容积。
- **工厂设置** 100.0 %,在液位测量模式下 • URL 传感器或参考订购信息,在压力测量模式下

#### **获取最小量程值(015)**

**菜单路径** 设置→扩展设置→电流输出→获取最小量程值(015)

写允许<br> **写允许** 

- 说明 设置最小量程值。当前压力为最小电流(4 mA)对应的压力值。通过"确认"选项将最小电 流分配给压力值。
- 前提<br> **前提**
- **选项** 取消
	- 确认
- 工厂设置 **Demoniscer Demoniscer Demoniscer Demoniscer Demoniscer Demoniscer Demoniscer Demoniscer Demoniscer Demonisce<br>
The Demoniscer Demoniscer Demoniscer Demoniscer Demoniscer Demoniscer Demoniscer Demoniscer Demoniscer De**

**获取最大量程值(016)**

**菜单路径** 设置→扩展设置→电流输出→获取最大量程值(016)

写允许<br> **写允许** 

说明 现在的人员的人员最大量程值。当前压力为最大电流(20 mA)对应的压力值。通过"确认"选项将最大 电流分配给压力值。

前提<br>  **压力测量模式** 

**选项** • 取消 • 确认

工厂设置 **Demandia Demandia Demandia Demandia Demandia Demandia Demandia Demandia Demonstration** 

## **阻尼值(017)/(184)**

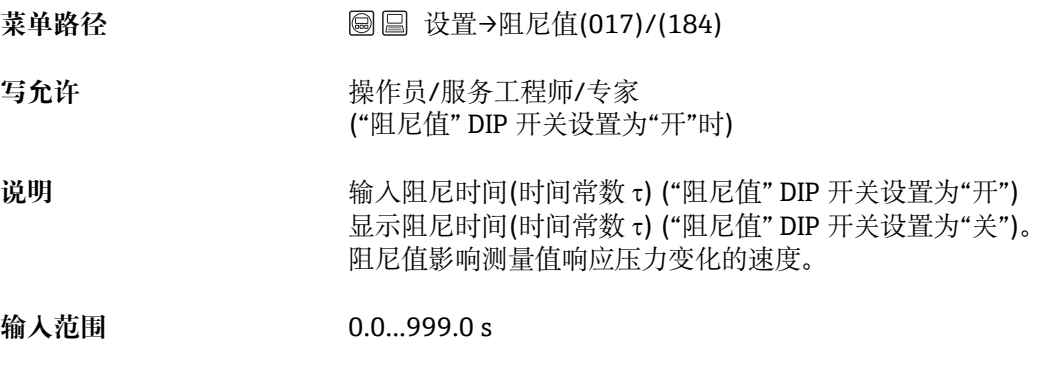

**工厂设置** 2.0 s 或订购参数

#### **线性化前液位(019)**

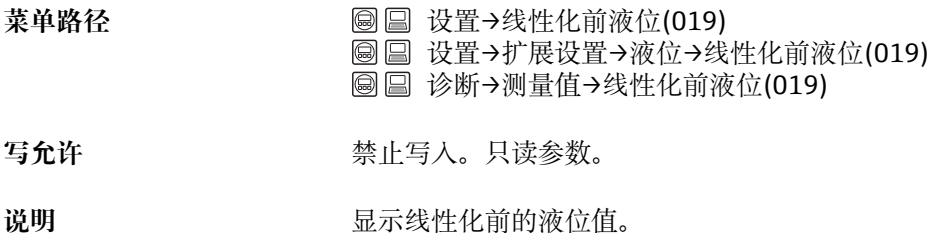

#### **差压测量 (020)**

**菜单路径** 设置→差压测量 (020) 圖圖 诊断→测量值→差压测量 (020)

写允许<br> **写允许** 

Endress+Hauser 77

# 说明 **说明 医** 显示传感器微调、零位调整和阻尼后的差压测量值。

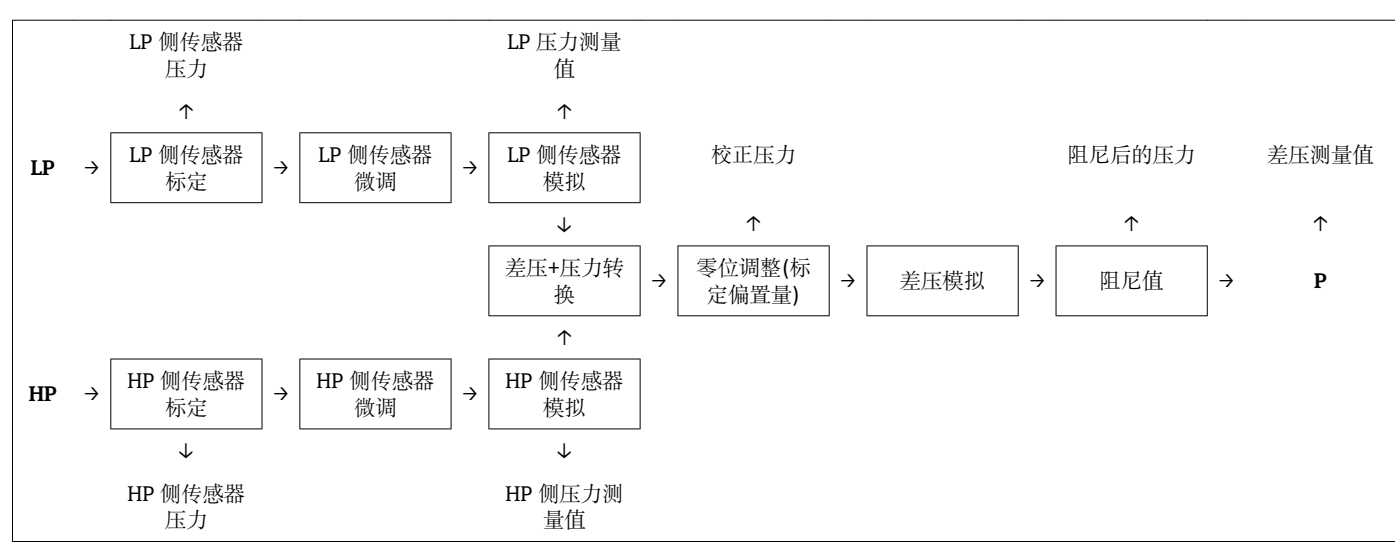

## **操作密码(021)**

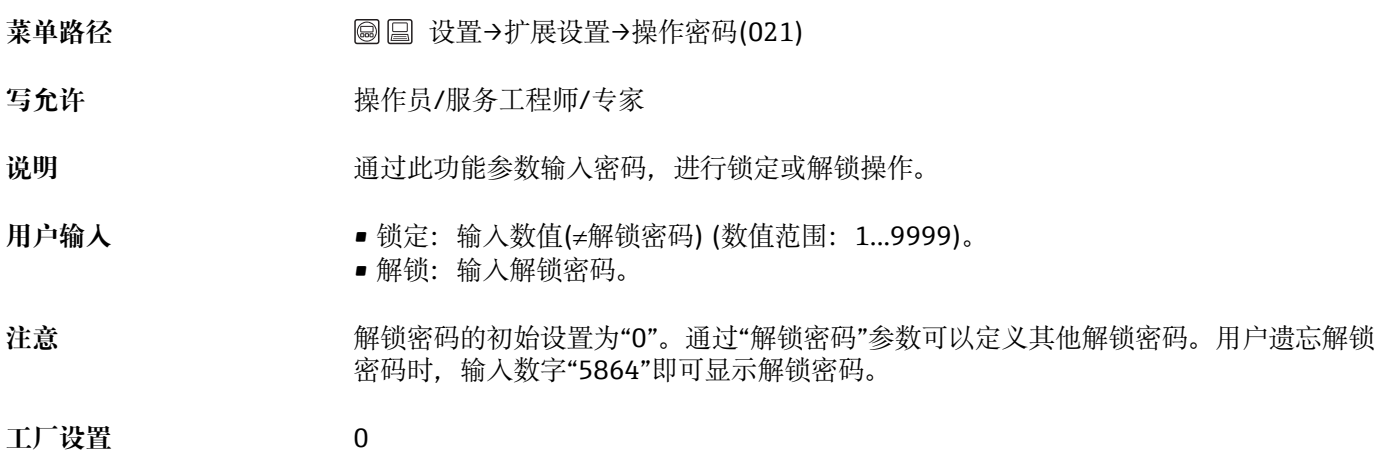

## **设备位号(022)**

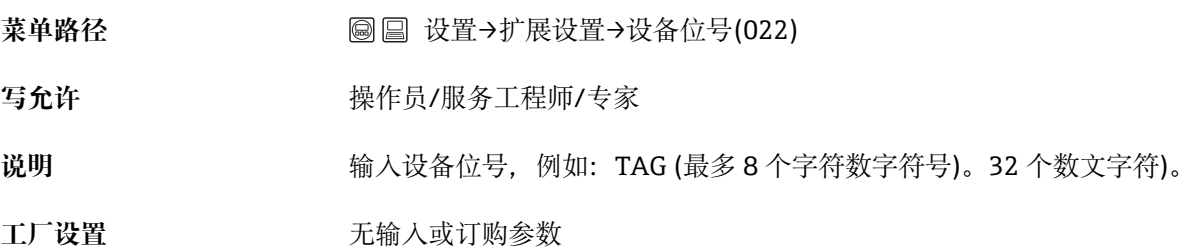

#### **解锁密码(023)**

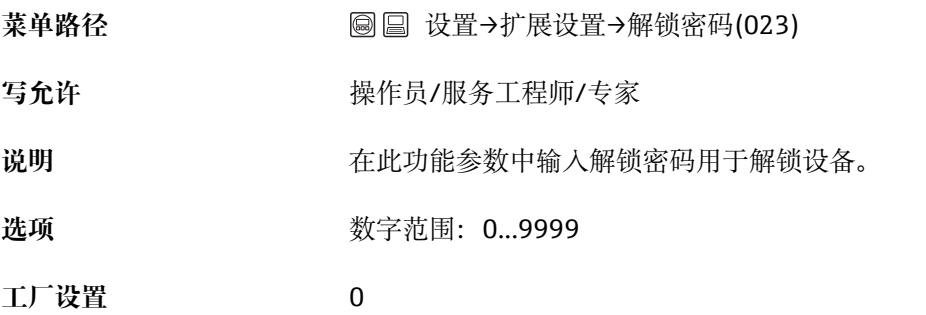

**选择液位(024)**

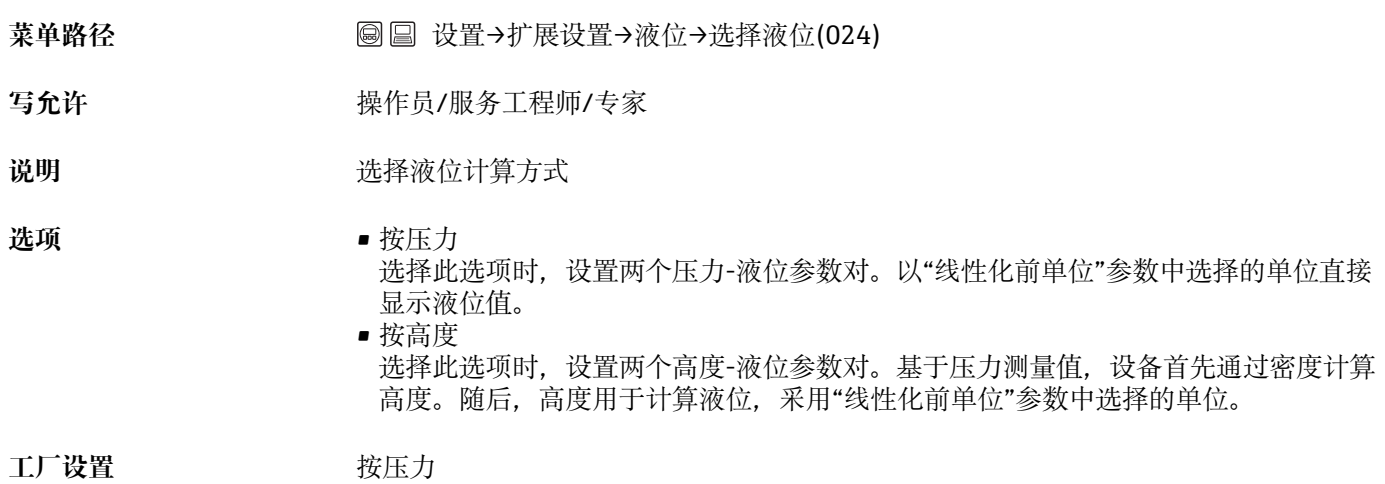

**线性化前单位(025)**

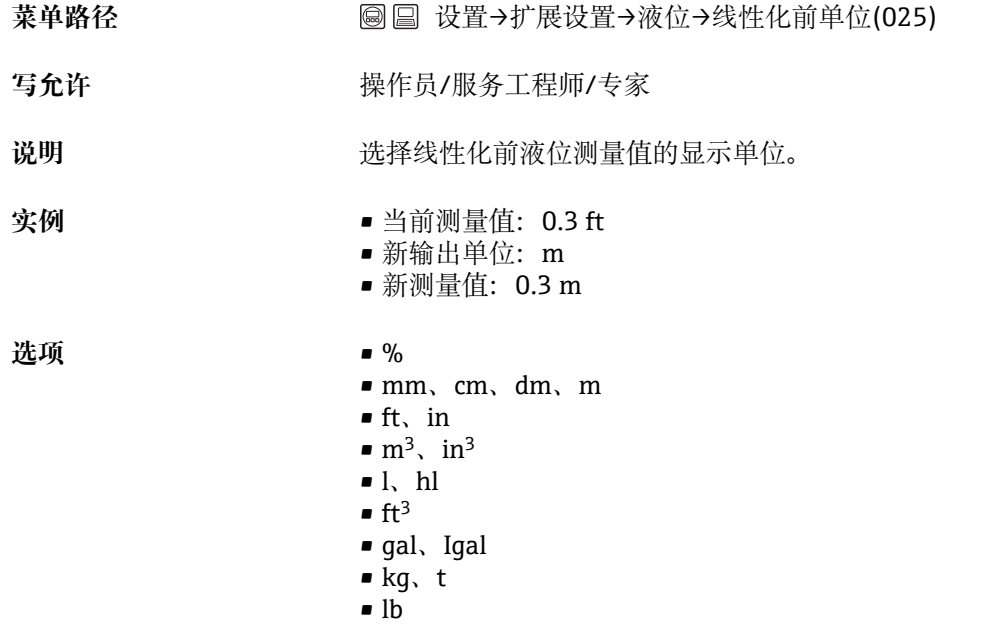

注意 **注意 医动态** 所选单位仅用于描述测量值。因此,选择新输出单位时,测量值不会进行相应转换。

**工厂设置** %

选项

# **高度单位(026)** 菜单路径 **2000 000 1 设置→扩展设置→液位→高度单位(026)** 写允许<br> **写允许**

说明 **说** 对于一进择高度单位。通过"调整密度"参数将压力测量值转换成所选高度单位。

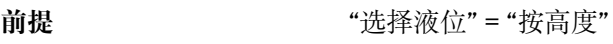

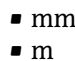

- in
- ft
- **工厂设置** m

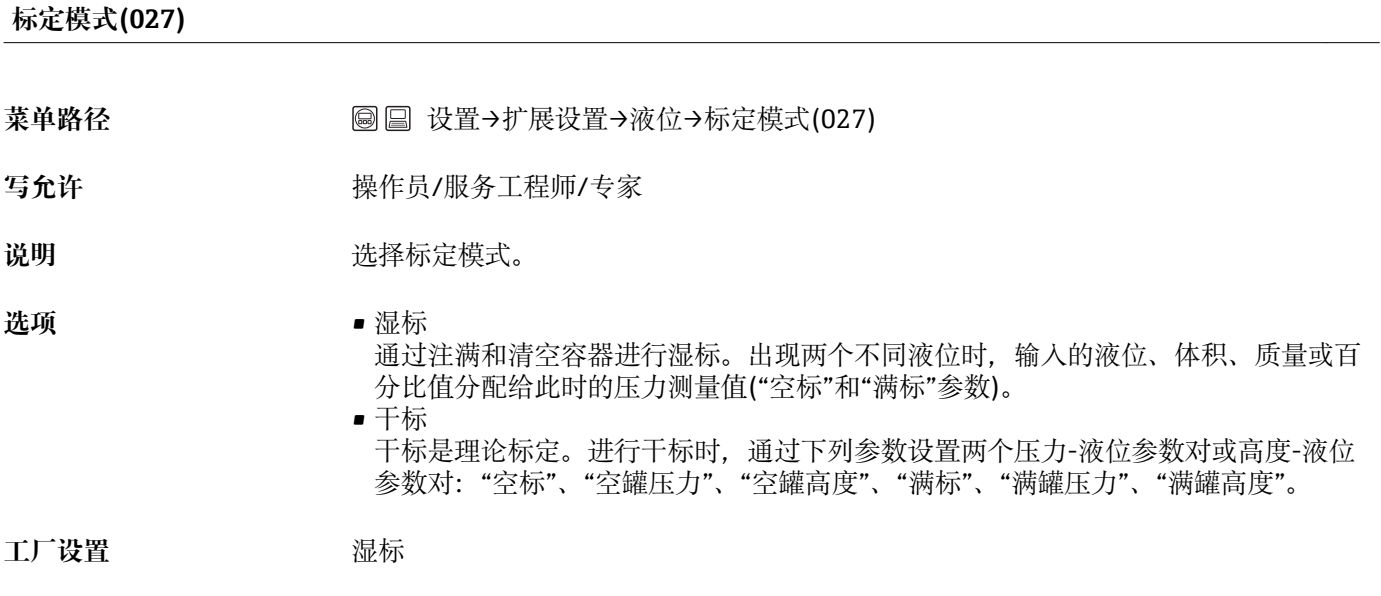

## **空标(028)/(011)**

菜单路径<br>
菜单路径<br>
<sub> **◎** 圖 设置→扩展设置→液位→空标(028)/(011)</sub>

写允许<br> **写允许** 

说明 对于 输入最小标定点的输出值(空罐)。必须使用"线性化前单位"中定义的单位。

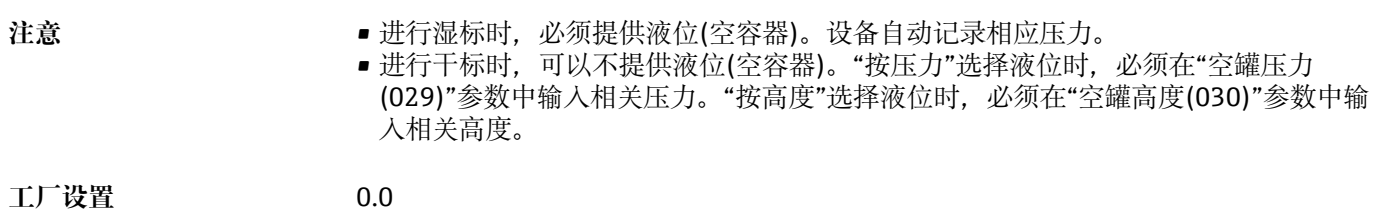

#### **空罐压力(029)/(185)**

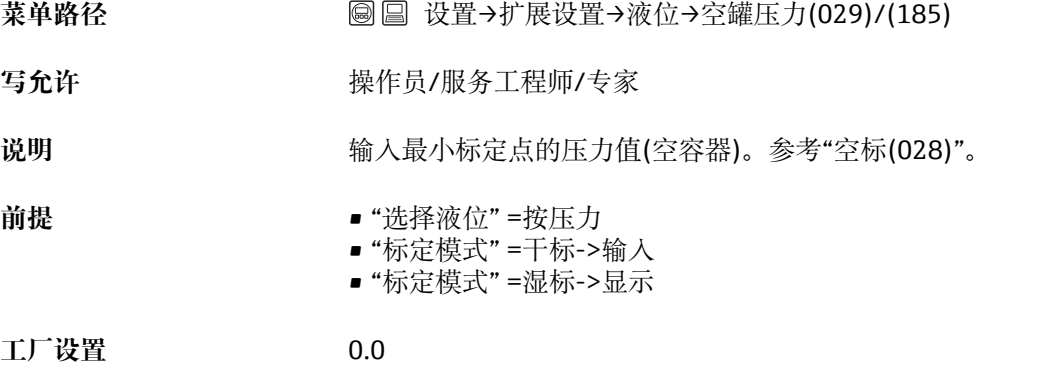

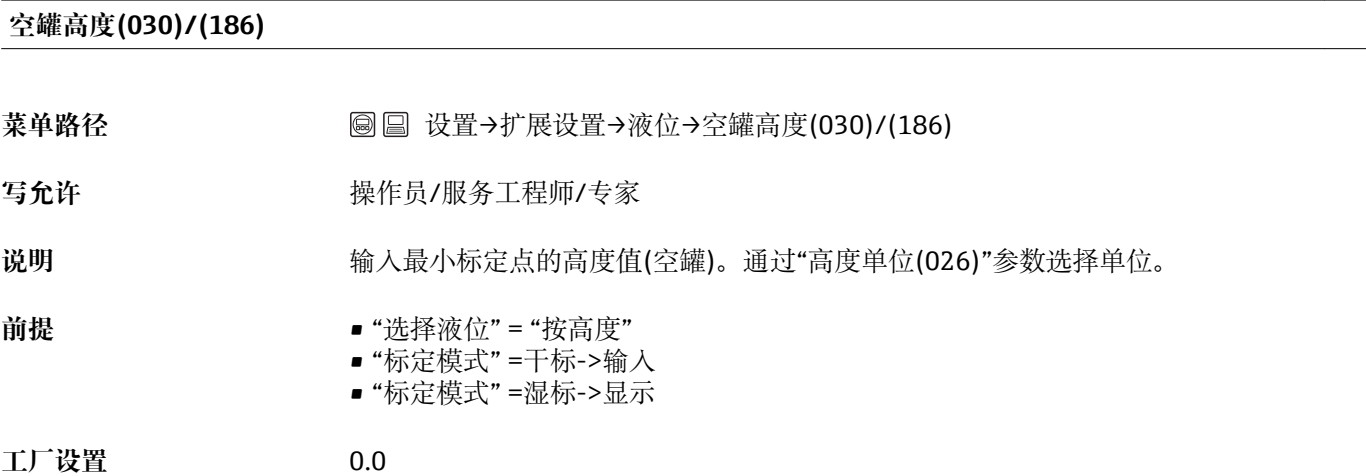

#### **满标(031)/(012)**

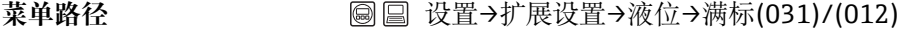

- 写允许<br> **写允许**
- 说明 转向 对于 输入最大标定点(满容器)的输出值。必须使用"线性化前单位"中定义的单位。

**注意** • 进行湿标时,必须提供液位(满容器)。设备自动记录相应压力。

■ 进行干标时,可以不提供液位(满容器)。"按压力"选择液位时,必须在"满罐压力"参数 中输入相关压力。"按高度"选择液位时,必须在"满罐高度"参数中输入相关高度。

**工厂设置** 100.0

#### **满罐压力(032)/(187)**

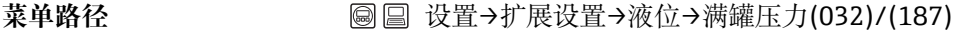

写允许<br> **写允许** 

说明 **说明 法** 对于 输入最大标定的输出值(满容器)。参考"满标"。

- **前提** "选择液位" =按压力
	- "标定模式" =干标->输入
	- "标定模式" =湿标->显示

**工厂设置** 传感器的 URL

### **满罐高度(033)/(188)**

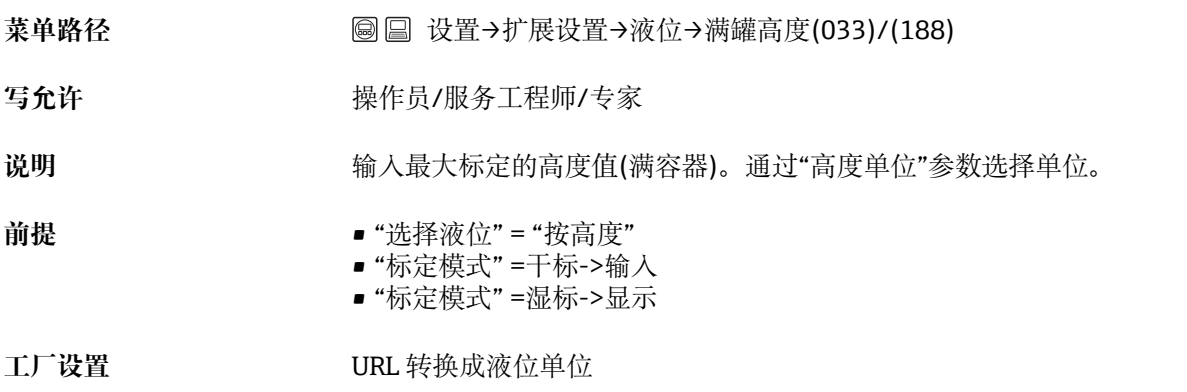

#### **调整密度(034)**

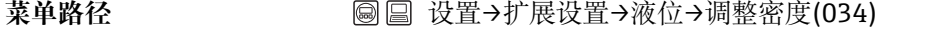

写允许<br> **写允许** 

说明 初天 网络人执行标定的介质密度。通过"高度单位"和"调整密度"参数将压力测量值转换成高 度。

**工厂设置** 1.0

#### **过程密度(035)**

菜单路径<br> **③ 国** 设置→扩展设置→液位→过程密度(035)

写允许<br> **写允许** 

说明 **说明 计** 对于密度修正的新密度值。例如:最初使用水进行标定。现在容器用于盛放另一种 密度的另一种介质。在"过程密度"参数中输入新密度值,正确校正标定。

注意 **注意 医** 调过"标定模式"参数在完成湿标后更改为干标时,更改标定模式前必须输入"调整密度" 和"过程密度"参数中的密度。

**工厂设置** 1.0

#### **线性化模式(037)**

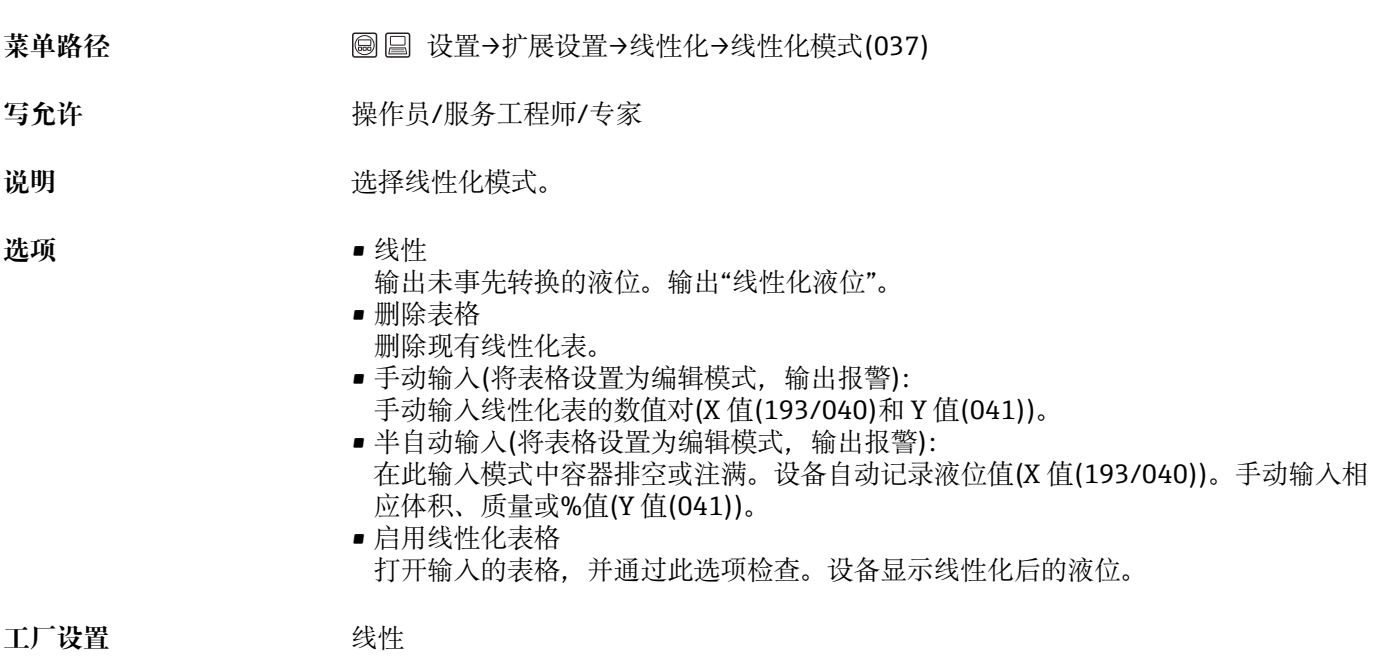

#### **线性化单位(038)**

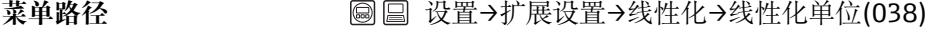

写允许 **Maching of The Tomor 操作员/服务工程师/专家** 

**说明** 选择体积单位、质量、高度或% (Y 值的单位)。

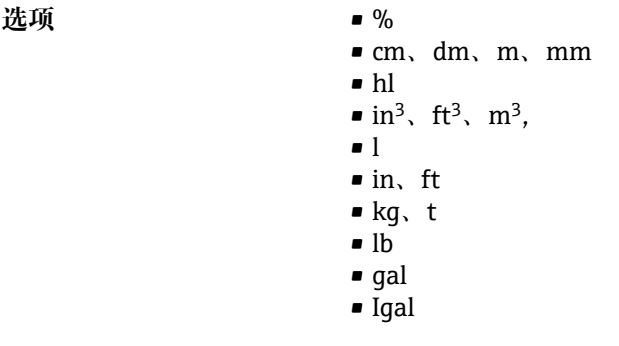

**工厂设置** %

# **线性化点号(039)**

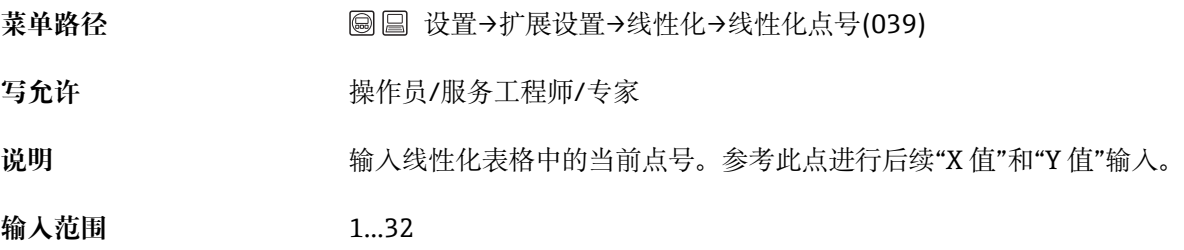

# **X 值(040)/(123)/(193)**

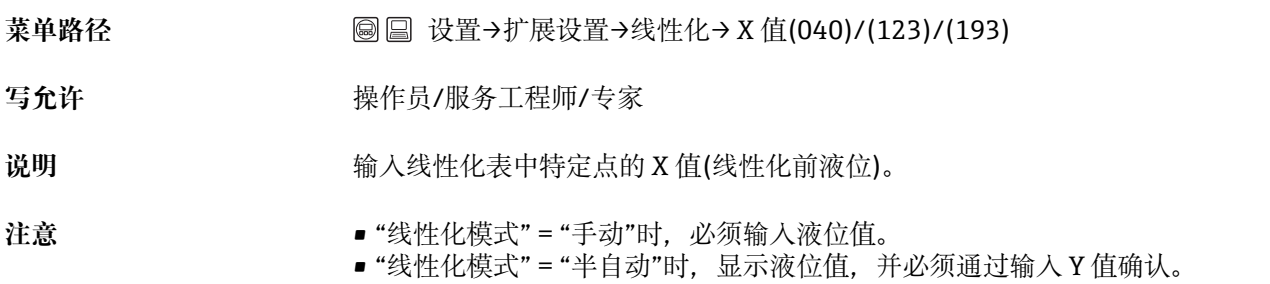

# **Y 值(041)/(194)**

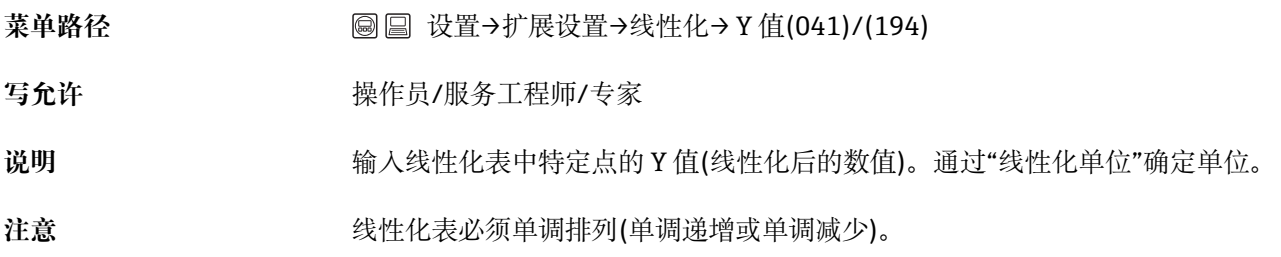

# **编辑线性化表(042)**

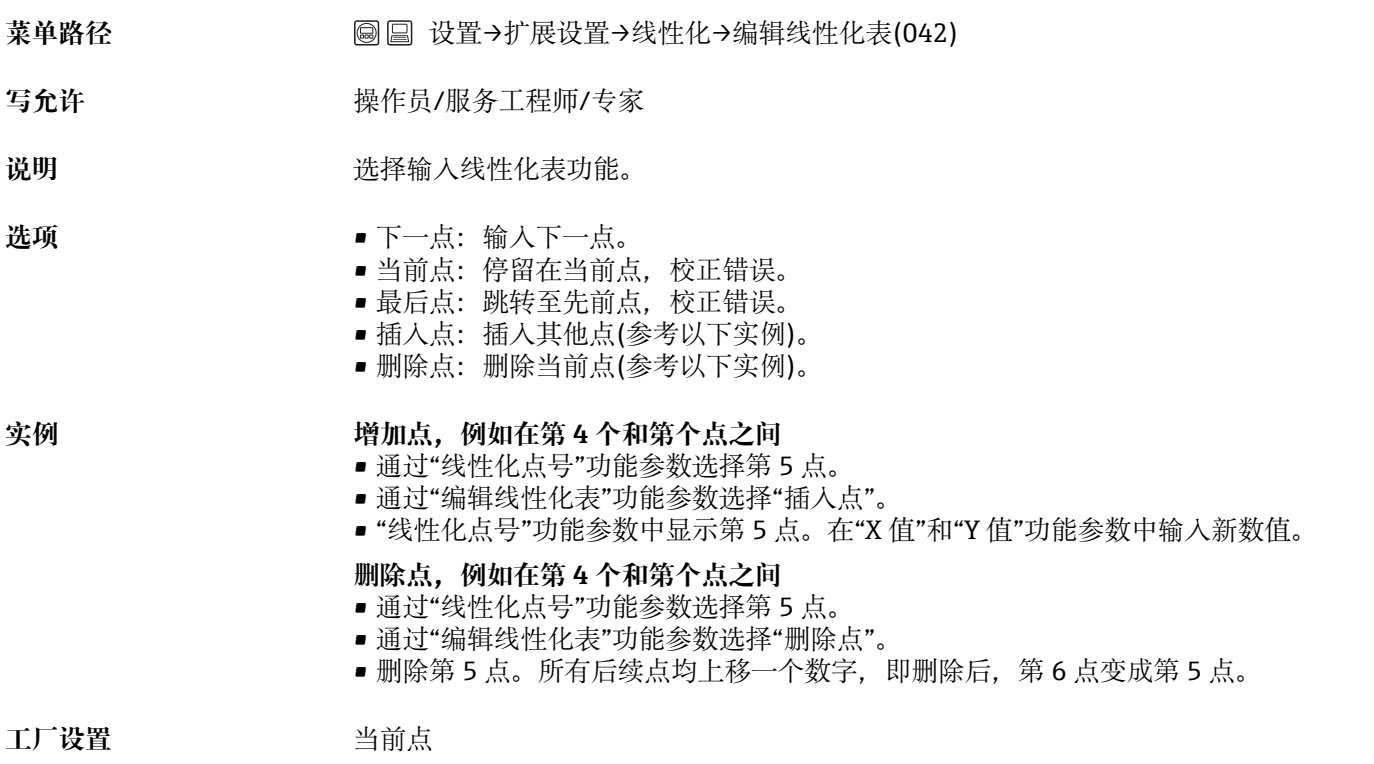

# **罐容积(043)**

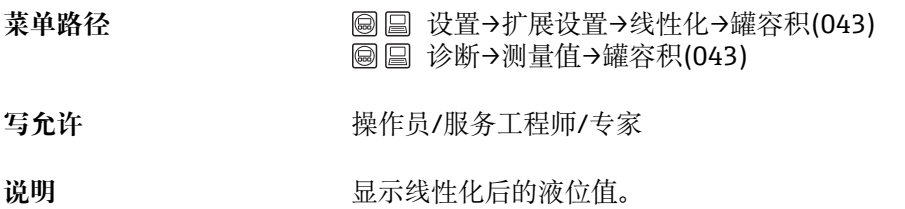

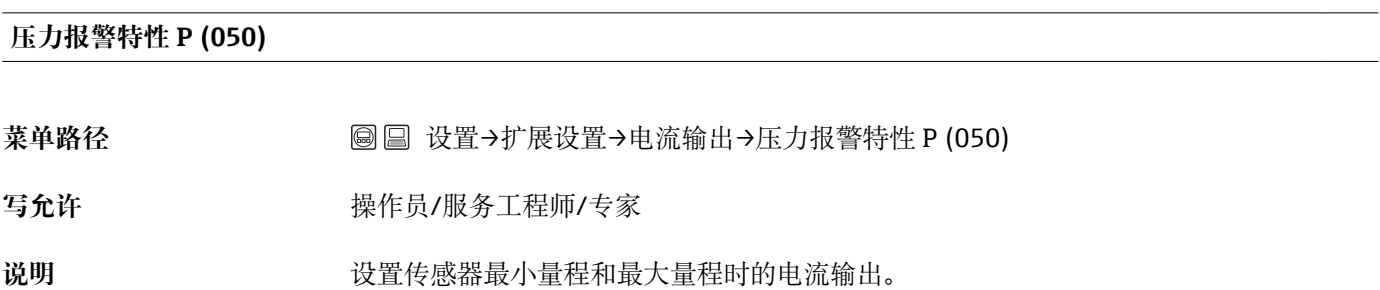

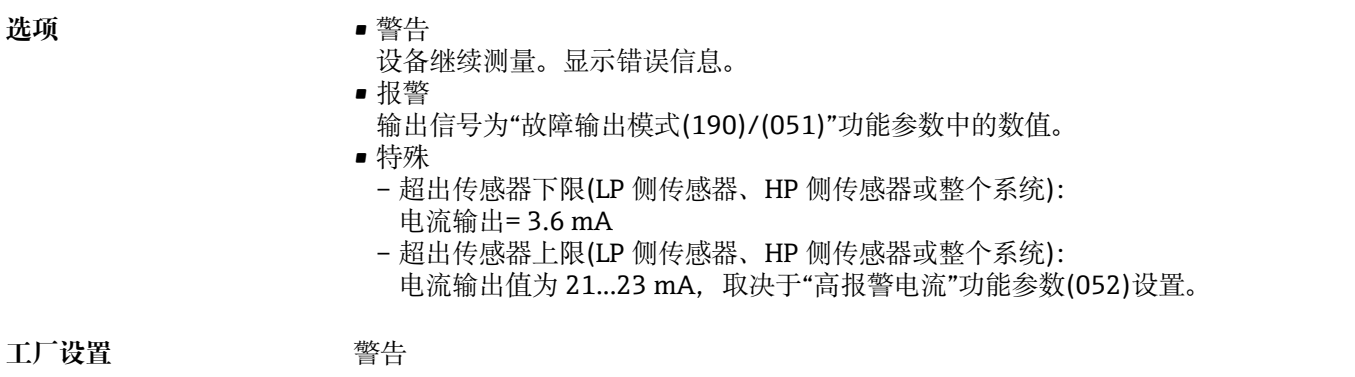

# **高报警电流(052)**

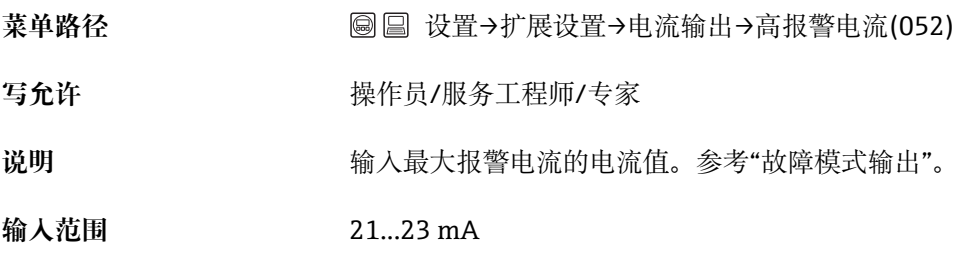

**工厂设置** 22 mA

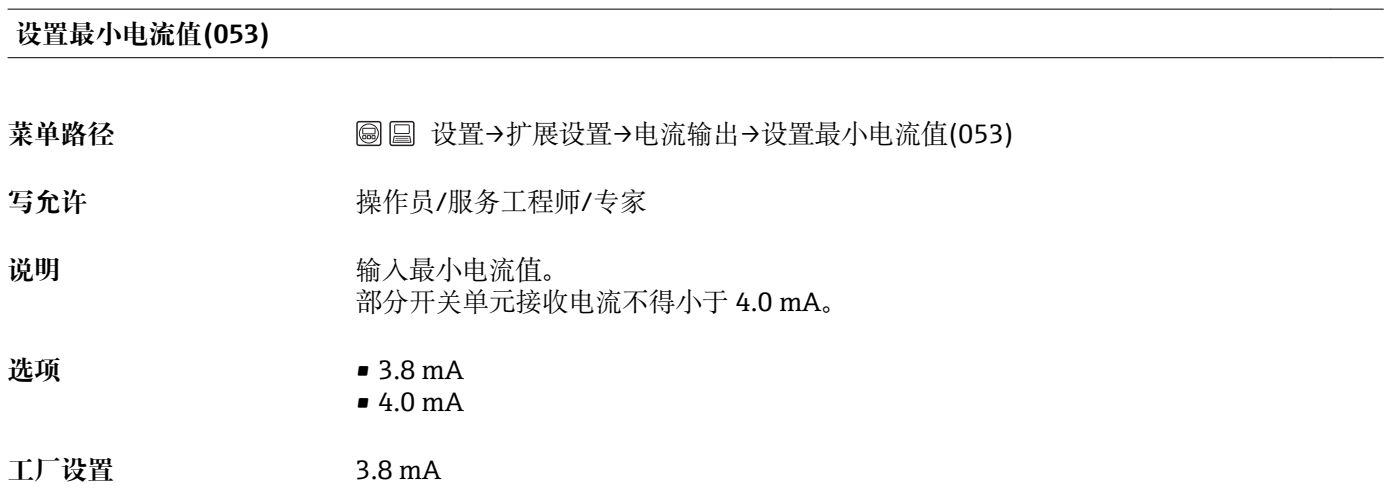

# **输出电流(054)**

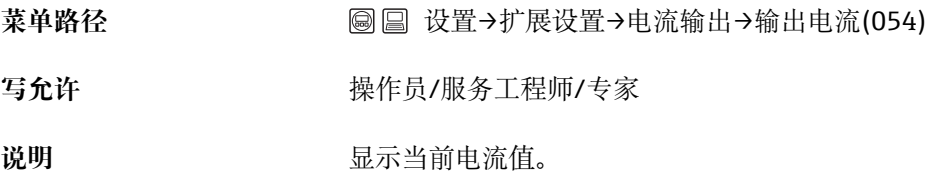

## **诊断代码(071)**

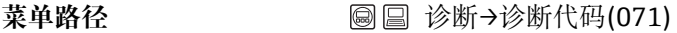

写允许<br> **写允许** 

说明 **说** 网络罗斯曼尔兰前最高优先级的诊断信息。

## **前一次故障代码(072)**

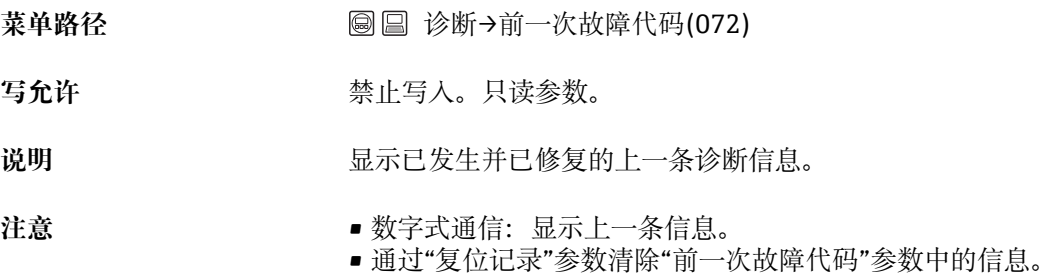

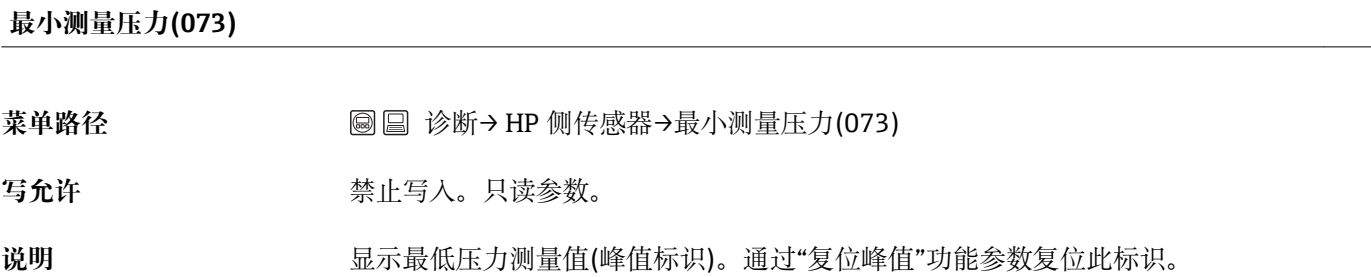

# **最大测量压力(074)**

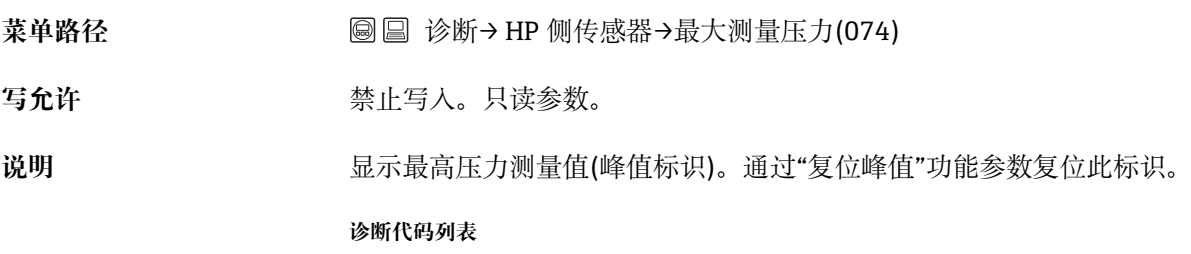

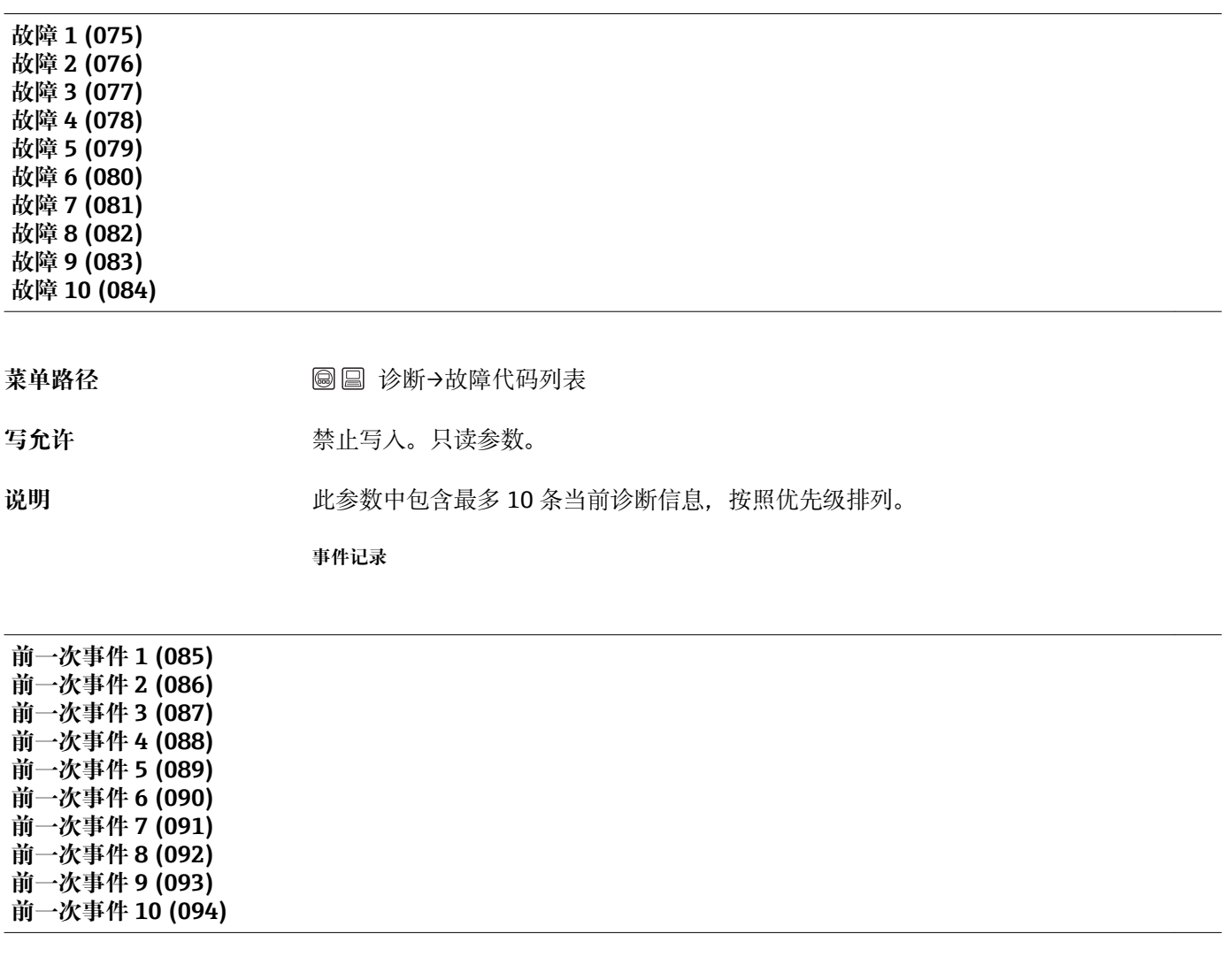

菜单路径 **6 200 × 200 × 200 ◎ 国 诊断→事件记录** 

写允许<br> **写允许** 

说明 **说** 20 对象数中包含最近发生并修复的 10 条诊断信息。可以通过"复位记录"功能参数复位。多 次发生的错误仅显示一次。 同时发生另一个错误时可以多次显示。按照时间顺序显示信息。

#### **软硬件版本(095)**

菜单路径 **6 2000 × 6 2000 参断→变送器信息→软硬件版本(095)** 

写允许<br> **写允许** 

说明 **说明 医**示软硬件版本。

# **系列号(096)**

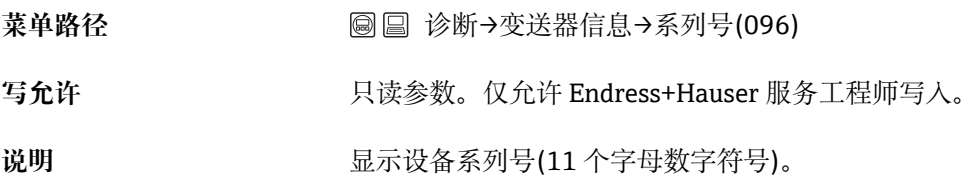

### **扩展型号(097)**

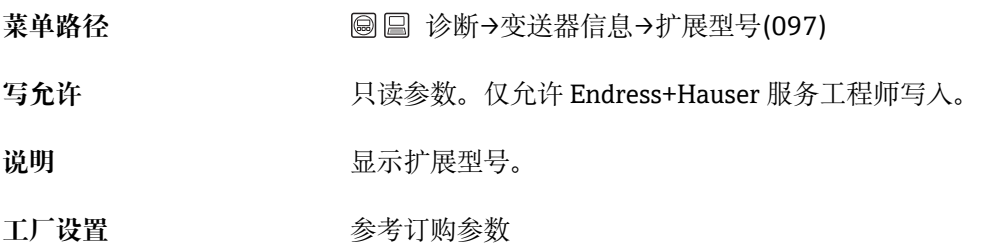

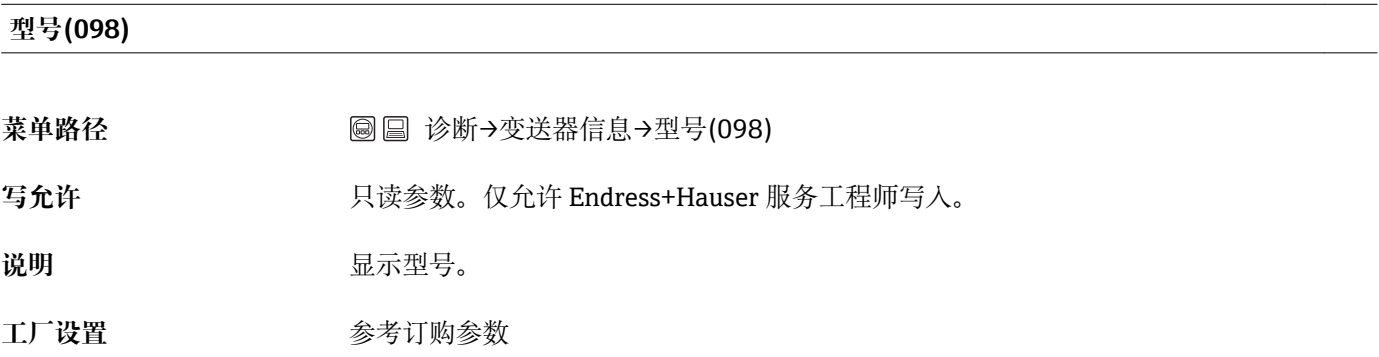

# **ENP 版本(099)**

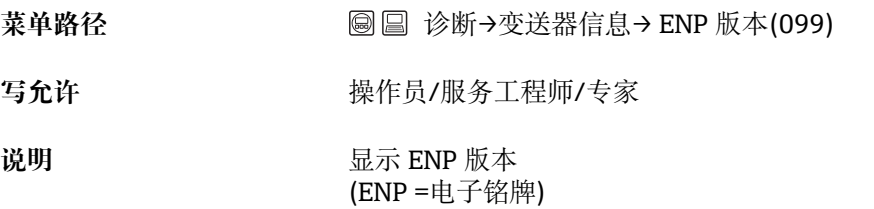

# **设定计数器(100)**

写允许<br> **写允许** 

说明 **2000年10月20日 电示设定计数器。** 参数或功能组每更改一次,计数器加一。计数器累加至 65535 后,从 0 开始重新计数。

### **传感器量程下限(101)**

菜单路径 ◎ 圖 诊断→变送器信息→ HP 侧传感器限值→传感器量程下限(101)

写允许<br> **写允许** 

说明 **2000年 医**元传感器量程下限。

### **传感器量程上限(102)**

**菜单路径** 诊断→变送器信息→ HP 侧传感器限值→传感器量程上限(102)

写允许<br> **写允许** 

说明 **2000年 第一卷 计算机** 显示传感器量程上限。

#### **制造厂代码(103)**

菜单路径 **6 200 × 200 × 200 × 200 × 200 ※断→变送器信息→制造厂代码(103)** 

写允许<br> **写允许** 

**说明** 以十进制数格式显示 HART 制造厂代码。 Endress+Hauser 代码为 17

#### **设备版本(108)**

菜单路径<br>**※ 零售 国 诊断→变送器信息→设备版本(108)** 

写允许<br> **写允许** 

说明 **2000** · **2000** · 显示设备版本(例如: 1)

#### **HP 侧传感器压力(109)**

菜单路径<br> **③ 圖 含断→测量值→ HP 侧传感器压力(109)** 

写允许<br> **写允许** 

说明 **说明 医** 在于一个 显示传感器微调前的压力测量值。

#### **HP 侧传感器温度(110)**

菜单路径 **bedae compassed as bedae defining** in the defense of the definition of the definition of the definition of the definition of the definition of the definition of the definition of the definition of the definition of

写允许 **The Manual State Service Service 禁止写入。只读参数。** 

说明 **说明 医** 显示传感器中的当前温度测量值。可能不同于过程温度。

## **模拟输出模式(112)**

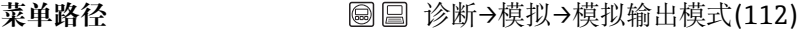

写允许 **No. 2006年10月1日 电传**局/服务工程师/专家

说明 **说明 计开模拟,并选择模拟输出模式。更换测量模式或液位类型(线性化模式(037)),**或设备 重启时,关闭所有正在运行的模拟程序。

#### **选项** • 无

- 差压, →参考表格, "模拟差压"参数
- 液位, →参考表格, "模拟液位"参数
- HP 侧压力,→参考表格,"模拟 HP 压力"参数
- LP 侧压力,→参考表格,"模拟 LP 压力"参数
- ■罐容积,→参考表格,"模拟罐容积"参数
- 电流,→参考表格,"模拟电流"参数
- ■报警/警告, →参考表格, "模拟状态错误代码"

**工厂设置** 无

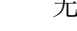

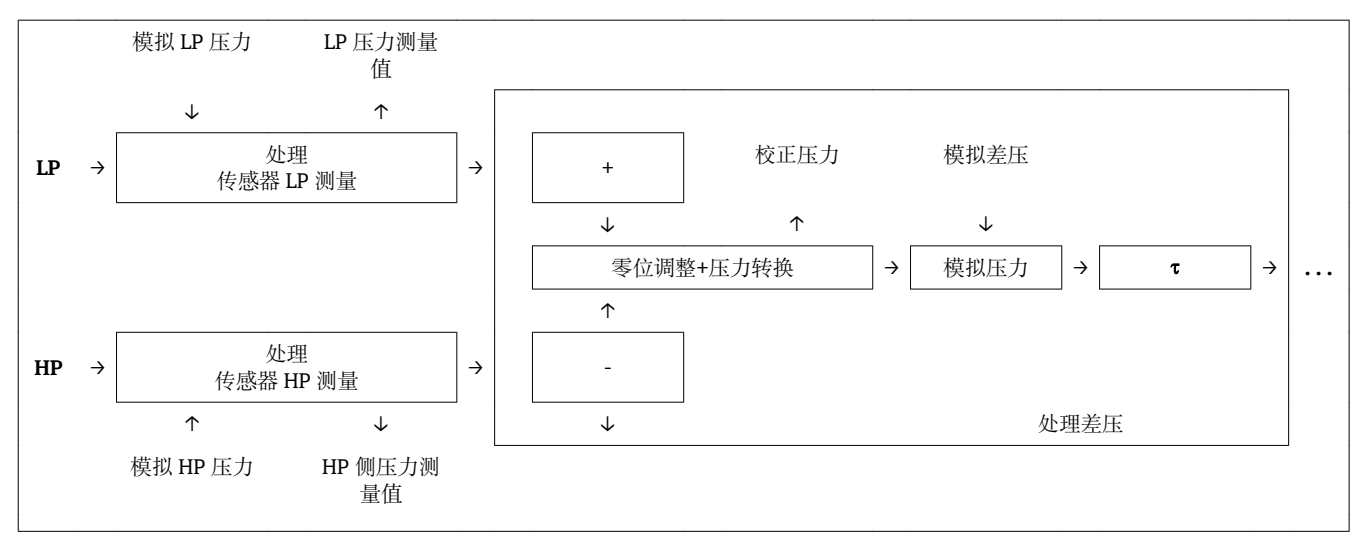

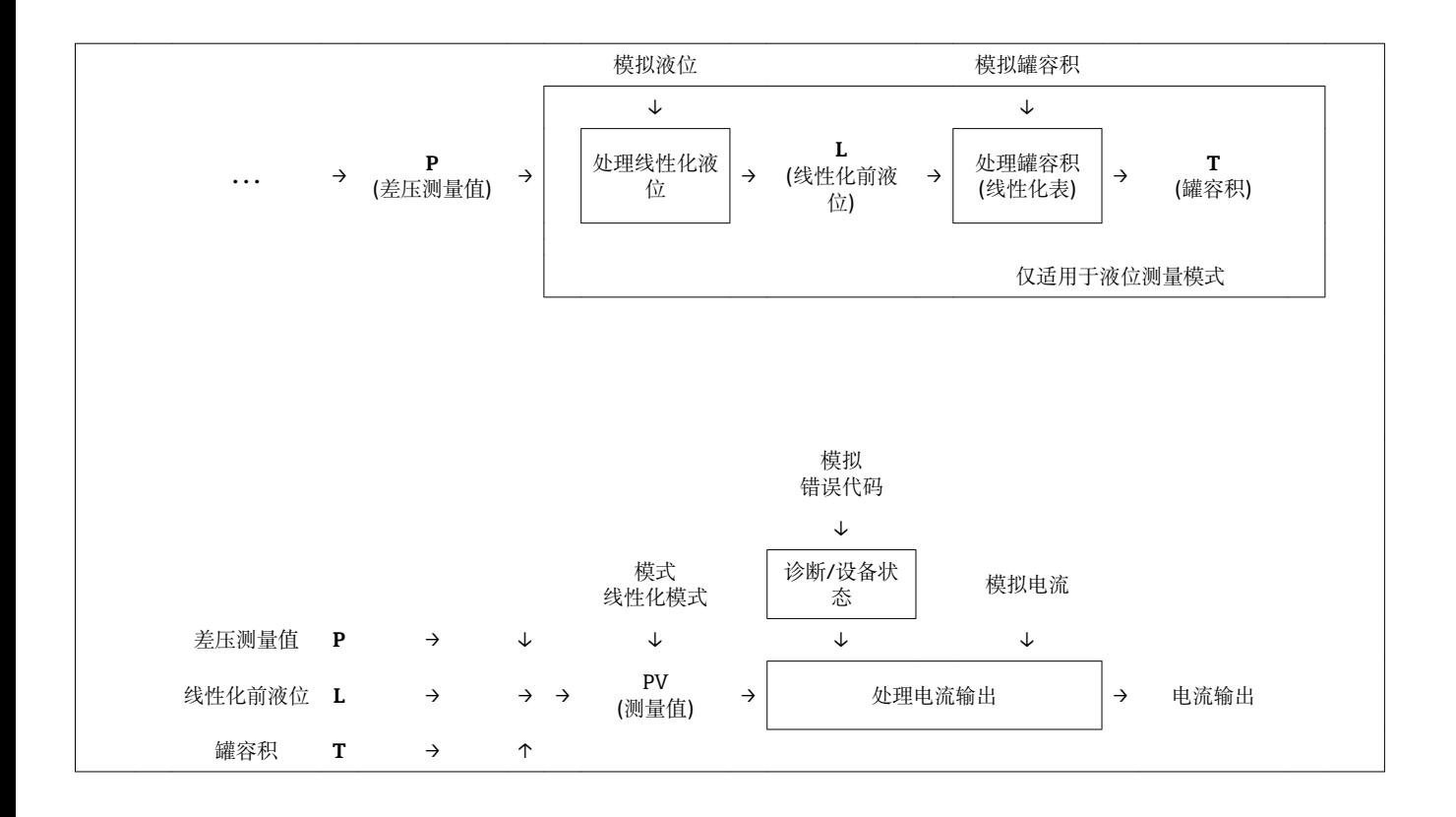

### **模拟差压 (113)**

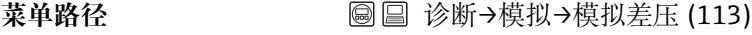

写允许 **Model Manager State State State State State State State State State State State State State State State S** 

说明 **说明 计算术** 给人模拟值。参考"模拟输出模式"。

**前提** "模拟输出模式" =差压

**开启值** 当前差压测量值

#### **模拟液位(115)**

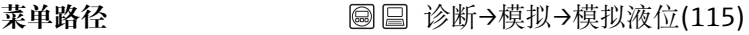

写允许<br> **写允许** 

- 说明 **说明 法** 请入模拟值。参考"模拟输出模式"。
- **前提** "测量模式" =液位和"模拟输出模式" =液位

**开启值** 当前液位测量值

## **模拟罐容积(116)**

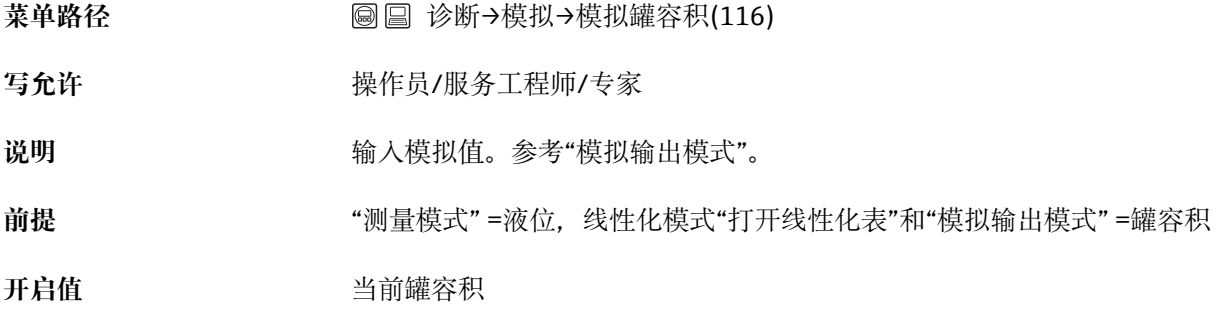

# **模拟电流(117)**

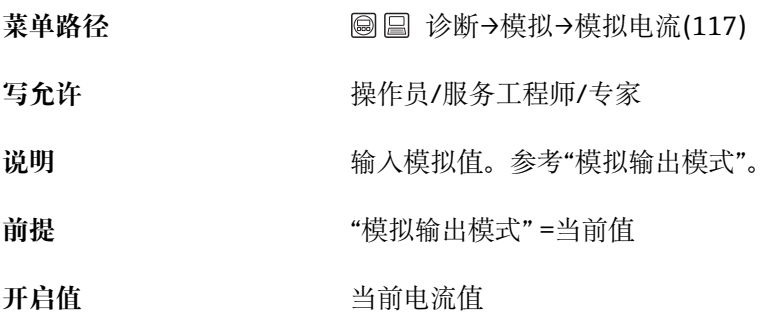

### **模拟状态错误代码(118)**

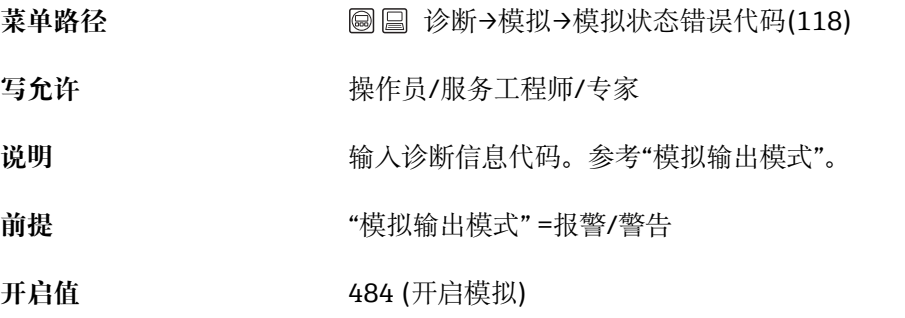

## **输入复位密码(124)**

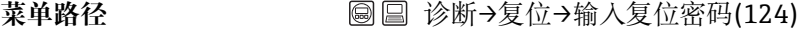

写允许<br> **写允许** 

说明 到 通过输入复位密码,参数整体或部分复位至工厂值或订购参数,参考"复位至工厂设置 (复位)章节。

**工厂设置** 0

### **压力工程单位(125)**

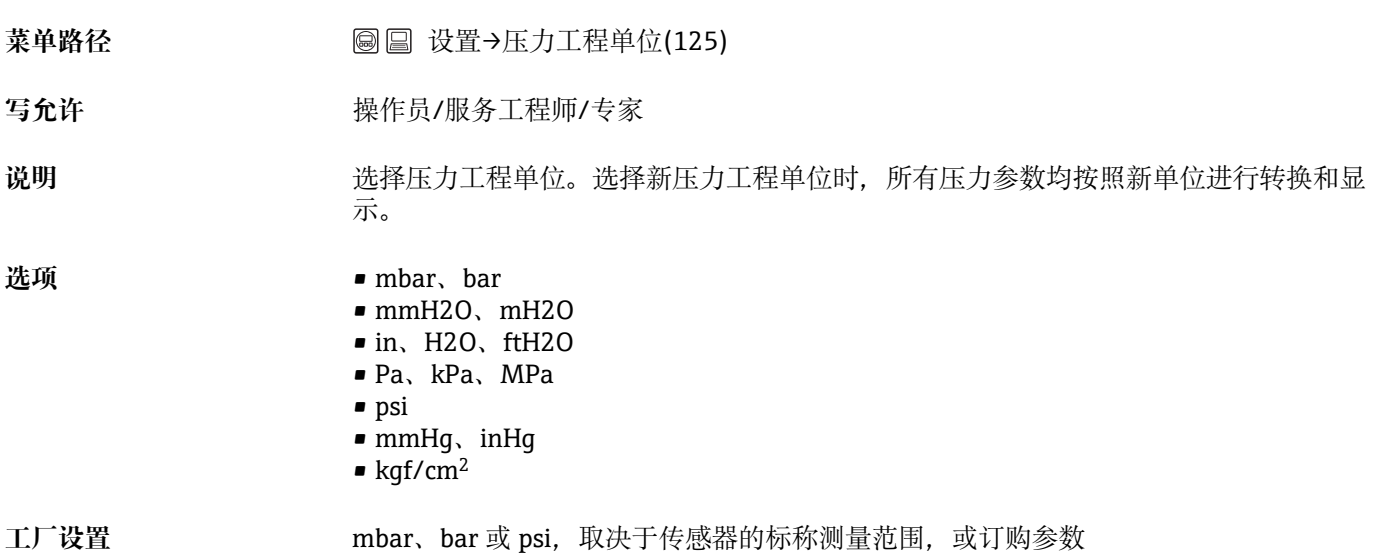

### **HART 输入格式 (157)**

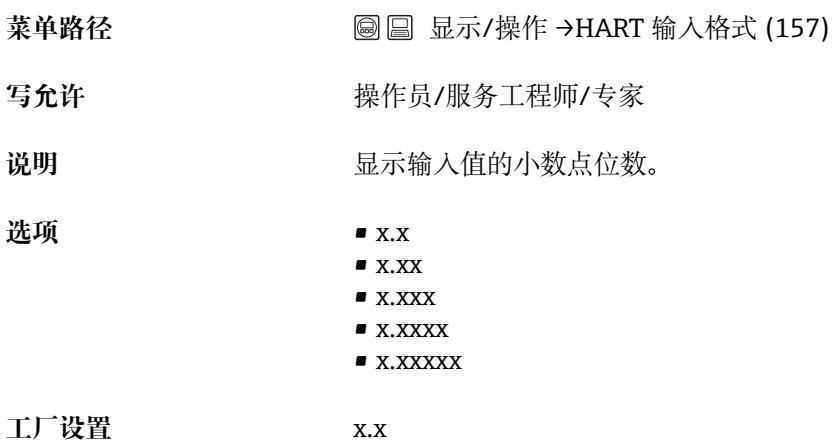

## **阻尼开关(164)**

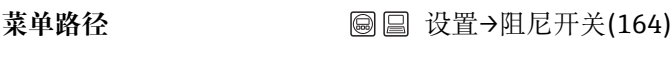

写允许<br> **写允许** 

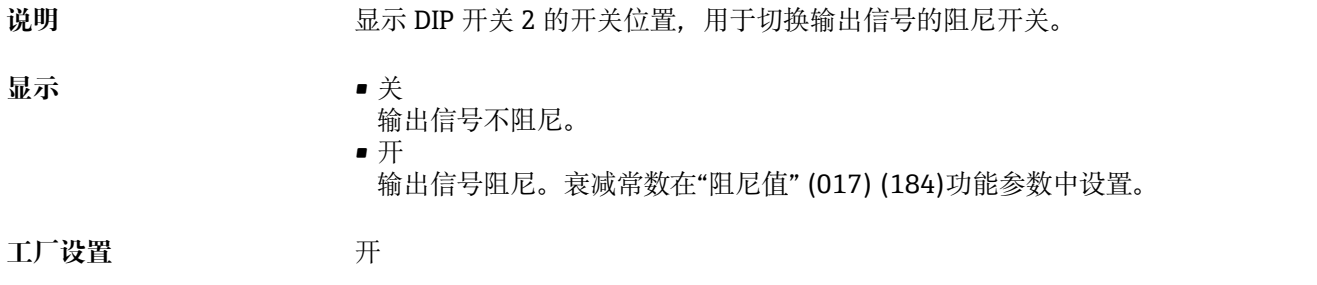

### **报警电流开关(165)**

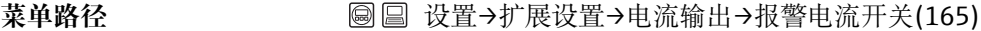

写允许<br> **写允许** 

说明 **DIP 开关 3 "SW/Alarm min."**的切换状态。

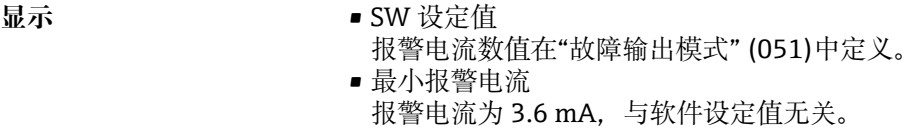

# **修正后压力(172)**

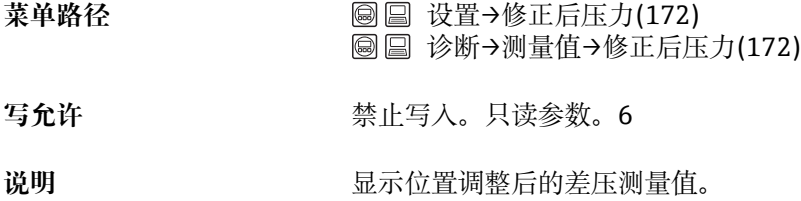

### **罐描述(173)**

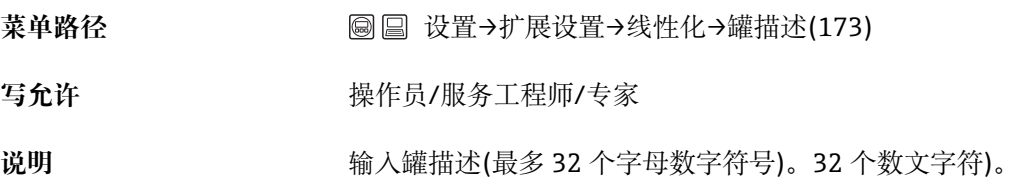

## **高压侧(183)**

**菜单路径** 设置→高压侧(183)

写允许<br> **写允许** 

说明 **说明 的复数** 确定高压侧的传感器。

**选项** • HP 侧传感器 • LP 侧传感器

工厂设置 **HP 侧传感器** 

#### **故障模式输出(051)/(190)**

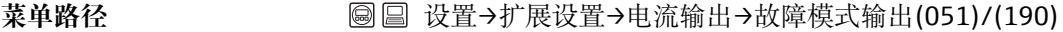

写允许<br> **写允许** 

说明 2000 英择故障模式输出。报警时,电流和棒图以此功能参数中设置的电流值输出。

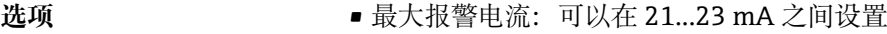

- 保持:保持最近测量值
- 最小报警电流: 3.6 mA

**工厂设置** 最大报警电流(22 mA)

#### **位号(254)**

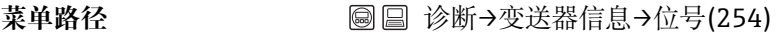

**写允许** 操作员/服务工程师/专家

说明 **说** 2000 我们是备位号,例如: TAG (最多 8 个字符数字符号)。8 个数文字符)。

工厂设置 **Example 2018**元输入或订购参数

#### **计数器 P < Pmin (262)**

菜单路径 **be a contract a contract a contract a contract a contract a contract a contract a contract a contract a contract a contract a contract a contract a contract a contract a contract a contract a contract a contract a** 

写允许<br> **写允许** 

**说明** 显示相关传感器的负压计数器。出现错误 841,计数器增加 1。通过"峰值保持(161)"功 能参数可以复位数值。

**计数器 P > Pmax (263)**

菜单路径 **3000 × 600 × 600 × 600 × 600 → HP** 侧传感器→计数器 P > Pmax (263)

写允许<br> **写允许** 

**说明** 显示相关传感器的过压计数器。限定值为:传感器标称上限值+传感器标称值上限的 10%。通过"峰值保持(161)"功能参数可以复位数值。

#### **最小测量温度 (264)**

- 菜单路径 **bedeed and the Sounding of Sounding is Sounding Section** and Telecommunical Section and Telecommunical Section A
- 写允许<br> **写允许**
- **说明** 显示传感器最小温度测量值。通过"峰值保持(161)"功能参数可以复位数值。

#### **最大测量温度(265)**

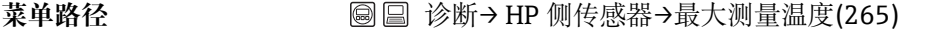

写允许<br> **写允许** 

**说明** 显示传感器最大温度测量值。通过"峰值保持(161)"功能参数可以复位数值。

#### **最小测量压力(266)**

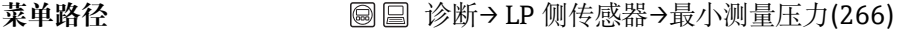

写允许<br> **写允许** 

**说明** 显示最低压力测量值(峰值标识)。通过"复位峰值"功能参数复位此标识。

#### **计数器 P < Pmin (267)**

**菜单路径** 诊断→ LP 侧传感器→计数器 P < Pmin (267)

写允许<br> **写允许** 

**说明** 显示相关传感器的负压计数器。出现错误 841,计数器增加 1。通过"峰值保持(161)"功 能参数可以复位数值。

#### **最大测量压力(268)**

**菜单路径** 诊断→ LP 侧传感器→最大测量压力(268)

写允许 **The Manual State State State 禁止写入。只读参数。** 

**说明 现** 网络最高压力测量值(峰值标识)。通过"峰值保持(161)"参数可以复位峰值标识。

#### **计数器 P > Pmax (269)**

菜单路径 **3000 × 600 × 600 × 600 × 600 × 600 × 600 × 600 × 600 × 600 × 600 × 700 × 700 × 700 × 700 × 700 × 700 × 700 × 700 × 700 × 700 × 700 × 700 × 700 × 700 × 700 × 700 × 700 × 700 × 700 × 700 × 700 × 700 × 700 × 700 × 700** 

写允许<br> **写允许** 

**说明** 显示相关传感器的过压计数器。限定值为:传感器标称上限值+传感器标称值上限的 10%。通过"峰值保持(161)"功能参数可以复位数值。

#### **最小测量温度 (270)**

菜单路径 **bedeed and the South De 国** 诊断→ LP 侧传感器→最小测量温度(270)

写允许<br> **写允许** 

说明 现在的 显示传感器最小温度测量值。通过"峰值保持(161)"功能参数可以复位数值。

#### **最大测量温度(271)**

菜单路径<br> **※ 圖 圖** 诊断→ LP 侧传感器→最大测量温度(271)

写允许<br> **写允许** 

**说明** 显示传感器最大温度测量值。通过"峰值保持(161)"功能参数可以复位数值。

#### **传感器量程下限(272)**

**菜单路径** 诊断→变送器信息→ LP 侧传感器限值→传感器量程下限(272)

写允许<br> **写允许** 

说明 **说道: 这里的人都是**是一个限制的人的人,

### **传感器量程上限(273)**

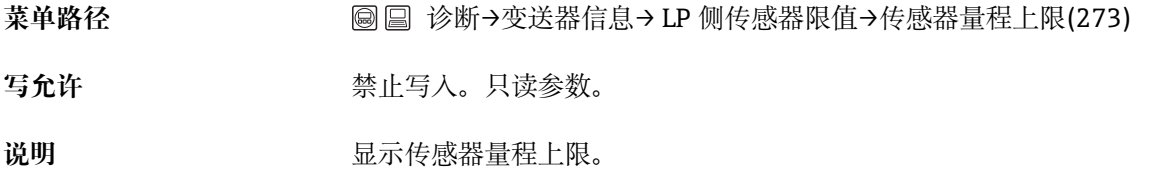

### **设备类型代码(279)**

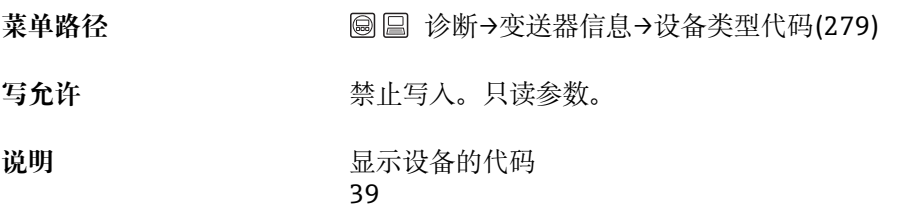

### **LP 侧传感器压力(280)**

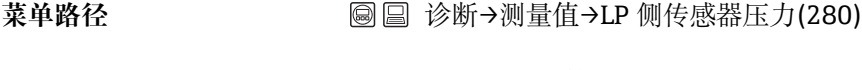

- 写允许<br> **写允许**
- 说明 **说** 网络罗斯卡尔卡尔卡尔诺微调前的压力测量值。

### **最大测量压力(281)**

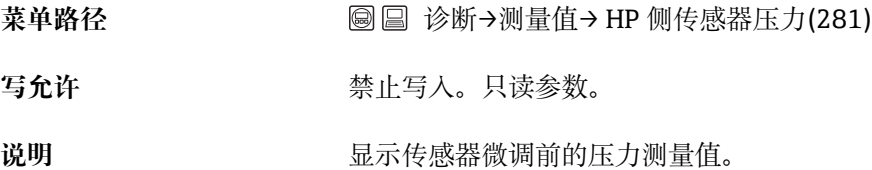

## **LP 压力值(282)**

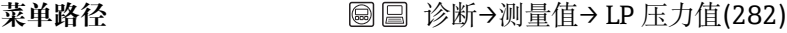

写允许<br> **写允许** 

Endress+Hauser 99

说明 **说明 医** 国家传感器微调前的 LP 压力值。

#### **LP 侧传感器温度(283)**

- 菜单路径<br> **③** ③ 诊断→测量值→LP 侧传感器温度(283)
- 写允许 **The Manual State State State 禁止写入。只读参数。**
- 说明 **说明 医**不停感器中的当前温度测量值。可能不同于过程温度。

#### **模拟 HP 压力(284)**

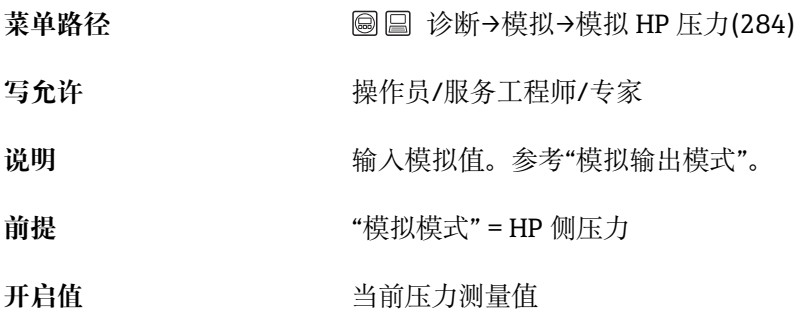

## **模拟 LP 压力(285)**

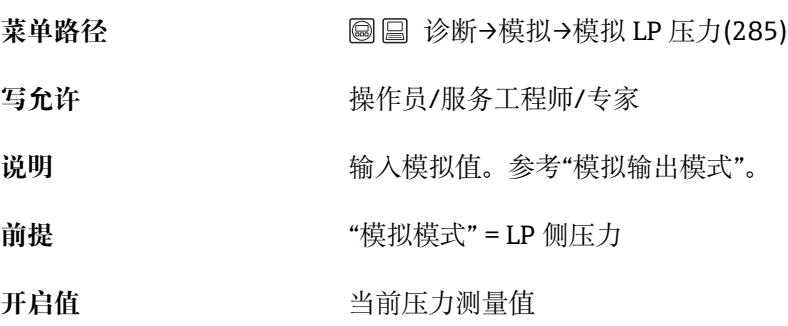

### **第 3 显示值(288)**

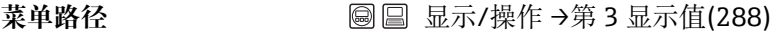

写允许<br> **写允许** 

说明 **说** 我们是模式的交替显示模式下的第3显示值内容。

- **选项** 无
	- 差压 • HP 侧压力
	- LP 侧压力
	- HP 侧传感器温度
	- LP 侧传感器温度
	- 线性化前液位
	- 电流
	- 主要测量值(%)

选项取决于所选测量模式。

**工厂设置** 无

# **15 技术参数**

# **15.1 输入**

# **15.1.1 测量变量**

## **过程变量测量值**

- HP 侧压力和 LP 侧压力
- HP 侧传感器温度和 LP 侧传感器温度
- 变送器温度

## **过程变量计算值**

- 差压
- 液位(液位、体积或质量)

# **15.1.2 FMD71:每个传感器的测量范围**

差压的最大量程与 HP 侧传感器的量程上限值(URL)相同。

**表压**

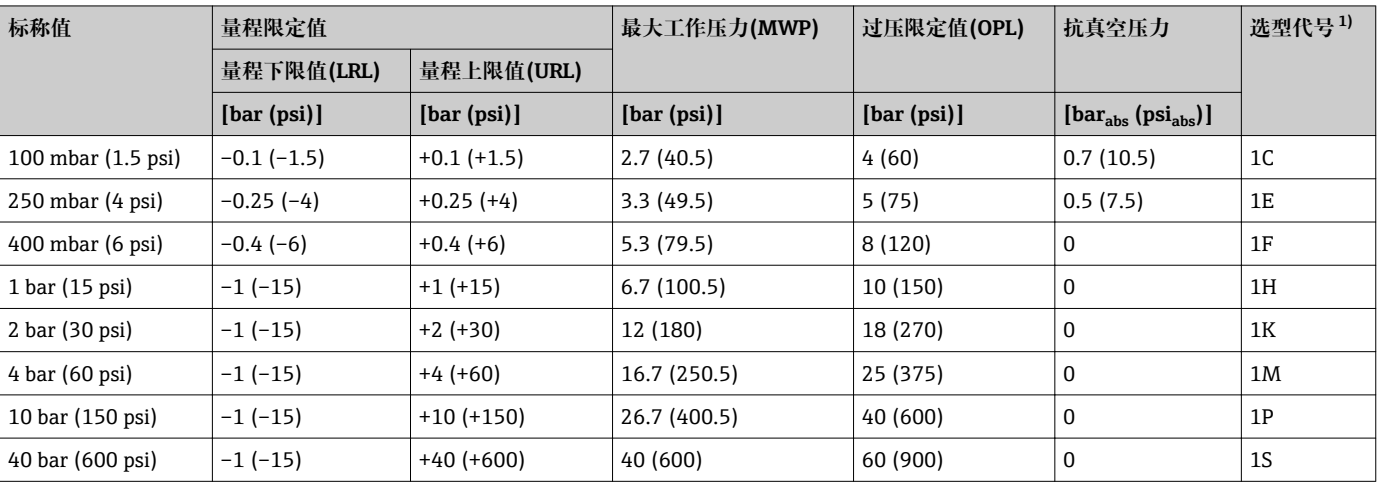

1) 产品选型表中的订购选项"传感器范围"

## **绝压**

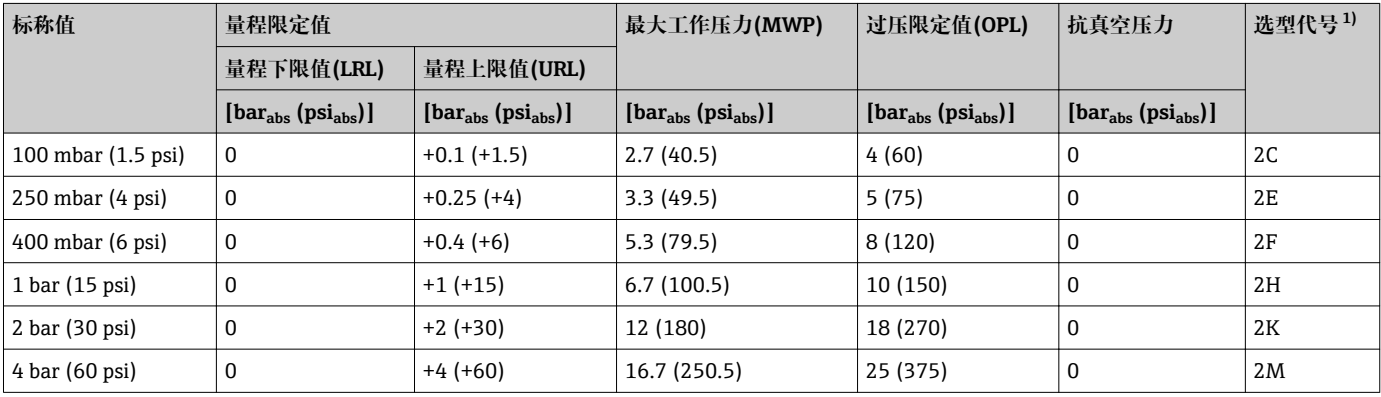

<span id="page-102-0"></span>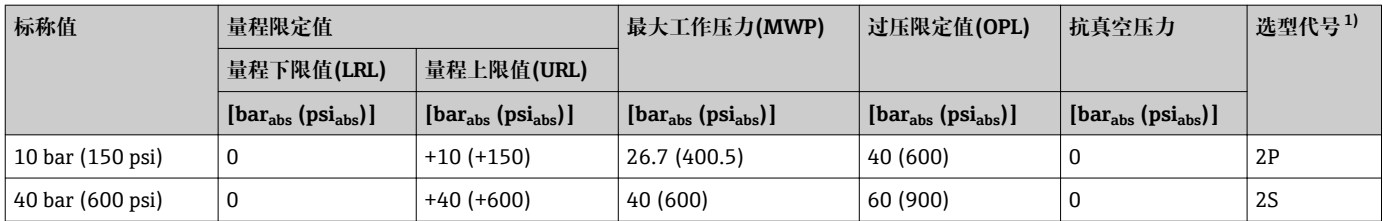

1) 产品选型表中的订购选项"传感器范围"

# **15.1.3 FMD72:每个传感器的测量范围**

 $\left| \begin{array}{c} \bullet \\ \bullet \end{array} \right|$ 差压的最大量程与 HP 侧传感器的量程上限值(URL)相同。

## **表压**

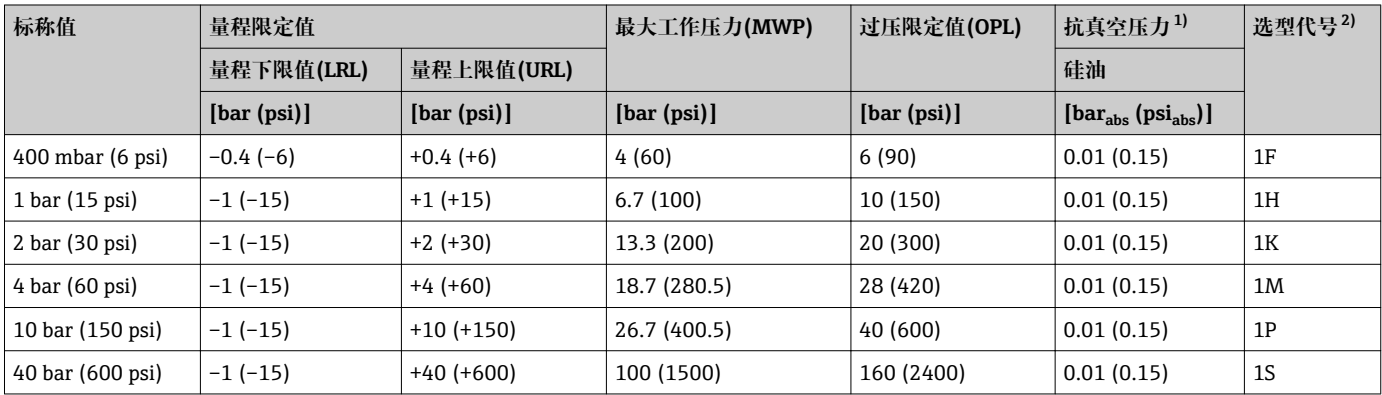

1) 参考操作条件下测量单元的抗真空压力 (参考"参考操作条件"章节)

2) 产品选型表中的订购选项"传感器范围"

### **绝压**

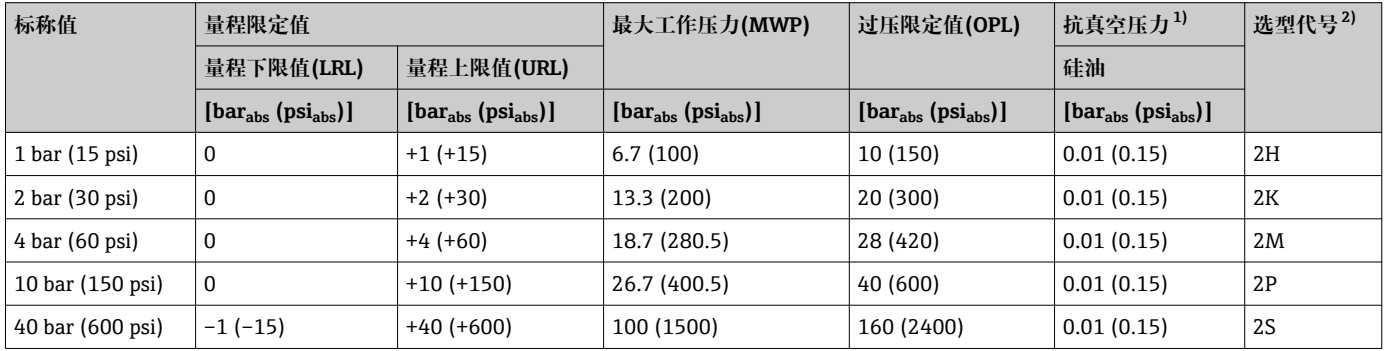

1) 参考操作条件下测量单元的抗真空压力 (参考"参考操作条件"章节)

2) 产品选型表中的订购选项"传感器范围"

# **15.2 输出**

## **15.2.1 输出信号**

4...20 mA HART 数字式通信, HART 6.0, 两线制

## **15.2.2 4...20 mA 信号范围**

3.8...20.5 mA

## **15.2.3 4...20 mA 报警信号**

符合 NAMUR NE43 标准

- 最大报警电流: (工厂设置: 22 mA), 可以在 21...23 mA 之间设定
- 保持测量值:保存最近测量值
- 最小报警电流: 3.6 mA

## **15.2.4 最大负载**

为了确保两线制设备具有足够高的端子电压,必须确保不会超出最大负载阻抗 R (包含线 缆缆抗) ,取决于电源的供电电压 U0。请注意下图中的跳线针位置和防爆保护:

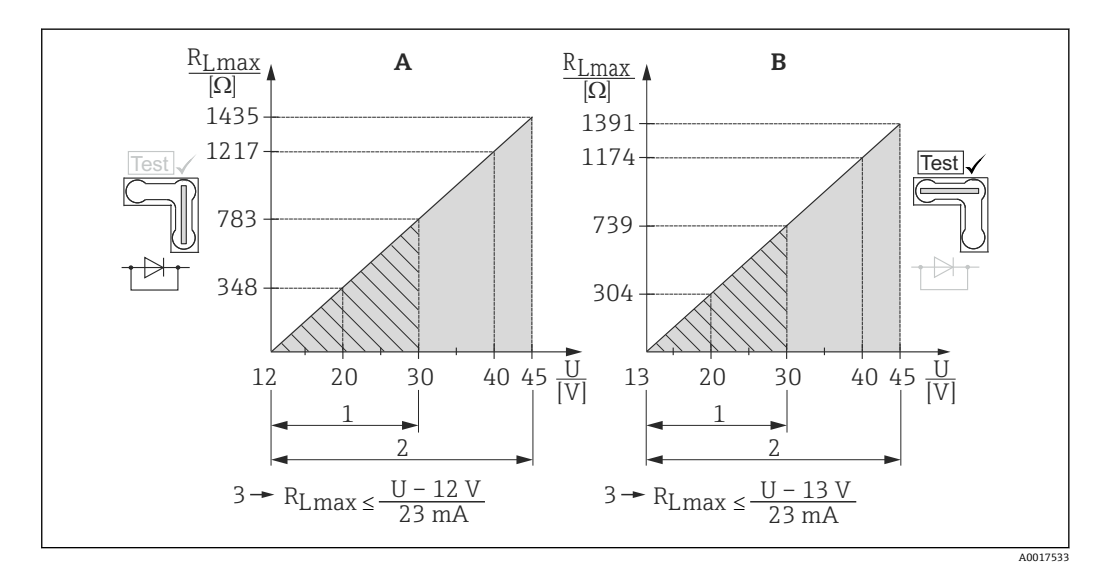

A 4...20 mA 测试信号跳线针, 放置在"Non-test /非测试"位置

B 4...20 mA 测试信号跳线针,放置在"Test /测试"位置

1 供电电压,适用于 1/2 G、FM IS、CSA IS 防爆场合<br>2 供电电压、适用于非危险区、2 G Ex d、3 G Ex nA、

2 供电电压,适用于非危险区、2 G Ex d、3 G Ex nA、FM XP、FM NI、CSA XP、CSA 粉尘防爆场合

3 RLmax:最大负载阻抗

U 供电电压

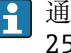

通过手操器或通过安装有调试工具的个人计算机操作时,必须考虑最小通信阻抗 250 Ω。

## **15.2.5 死区时间和时间常数**

死区时间和时间常数说明:

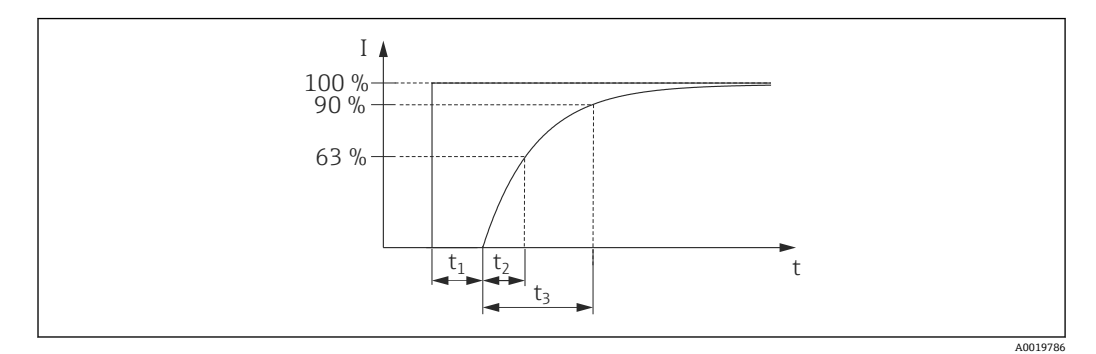

## **15.2.6 动态性能:电流输出**

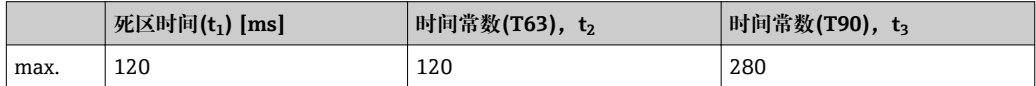

## **15.2.7 动态性能:HART**

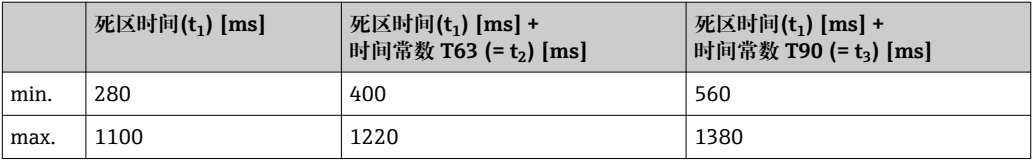

#### **读数周期**

- 非循环模式: max. 3/s, 典型值为 1/s (取决于命令号#和前导序数)
- 循环模式(burst): max. 3/s, 典型值为 2/s

Deltabar FMD71/FMD72 具有 BURST MODE 功能, 通过 HART 通信实现循环数据传 输。

#### **循环时间(更新时间)**

循环模式(burst): min. 300 ms

#### **响应时间**

- 非循环模式: min. 330 ms, 典型值为 590 ms (取决于命令号#和前导序数)
- 循环模式(burst): min. 160 ms, 典型值为 350 ms (取决于命令号#和前导序数)

#### **15.2.8 报警电流**

设置最小报警电流: 产品选型表的订购选项"服务", 选型代号"IA"

## **15.2.9 固件版本号**

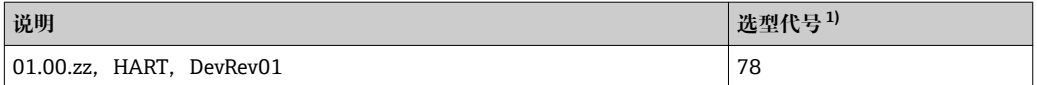

1) 产品选型表中的订购选项"固件版本号"

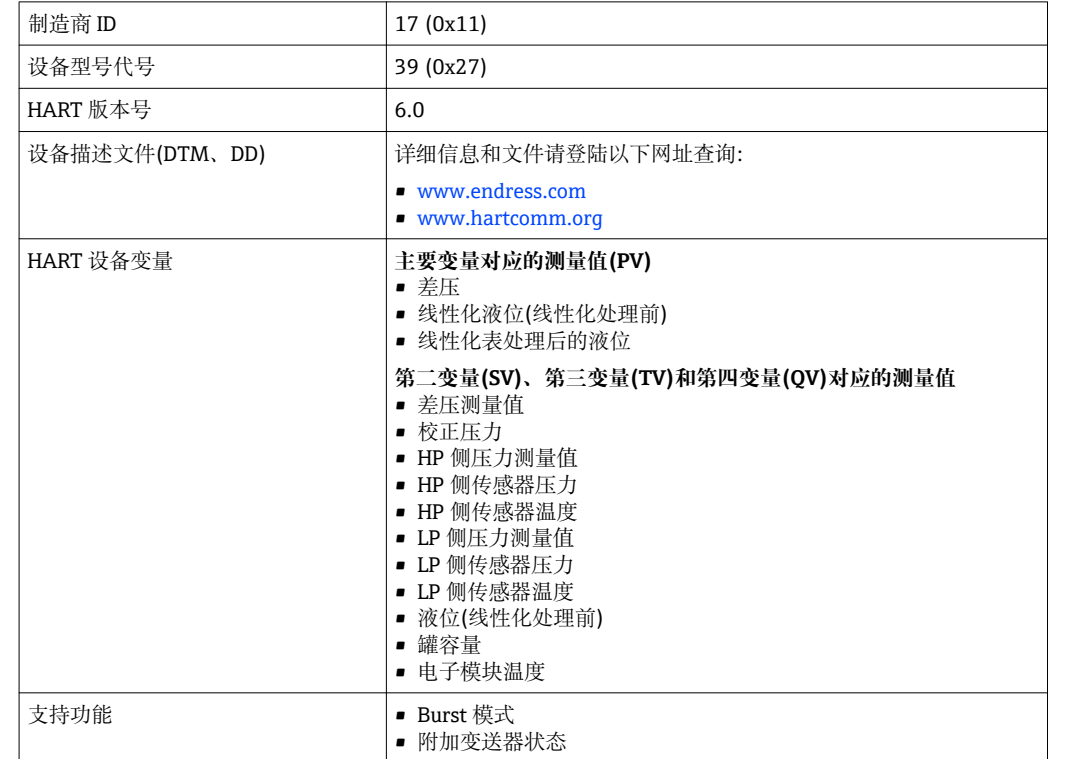

# **15.2.10 通信规范参数**

# **15.3 陶瓷过程隔离膜片的性能参数**

#### **15.3.1 参考操作条件**

- 符合 IEC 60770 标准
- 环境温度 T<sub>II</sub> 恒定, 范围: +21...+33 ℃ (+70...+91 °F)
- 湿度 φ 恒定, 湿度范围: 5...80 % rH
- 环境压力 p<sub>A</sub> 恒定, 范围: 860...1060 mbar (12.47...15.37 psi)
- 测量单元位置固定, 水平安装角度范围: ±1° (水平方向) (请参考"安装位置的影响"章 节→ 图 108)
- 低压侧传感器量程调整和高压侧传感器量程调整的输入分别对应量程下限和量程上限
- 基于零点的量程设定
- 过程隔离膜片的材料: Al<sub>2</sub>O<sub>3</sub> (氧化铝陶瓷, Ceraphire®)
- 供电电压: 24 V DC ± 3 V DC
- HART 负载: 250 Ω

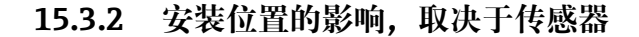

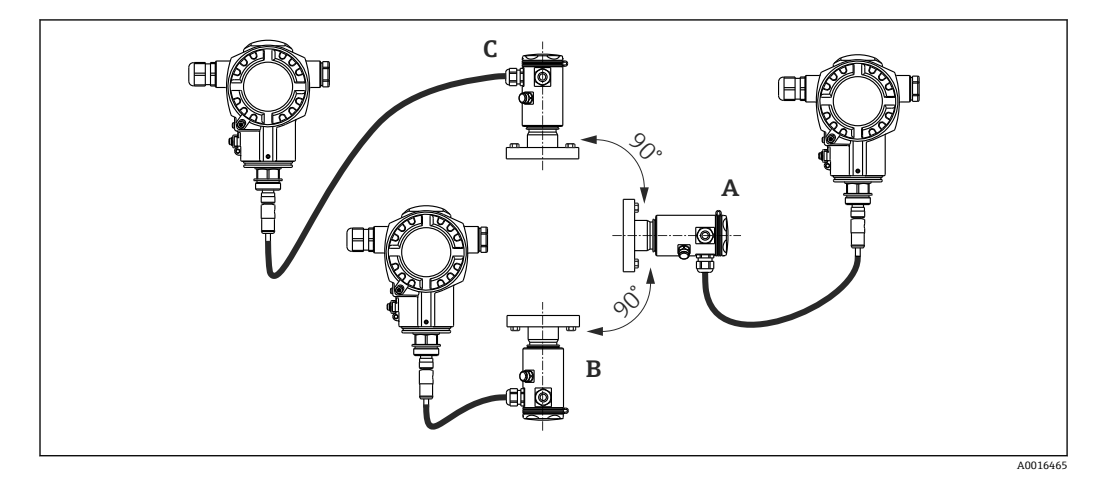

**过程隔离膜片轴线保持水平(A) 过程隔离膜片朝上放置(B) 过程隔离膜片朝下放置(C)** 标定位置, 无测量误差 | < +0.2 mbar (+0.003 psi) | < -0.2 mbar (-0.003 psi)

> 使用差压位置调整功能可以校正上述偏差。无法针对单个压力信号进行其他位置调整。 ■ 可以直接在仪表上进行安装位置导致的零点漂移校正。

#### **15.3.3 分辨率**

- 电流输出: 1 µA
- 显示单元:可设置(工厂设置:预设置为变送器的最高测量精度)

#### **15.3.4 振动影响**

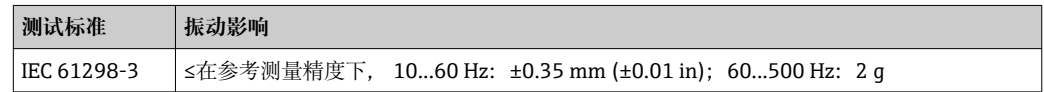
### **15.3.5 应用限制**

过高的液位和顶部压力之比或差压和静压之比将导致大的测量误差。建议最大比值为 1:10。请使用免费"Applicator"计算工具计算时,登录网址"www.endress.com/ applicator"在线计算或使用 CD 光盘离线计算。

### **15.3.6 参考测量精度**

参考测量精度包括非线性度[DIN EN 61298-2 3.11] (包含压力迟滞性[DIN EN 61298-23.13])和非重现性[DIN EN 61298-2 3.11],符合 DIN IEC 60770 标准中的限定 点方法。

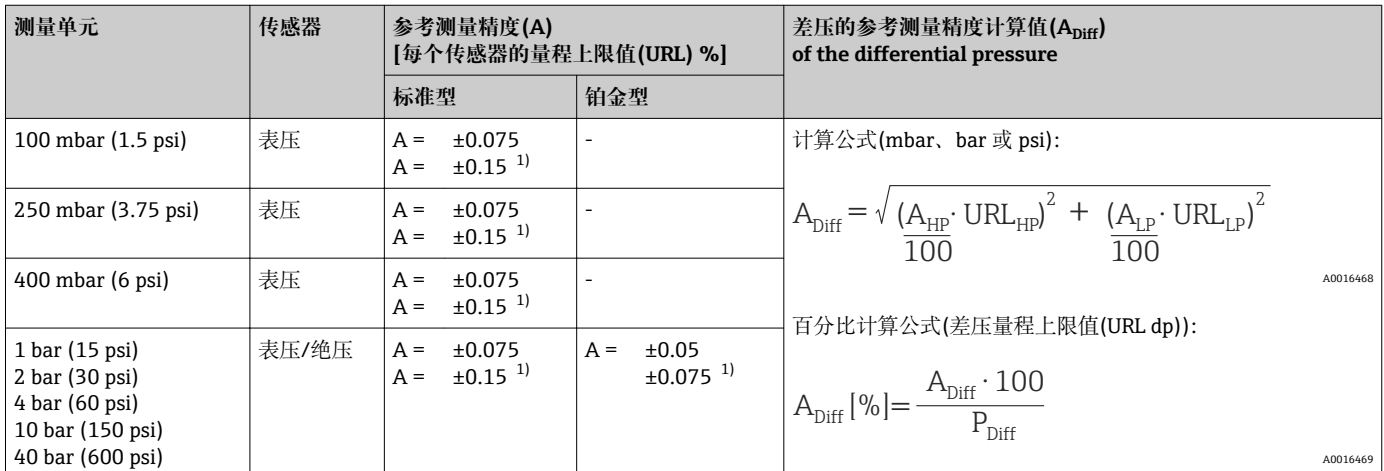

1) 适用于卫生型过程连接

#### **15.3.7 零点输出和满量程输出的热变化**

**标准型**

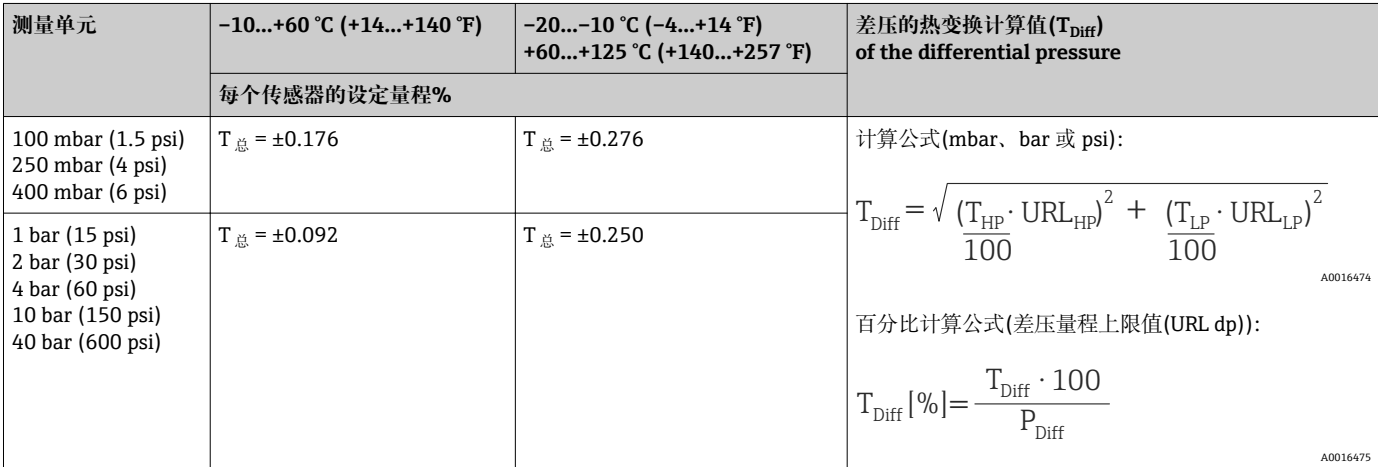

#### **高温型和卫生型**

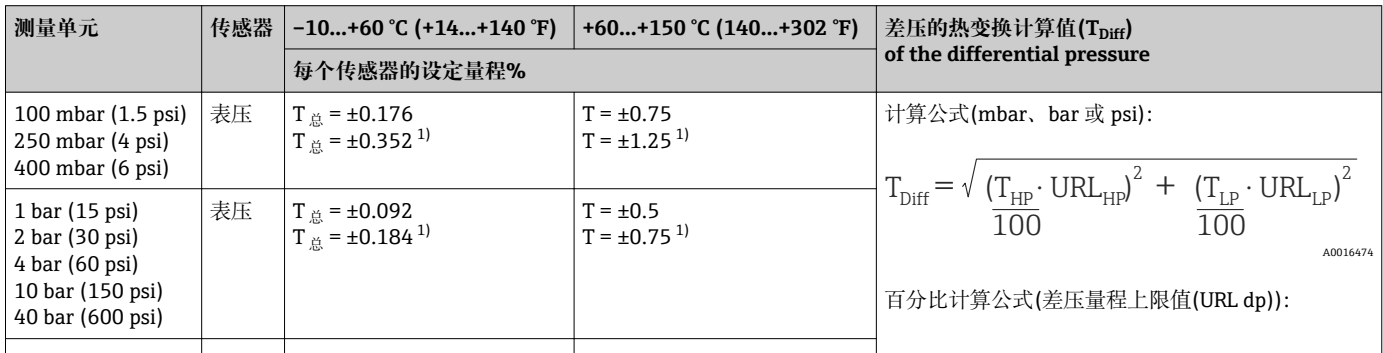

<span id="page-110-0"></span>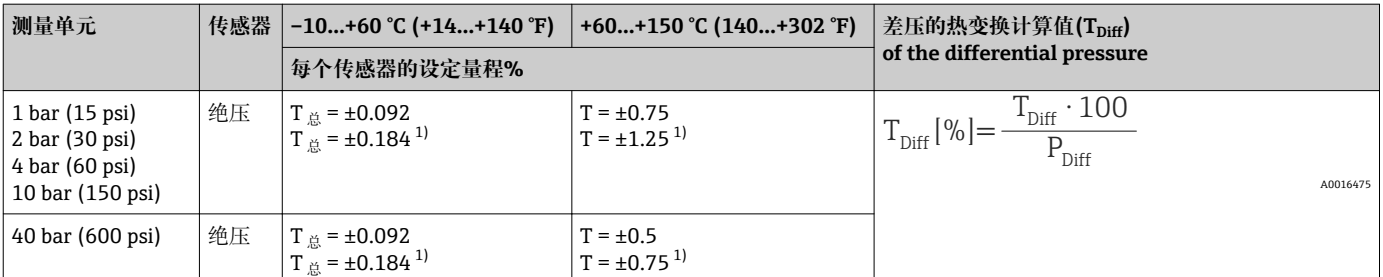

1) 适用于卫生型过程连接

#### **15.3.8 总体性能**

总体性能参数包括非线性度(包含迟滞性)、非重复性和零点热变化。所有参数适用温度 范围: −10…+60 ℃ (+14…+140 °F)。

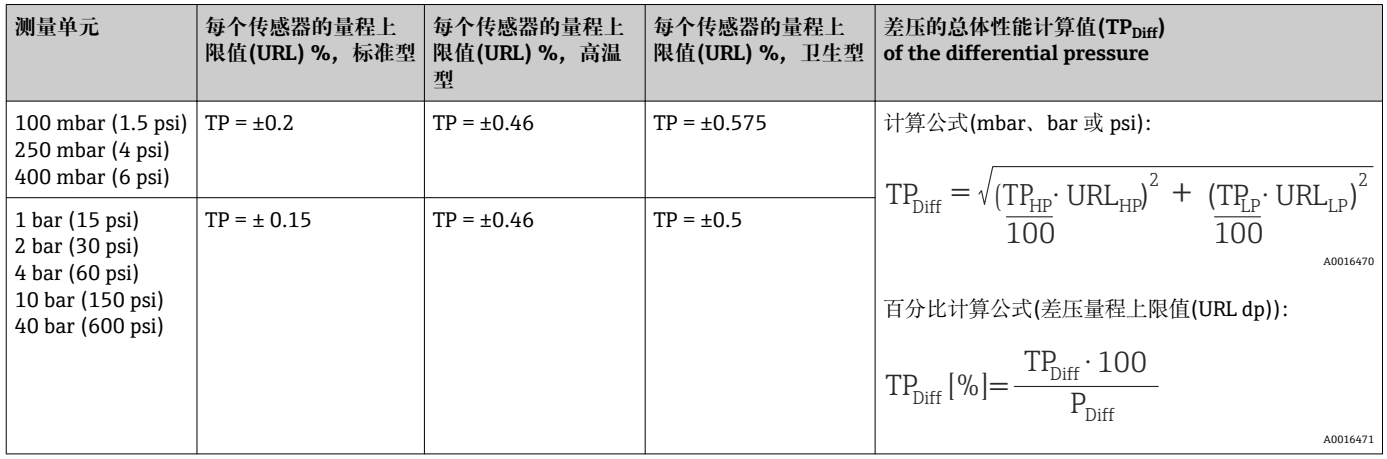

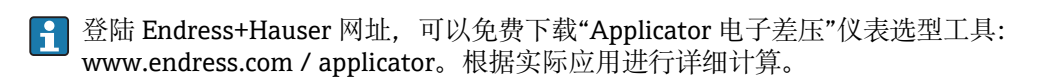

# **15.3.9 长期稳定性**

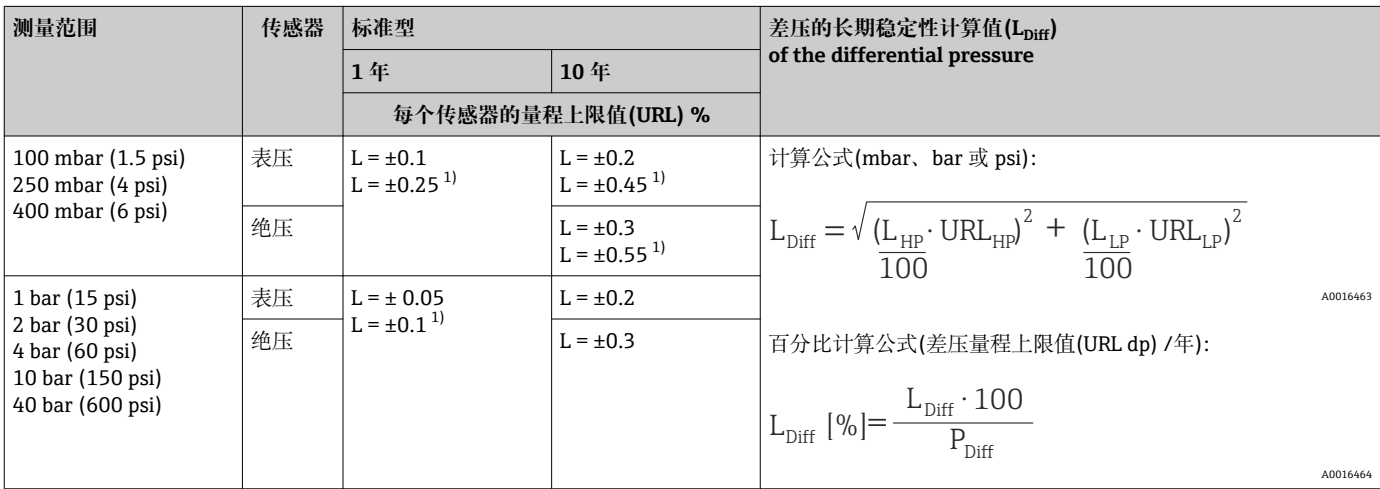

1) 适用于卫生型过程连接

# **15.3.10 总体误差**

总体误差包括总体性能和长期稳定性。所有参数适用温度范 围: −10…+60 ℃ (+14…+140 °F)。

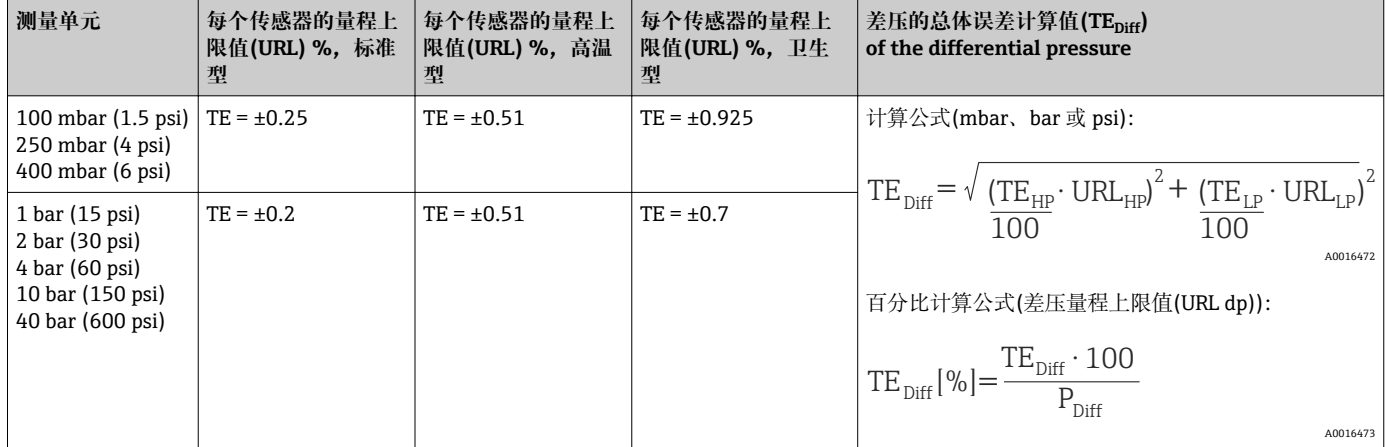

# **15.3.11 预热周期**

4... 20 mA HART:< 10 s

# **15.4 金属过程隔离膜片的性能参数**

#### **15.4.1 参考操作条件**

- 符合 IEC 60770 标准
- 环境温度 T<sub>II</sub> 恒定, 范围: +21...+33 ℃ (+70...+91 °F)
- 湿度 φ 恒定, 湿度范围: 5...80 % rH
- 环境压力 pA 恒定, 范围: 860...1060 mbar (12.47...15.37 psi)
- 测量单元位置固定, 水平安装角度范围: ±1° (水平方向) (请参考"安装位置的影响"章 节→ ■ 113)
- 低压侧传感器量程调整和高压侧传感器量程调整的输入分别对应量程下限和量程上限
- 基于零点的量程设定
- 过程隔离膜片的材质: AISI 316L (1.4435)
- 填充液:硅油
- 供电电压: 24 V DC ± 3 V DC
- HART 负载: 250 Ω

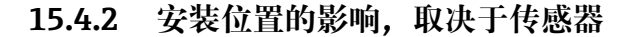

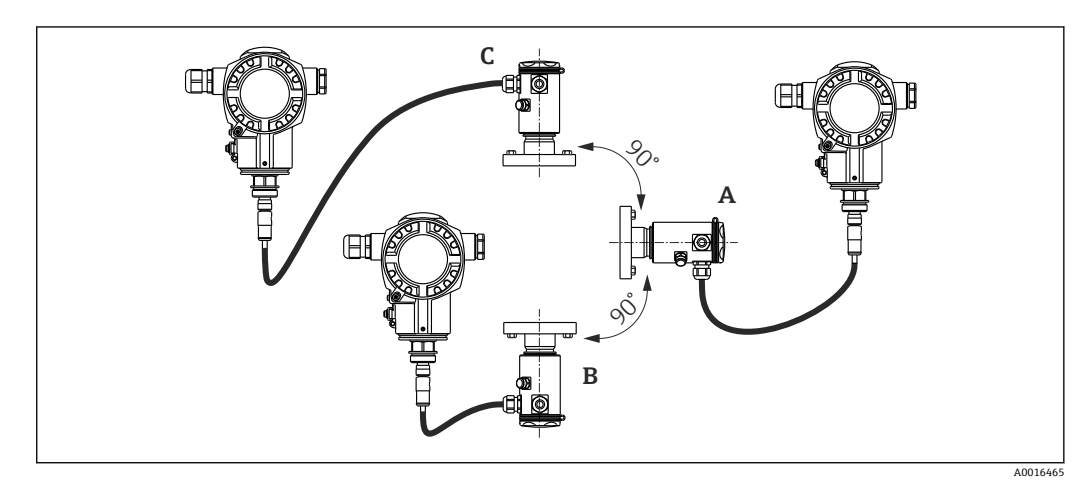

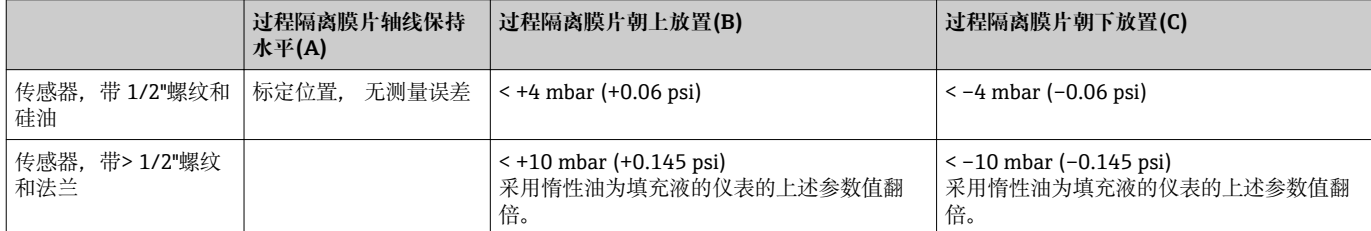

使用差压位置调整功能可以校正上述偏差。无法针对单个压力信号进行其他位置调整。 2 可以直接在仪表上进行安装位置导致的零点漂移校正。

#### **15.4.3 分辨率**

- 电流输出:1 μA
- 显示单元:可设置(工厂设置:预设置为变送器的最高测量精度)

#### **15.4.4 振动影响**

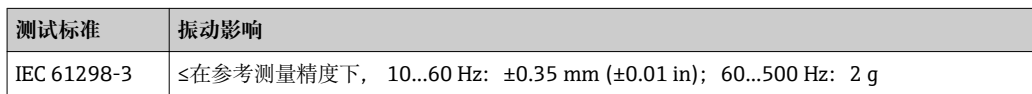

# **15.4.5 应用限制**

过高的液位和顶部压力之比或差压和静压之比将导致大的测量误差。建议最大比值为 1:10。请使用免费"Applicator"计算工具计算时,登录网址"www.endress.com/ applicator"在线计算或使用 CD 光盘离线计算。

### **15.4.6 参考测量精度**

参考测量精度包括非线性度[DIN EN 61298-2 3.11] (包含压力迟滞性[DIN EN 61298-23.13])和非重现性[DIN EN 61298-2 3.11],符合 DIN IEC 60770 标准中的限定 点方法。

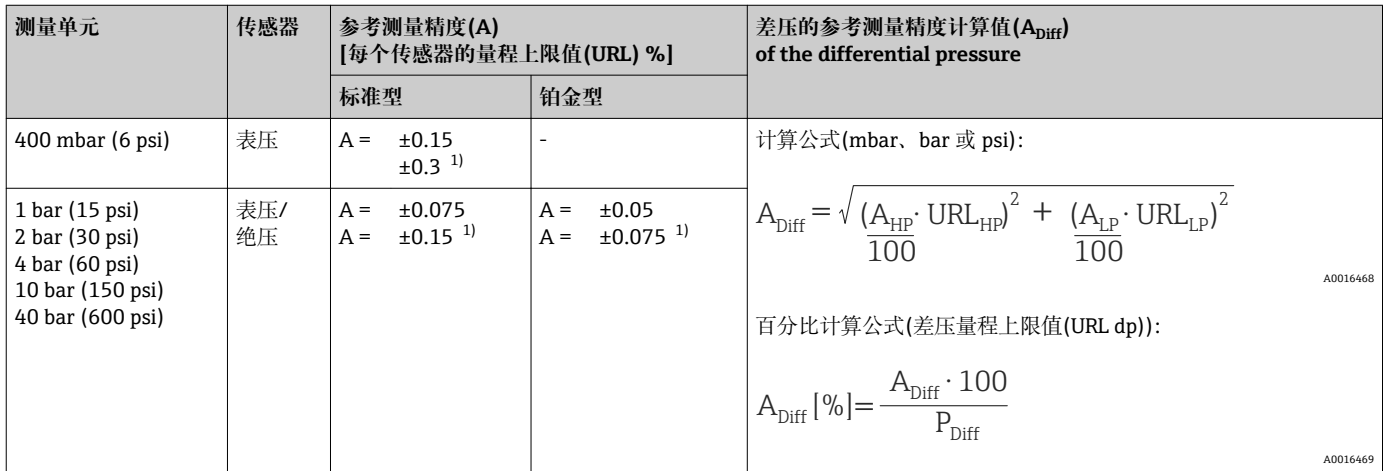

1) 适用于卫生型过程连接

# **15.4.7 零点输出和满量程输出的热变化**

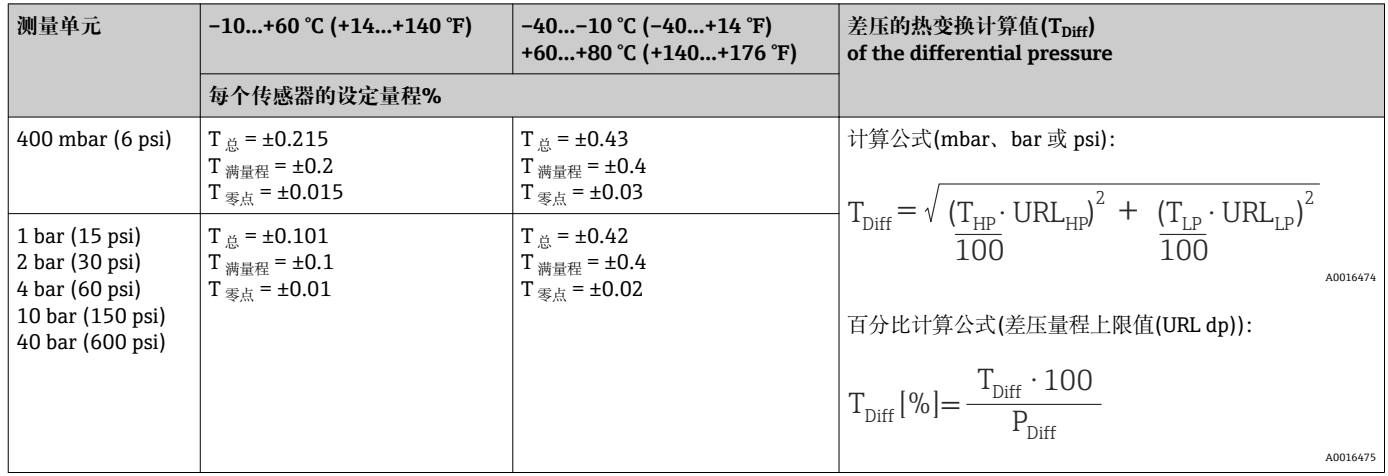

# **15.4.8 总体性能**

总体性能参数包括非线性度(包含迟滞性)、非重复性和零点热变化。所有参数适用温度 范围: -10…+60 ℃ (+14…+140 °F)。

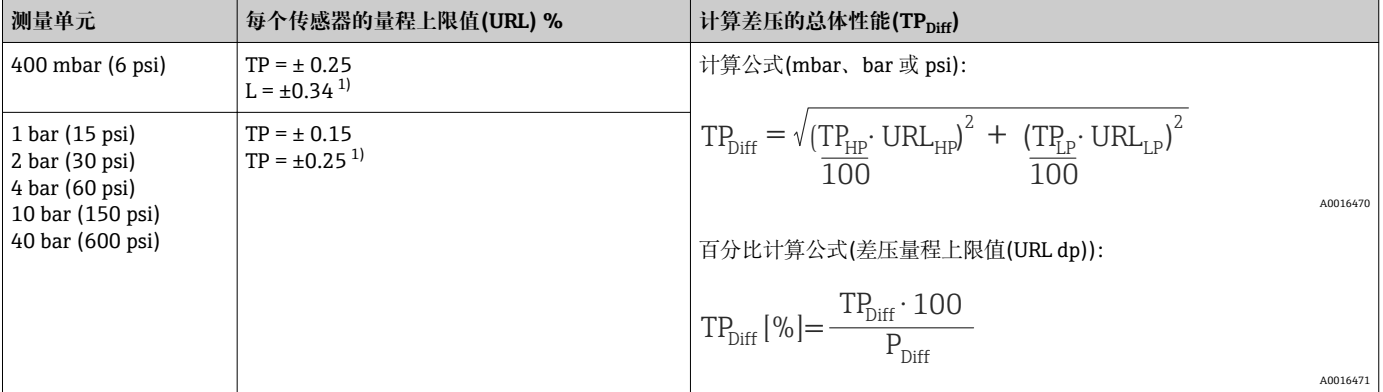

1) 适用于卫生型过程连接

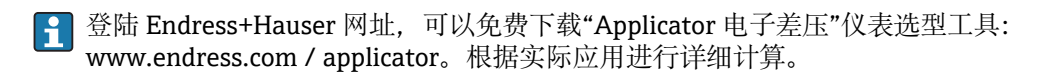

# **15.4.9 长期稳定性**

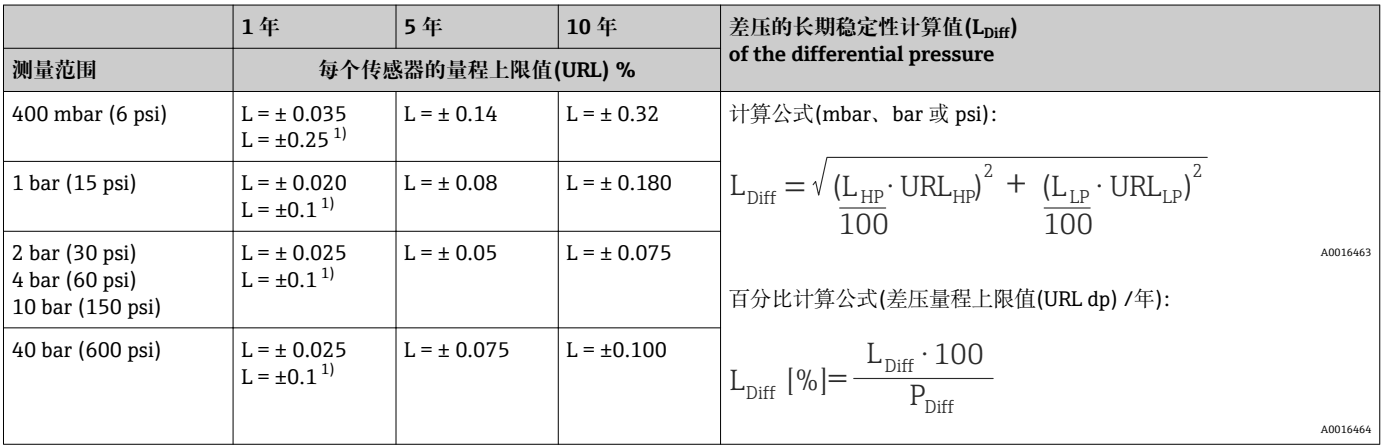

1) 适用于卫生型过程连接

# **15.4.10 总体误差**

总体误差包括总体性能和长期稳定性。所有参数适用温度范 围:–10…+60 °C (+14…+140 °F)。

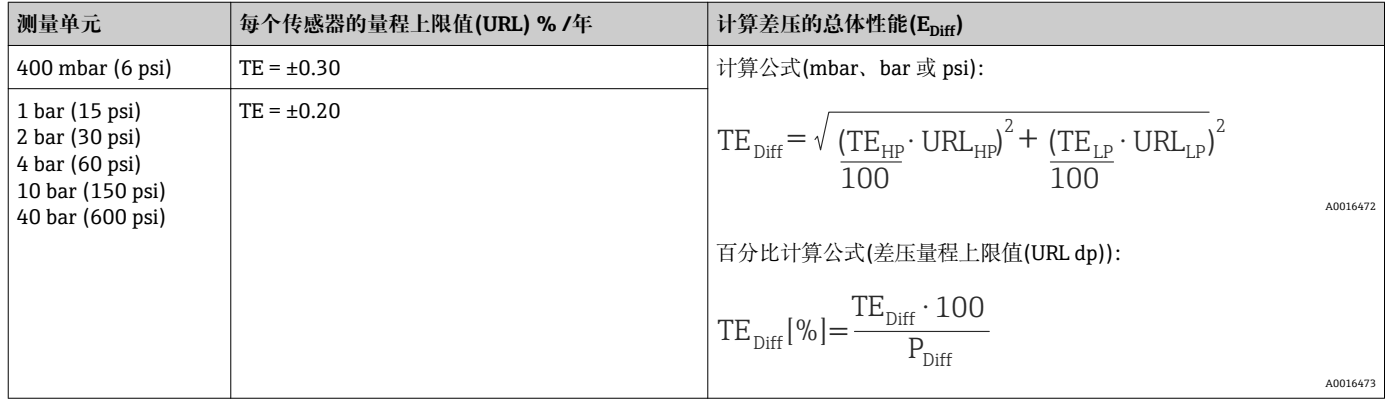

# **15.4.11 预热周期**

4... 20 mA HART:  $< 10 s$ 

# **15.5 环境条件**

#### **15.5.1 环境温度范围**

- 无现场显示: -40…+80 ℃ (-40…+176 °F)
- 带现场显示: -20...+70 °C (-4...+158 °F) 在扩展温度范围内使用时,部分光学特性受限,例如:显示速度和对比 度。–40…+80 °C (–40…+176 °F)

在危险区中使用的仪表请参考《安全指南》。

仪表可以在此温度范围内使用。可能会超出规格参数,例如:热变化。

#### **15.5.2 储存温度范围**

–40…+80 °C (–40…+176 °F)

#### **15.5.3 气候等级**

Cl. 4K4H (空气温度:–20…+55 °C (–4…+131 °F);相对湿度:4...100 %),符合 DIN EN 60721-3-4 标准(可能出现冷凝)

#### **15.5.4 防护等级**

IP66/68 NEMA 4x/6P

IP 68, 适用于 T17 外壳: 1.83 mH2O, 24 h

#### **15.5.5 抗振性**

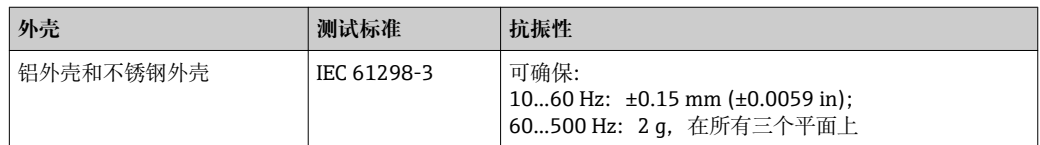

#### **15.5.6 电磁兼容性(EMC)**

- 电磁兼容性符合 EN 61326 标准附录 A 和 NAMUR 推荐的 EMC (NE21)标准。详细信 息请参考一致性声明。
- 最大偏差:<满量程的 0.5 %
- 所有 EMC 测试均在量程比(TD) = 2:1 下进行

# **15.6 过程条件**

#### **15.6.1 带陶瓷过程隔离膜片的 FMD71 的过程温度范围**

- ■螺纹和法兰: -25...+125 ℃ (-13...+257 °F)
- 卫生型连接: -25...+130 ℃ (-13...+266 ℉); 150 ℃ (302 ℉), max. 60 min
- 高温型: -15...+150 ℃ (+5...+302 °F); 参考订购信息, 订购选项 610, 选型代号 "NB"。
- 在饱和蒸汽应用中,使用带金属过程隔离膜片的仪表,或安装时使用隔温虹吸管。
- 请注意密封圈的过程温度范围。请参考下表。

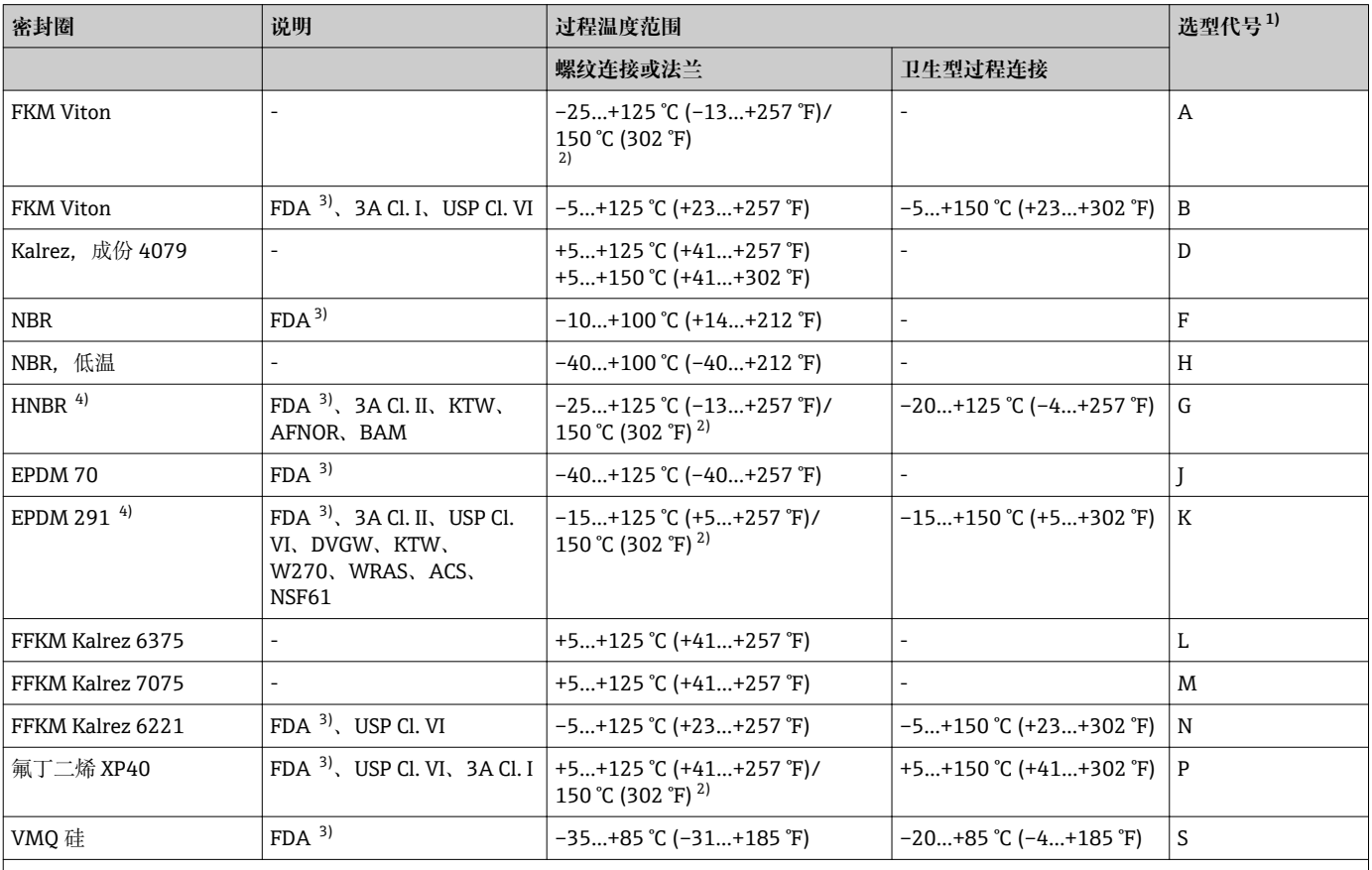

上表中列举的参数为长期操作 FMD71 的过程温度范围。对于带卫生型过程连接的仪表,清洗时在短时间内(max. 60 min)可以承受更高的温度 (max. 150 °C (302 °F))。150 °C (302 °F)) may be applied for a short period (max. 60 min.) for cleaning purposes. 60 min.) eine höhere Temperatur (max. 150 °C (302 °F) angewendet werden.

1) 产品选型表中的订购选项"密封圈"

2) 150 ℃ (302 °F), 适用于高温型仪表<br>3) 食品安全标准 FDA 21 CFR 177.2600 3) 食品安全标准 FDA 21 CFR 177.2600

4) 此类密封圈用于带 3A 认证型过程连接的仪表。

#### **温度变化的应用场合**

频繁剧烈温度变化可以能导致暂时测量误差。温度补偿在数分钟后进行。温度变化越 小,变化间隔时间越长,内部温度补偿越快。

# **15.6.2 带金属过程隔离膜片的 FMD72 的过程温度范围**

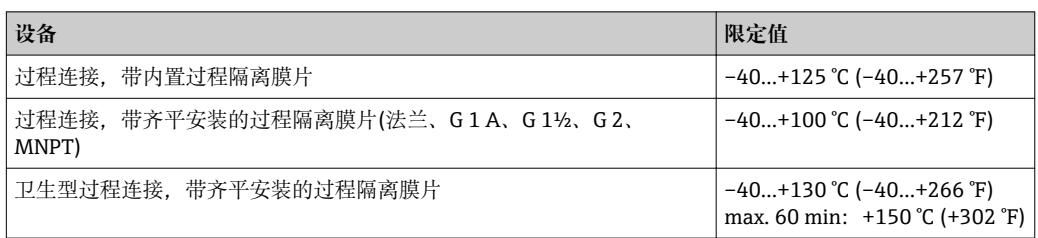

### **15.6.3 压力标准**

# L **警告**

**测量仪表的最大压力取决于承压能力最弱部件的压力值。**

- ‣ 压力规格参考《技术资料》中的"测量范围"章节和"机械结构"章节。
- ‣ 每个传感器的铭牌上均标识有 MWP (最大工作压力)。Betriebsdruck) angegeben. 该 压力值为+20 ℃ (+68 °F)或+38 ℃ (+100 °F)温度下 ANSI 法兰的最大工作压力值, 对 仪表始终适用。请注意压力-温度曲线。
- ▶ 更高温度下的允许压力值请参考以下标准: EN 1092-1:2001 表 18 (就材料的温度稳 定性而言,1.4435 和 1.4404 均归属在 EN 1092-1 标准 表 18 的 13E0 中。两种材料 的化学成份相同。) ASME B 16.5a - 1998 表 2-2.2 F316 // ASME B 16.5a - 1998 表 2.3.8 N10276 // JIS B 2220
- ▶ 测试压力为每个传感器的过载限定值(过压限定值(OPL) = 1.5 x MWP, 公式不适用于 带 40 bar (600 psi)测量单元的 FMD72), 且仅暂时适用, 确保不会导致永久损坏。
- ▶ 压力设备指令(EC 准则 97/23/EC)的缩写代号为 PS。缩写代号 PS 代表测量仪表的 MWP (最大工作压力)。
- ▶ 传感器量程和过程连接的 OPL (过压限定值)小于传感器标称值时, 出厂时按照过程连 接的 OPL 值设置。需要在传感器整个量程范围内使用时,应选择具有更高 OPL 值的 过程连接 $(1.5 x PN; MWP = PN)$ 。

# **15.7 其他技术资料**

参考《技术资料》:

# 索引

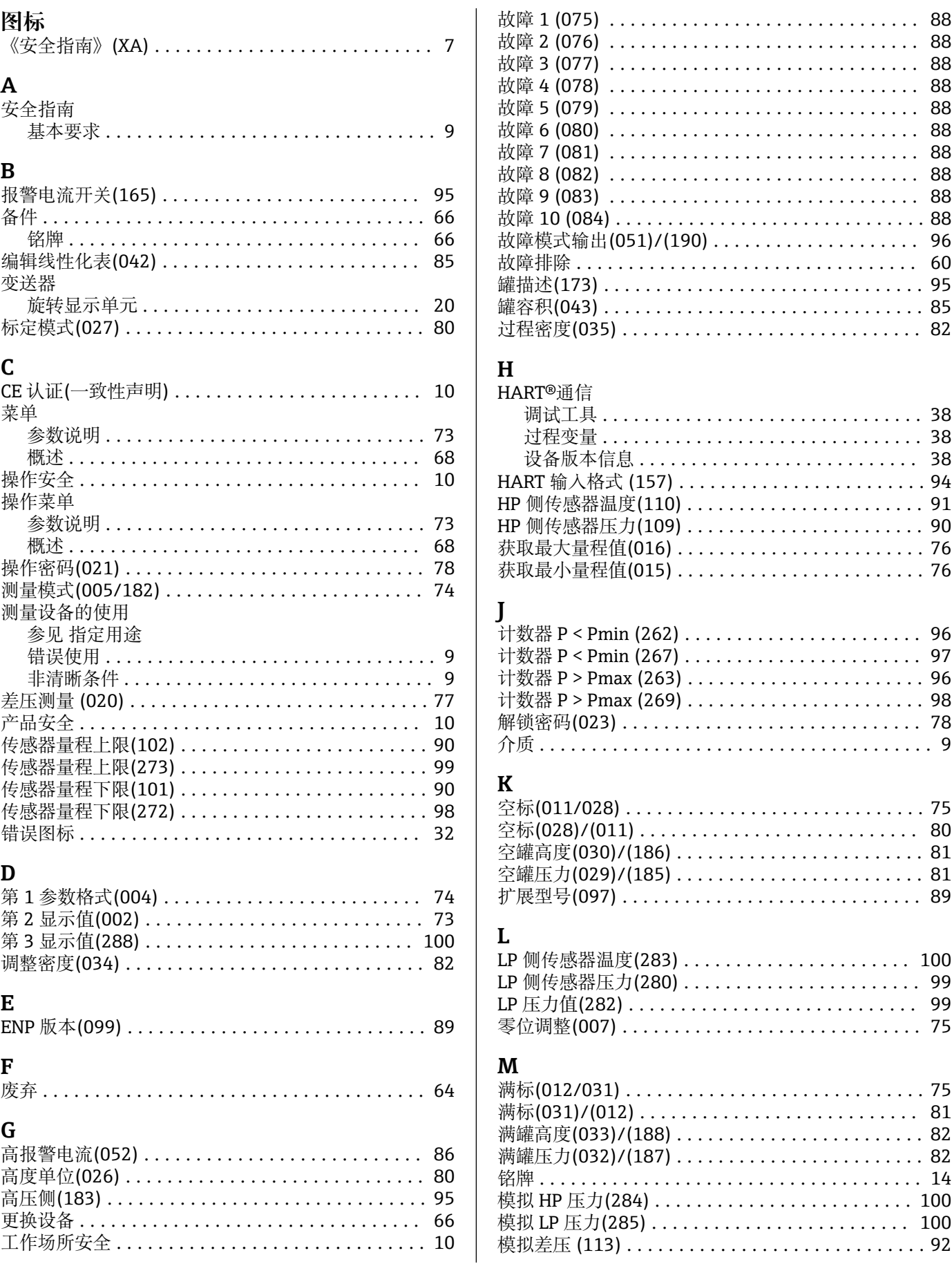

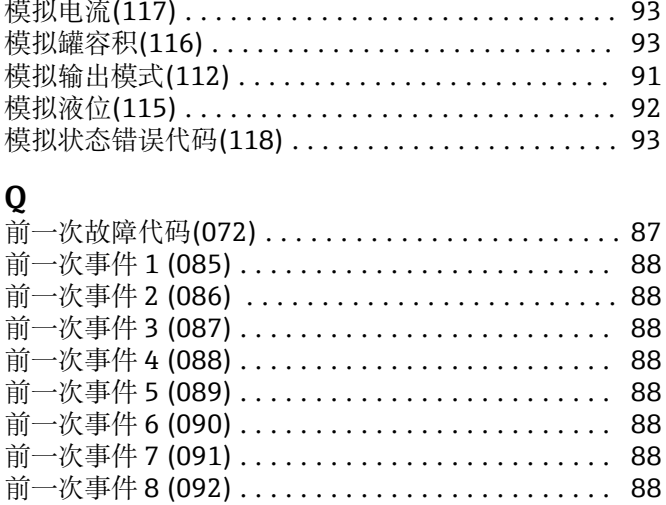

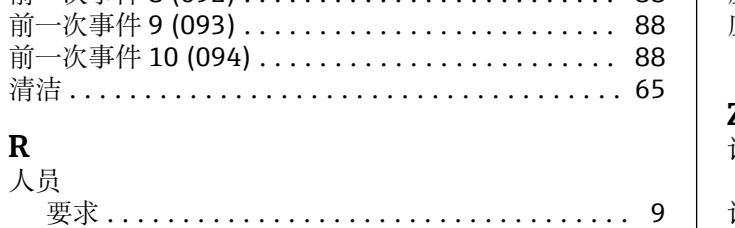

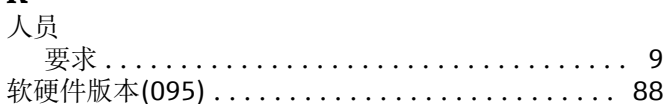

# <sub>S</sub>

 ${\bf R}$ 

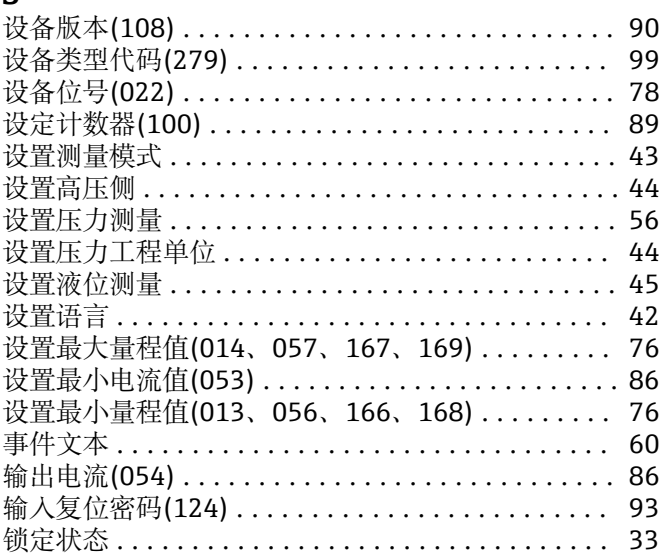

#### W

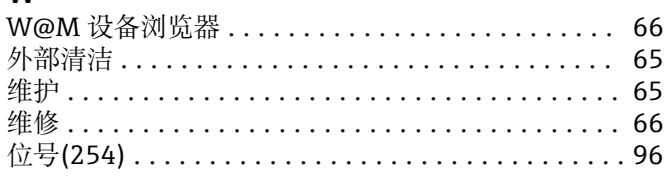

# $\mathbf X$

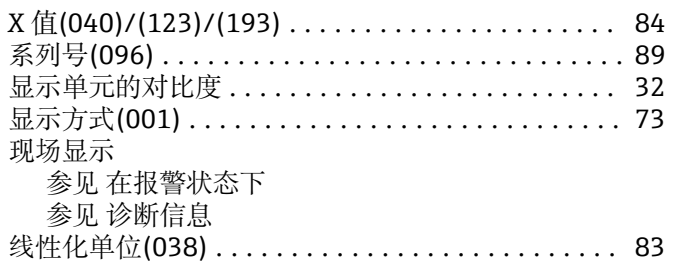

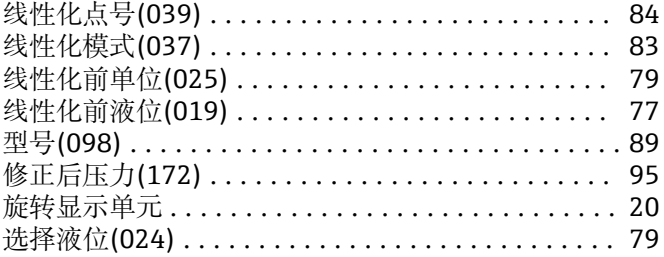

### $\overline{\mathbf{v}}$

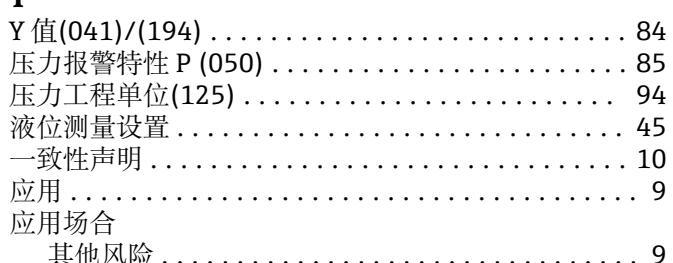

# Z

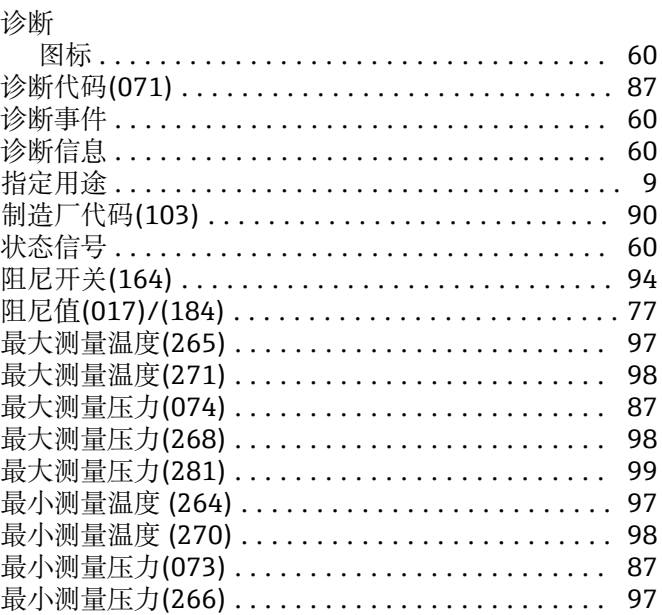

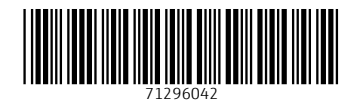

www.addresses.endress.com

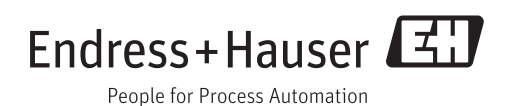